**Processor Technology** 

User's Maryla

 $\circ$ 

 $\bullet$ 

# VDM-I VIDEO DISPLAY MODULE USER'S MANUAL

# Processor Technology Corporation

7100 Johnson Industrial Drive Pleasanton, CA 94566 Telephone (415) 829-2600

Copyright (C) 1976, by Processor Technology Corporation Sixth Printing, April, 1978 Manual Part No. 208003 All rights reserved.

 $\lambda$ 

 $\bar{\mathbf{r}}$ 

## VDM-1 VIDEO DISPLAY MODULE

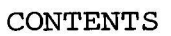

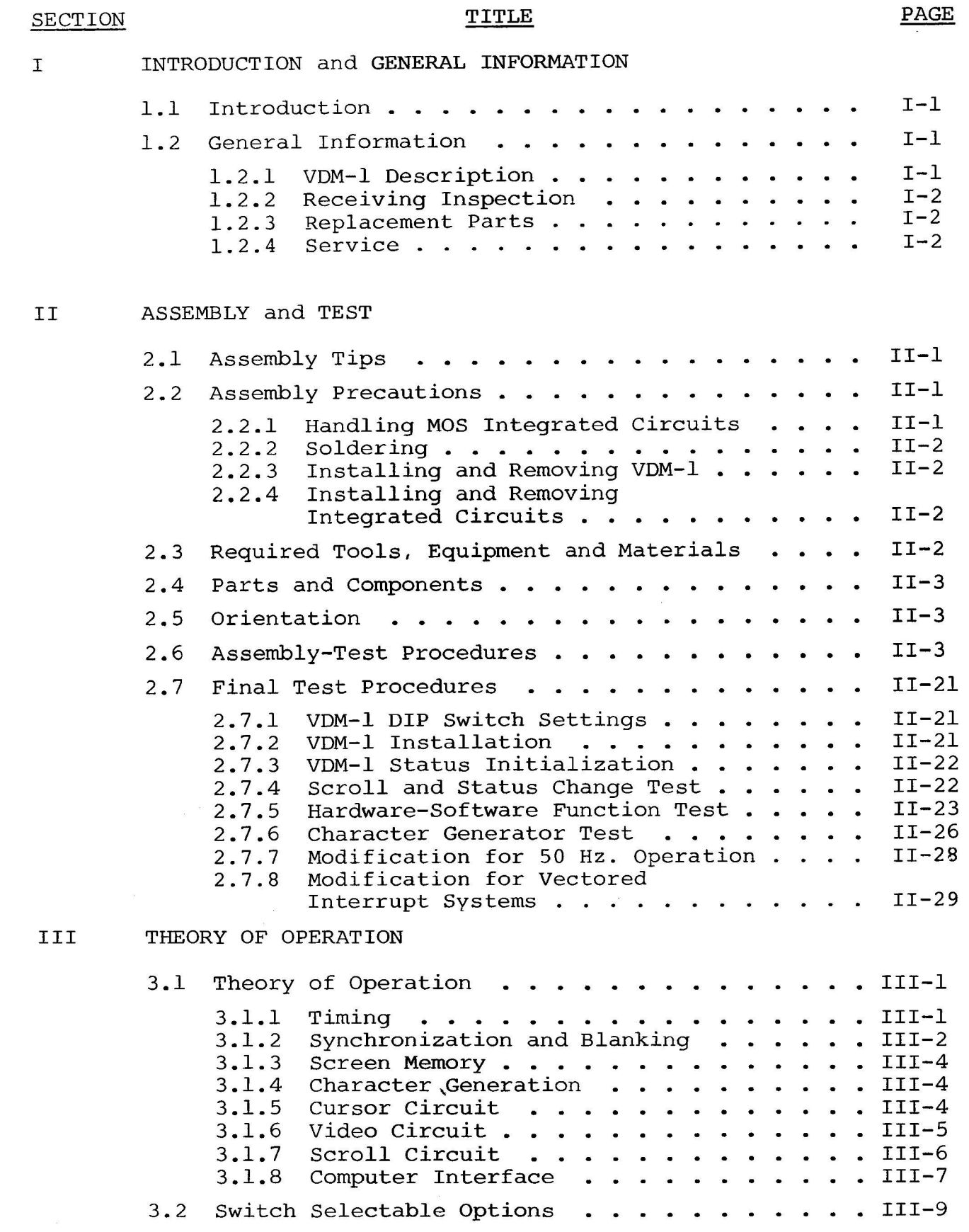

## VDM-1 VIDEO DISPLAY MODULE

#### **CONTENTS**

## **SECTION**

**TITLE** 

IV **DRAWINGS** 

VDM-1 Assembly Drawing

VDM-1 Schematic Diagram

## APPENDICES

- $\mathbf I$ Deleted
- II Loading DIP Devices and Soldering Tips
- III Integrated Circuit Pin Configurations
	- IV VDM-1 Terminal Software
	- $\mathbf{V}$ Television Interface

SECTION I

# INTRODUCTION and

 $\ddot{\phantom{a}}$ 

## GENERAL INFORMATION

VDM-1 VIDEO DISPLAY MODULE

SECTION I

#### $1.1$ INTRODUCTION

This manual supplies the information needed to assemble, test and use the VDM-1 Video Display Module. We suggest that you first scan the entire manual before starting assembly. Then make sure you have all the parts and components listed in the "Parts List" (Table 2-1) in Section II. When assembling the module, follow the instructions in the order given.

Should you encounter any problem during assembly, call on us for help if necessary. If your completed module does not work properly, recheck your assembly step by step. Most problems stem from backward installed components and/or installing the wrong component. Once you are satisfied that the module is correctly assembled, feel free to ask for our help.

#### $1.2$ GENERAL INFORMATION

1.2.1 VDM-1 Description

The VDM-1 Video Display Module is not a limited "TV Typewriter". It is an ultra-high speed display generator designed to operate with your Altair, IMSAI, or other S100 computer.

This display module generates sixteen 64 character lines from data stored in a 1024 8-bit byte on-card RAM memory (random access memory). Alphanumeric and control characters (the full 128 upper and lower case plus control ASCII character set) are displayed in a 7 x 9 dot matrix. With its EIA video output, the VDM-1 can be used with any standard video monitor. (A TV set can also be easily modified for use with the VDM-1. See Appendix VI.)

A two-port memory permits random read-write access to the screen memory from the memory bus of the CPU. Other features include:

- Normal (white-on-black background) video display or in-1. verted (black-on-white background) video display, switchselectable for entire screen or program-controlled for each character.
- Video inversion block cursor, switch-selectable blink  $2.$ capability, programmable for each character location.
- Continuously adjustable display position, both vertical  $3.$ and horizontal.
- Text blanking (switch selectable) from CR control charac-4. ter to end of line and from VT control character to end of screen, excluding CR or VT character.
- Optional blanking of all control characters (switch 5. selectable).
- Program-controlled scrolling of display in increments of 6. one to 16 lines without rewriting memory.
- 7. "Window shade" blanking of text above desired starting location, program controllable.
- Scroll timer on board available for test by processor. 8.

#### $1.2.2$ Receiving Inspection

When your module arrives, examine the shipping container for signs of possible damage to the contents during transit. Then inspect the contents for damage. (We suggest you save the shipping materials for use in returning the module to Processor Technology should it become necessary to do so.) If your VDM-1 kit is damaged, please contact your dealer at once, and the carrier, if any.

#### 1.2.3 Replacement Parts

Order replacement parts by component nomenclature (e.g., DM8131) and/or a complete description (e.g., 6.8 ohm, 1/2 watt, 5% resistor). Your dealer may have a limited selection of replacement parts on hand.

## 1.2.4 Service

Service on all Processor Technology products, in or out of warranty, is the responsibility of the dealer from whom you purchased the product. Contact the dealer if you have trouble getting your equipment working, or if it fails, and you cannot correct the problem. SECTION II

## **ASSEMBLY**

and

**TEST** 

VDM-1 VIDEO DISPLAY MODULE

## VDM-1 VIDEO DISPLAY MODULE SECTION II

#### 2.1 ASSEMBLY TIPS

1. Scan Section II in its entirety before you start to assemble the VDM-1.

In assembling your VDM-1, you will be following an inte- $2.$ grated assembly-test procedure. Such a procedure is designed to progressively insure that individual sections of the module are operating correctly. IT IS IMPORTANT THAT YOU FOLLOW THE STEP-BY-STEP INSTRUCT-IONS IN THE ORDER GIVEN.

3. Assembly steps and component installations are preceded by<br>a set of parentheses. Check off each installation and step as you  $3.$ complete them. This will minimize the chances of omitting a step or component.

When installing components, make use of the assembly aids 4. that are incorporated on the VDM-1 PC board and the assembly drawing:<br>(Thse aids are designed to assist you in correctly installing the components.)

- The circuit reference (R3, C10 and IC20, for example) a . for each component is silk screened on the PC board near the location of its installation.
- b. An alphanumeric "grid", that divides the board into 90 areas, is also silk screened on the PC board. (In assembly instructions, grid coordinates are used to de-<br>fine the areas in which specific components are located)
- c. Both the circuit reference and value or nomenclature<br>(1.5K and 7406, for example) for each component are in-<br>cluded on the assembly drawing near the location of its installation.

5. To simplify reading resistor values after installation, in-<br>stall resistors so that the color codes read from left-to-right and top-5. to-bottom as appropriate (board oriented as defined in Paragraph 2.5).

6. Install disc capacitors as close to the board as possible.

7. Heat sink compound is supplied with this kit in a small clear plastic package. It is a thick white substance which improves heat transfer between components and their heat sinks. To use the compound, pierce a small hole near the edge of the top surface of the plastic package, using a pin or sharp knife point. Squeezing the package will cause a small amount of the compound to ooze out of the hole, which<br>may then be applied with a toothpick or small screwdriver blade. Spread<br>a thin film of the compound on the mating surfaces of both the heat-generating component and the heat sink surface which it will contact. Then assemble as directed.

8. Should you encounter any problem during assembly, call on us for help if needed.

2.2 ASSEMBLY PRECAUTIONS

SECTION II

#### $2.2.1$ Handling MOS Integrated Circuits

Several MOS integrated circuits are used in the VDM-1, and they can be damaged by static electricity discharge. Always handle MOS ICs so that no discharge will flow through the IC. Also, avoid unnecessary handling and wear cotton--rather than synthetic--clothing when handling these ICs.

 $2.2.2.$ Soldering

> $1.$ Use a low-wattage iron, 25 watts maximum.

 $2.$ Solder neatly and quickly as possible.

3. DO NOT press top of iron on pad or trace. To do so can cause the pad or trace to "lift" off the board and permanently damage it.

Use only 60-40 rosin-core solder. NEVER use acid-core 4. solder or externally applied fluxes.

5. The VDM-1 uses a circuit board with plated-through holes. Solder flow through to the component side of the board can produce solder bridges. Check for such bridges after each installation.

6. The VDM-1 circuit board has an integral solder mask (green lacquer) that shields selected areas on the board. This mask minimizes the chances of creating solder shorts during assembly.

Additional pointers on soldering are provided in Appendix 7. III of this manual.

 $2.2.3$ Installing and Removing VDM-1

NEVER install the VDM-1 in, or remove it from, the computer with the power on. To do otherwise can damage the board.

 $2.2.4$ Installing and Removing Integrated Circuits

NEVER install or remove integrated circuits with power applied to the VDM-1.

 $2.3$ REQUIRED TOOLS, EQUIPMENT AND MATERIALS

The following tools, equipment and materials are recommended for assembling the VDM-1:

1. Needle nose pliers

- 2. Diagonal cutters
- 3. Controlled heat soldering iron, 25 watts
- 4. Sharp knife
- 5. 60-40 rosin-core solder (supplied)

#### $II-2$

#### VDM-1 VIDEO DISPLAY MODULE SECTION II

- 6. Volt-ohm meter
- 7. Oscilloscope (optional)
- 8. IC test clip (optional)

#### 2.4 PARTS AND COMPONENTS

Check all parts and components against the "Parts List" (Table 2-1). If you have difficulty in identifying any parts by sight, refer to Figure 2-1.

## 2.5 ORIENTATION

The heat sink area (large foil area) will be located in the upper righthand corner of the board when the edge connector is positioned at the bottom of the board. In this position, the component (front) side of the board is facing up. Subsequent position .<br>references assume this orientation.

2.6 ASSEMBLY-TEST PROCEDURE

Refer to assembly drawing in Section IV.

#### CAUTION

THIS DEVICE USES SEVERAL MOS INTEGRATED CIRCUITS WHICH CAN BE DAMAGED BY STATIC ELECTRICITY DISCHARGES. HANDLE MOS IC SO THAT NO DISCHARGE FLOWS THROUGH THE IC. AVOID UNNECESSARY HANDLING AND WEAR COTTON, RATHER THAN SYNTHETIC, CLOTHING WHEN HANDLING THESE ICS.

- ( )  $Step 1$ . Install sockets in locations ICl through IC48. Each socket should be installed with its end notch oriented as indicated on the assembly drawing. Avoid creating solder bridges between pins and traces.
- ( )  $Step 2$ . Install Q1 (2N2907) in Area G-2. The emitter lead (closest to tab on can) is oriented toward top of board and the base lead to the left. Push straight down on transistor until it is stopped by the leads. Solder and trim.
- ( ) Step 3. Install all resistors in numerical order in the indicated locations. Bend leads to fit distance between mounting holes, insert, pull down snug to board, bend leads outward on solder (back) side of board, solder and trim.

Refer to footnotes at the end of this step before installing flagged  $(*, **, #, #*, @ or @) resistors.$ 

SECTION II

Table 2-1. VDM-1 Video Display Module Parts List.

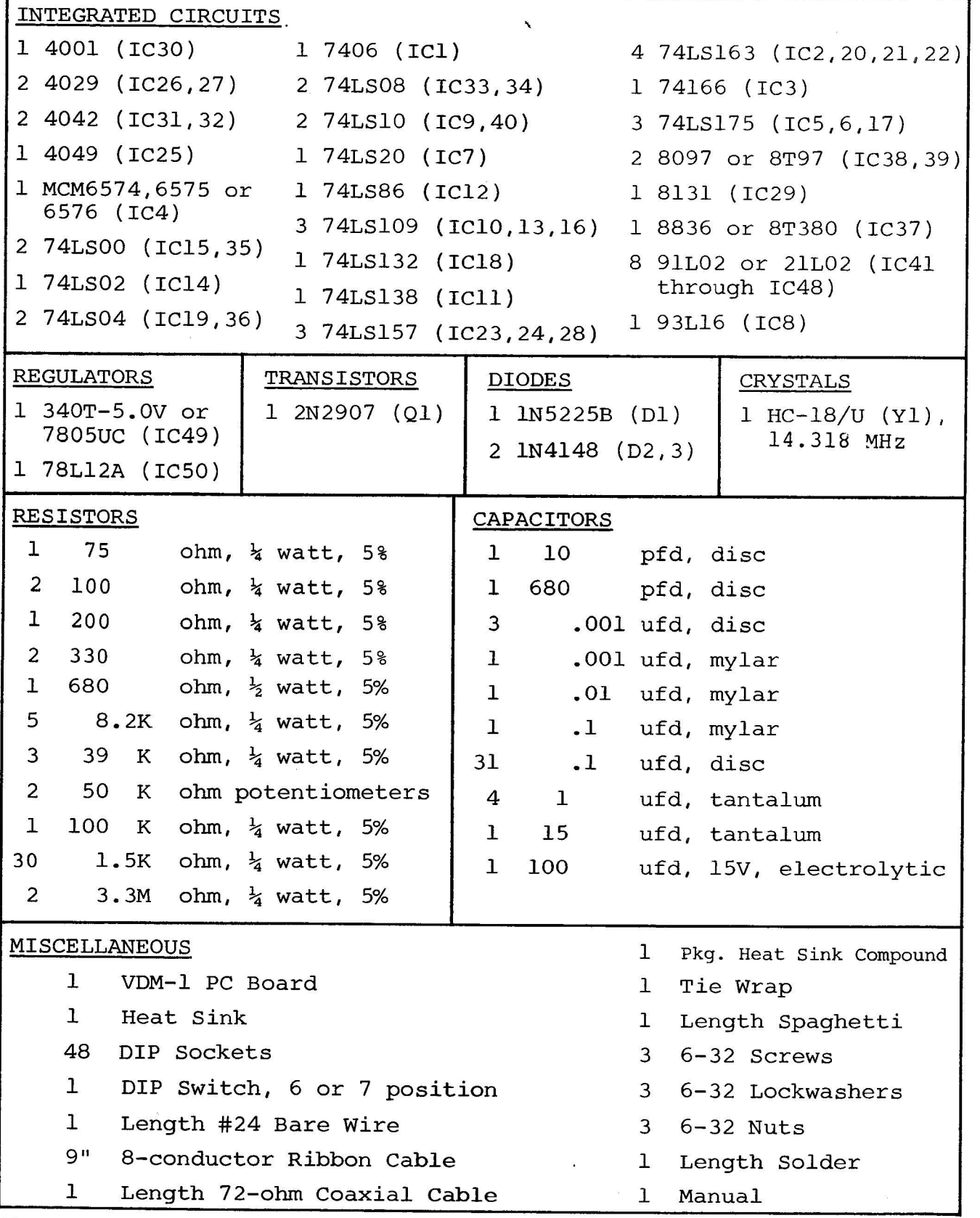

 $II-4$ 

## VDM-1 VIDEO DISPLAY MODULE SECTION II

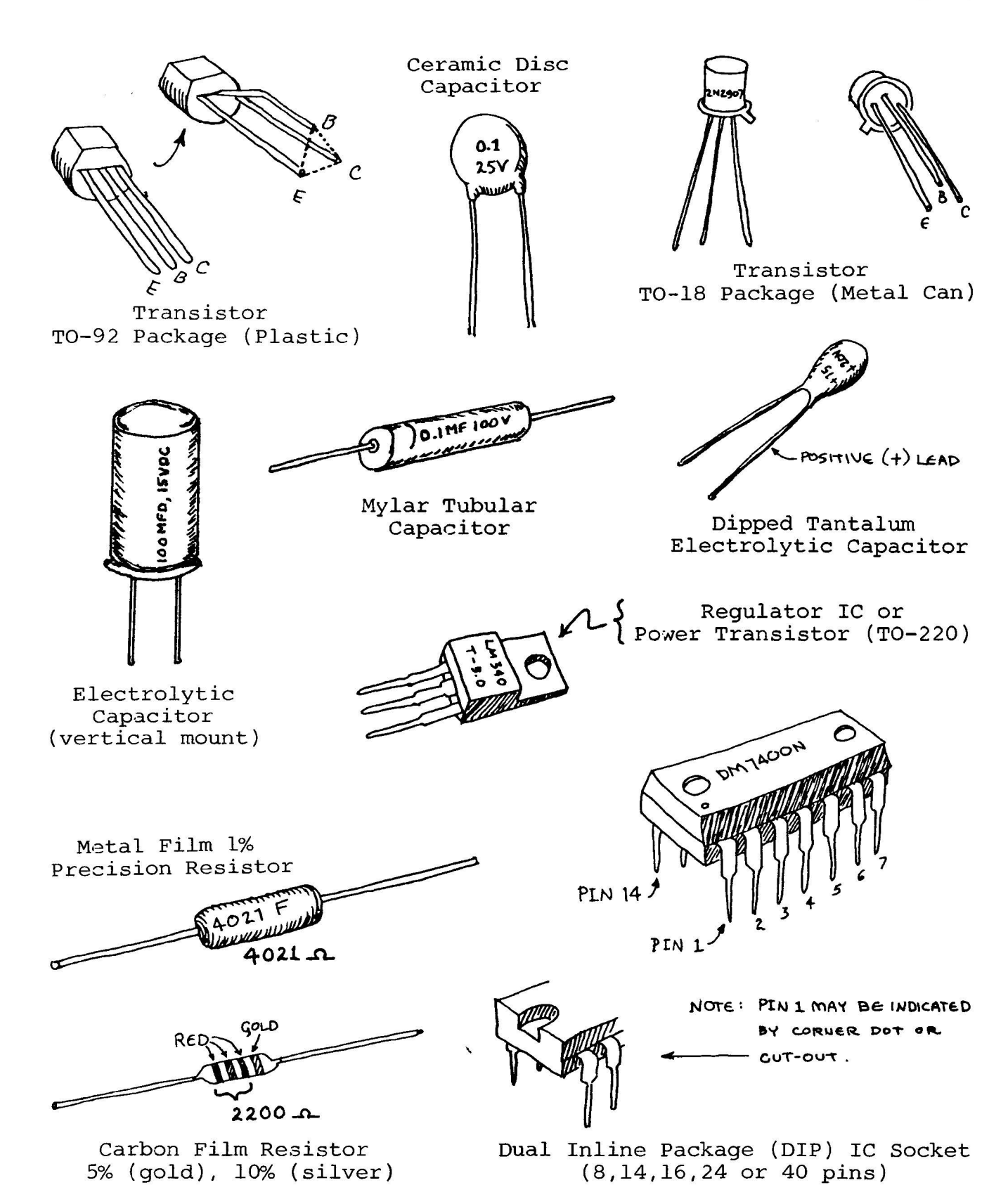

Figure 2-1. Identification of components.

SECTION II

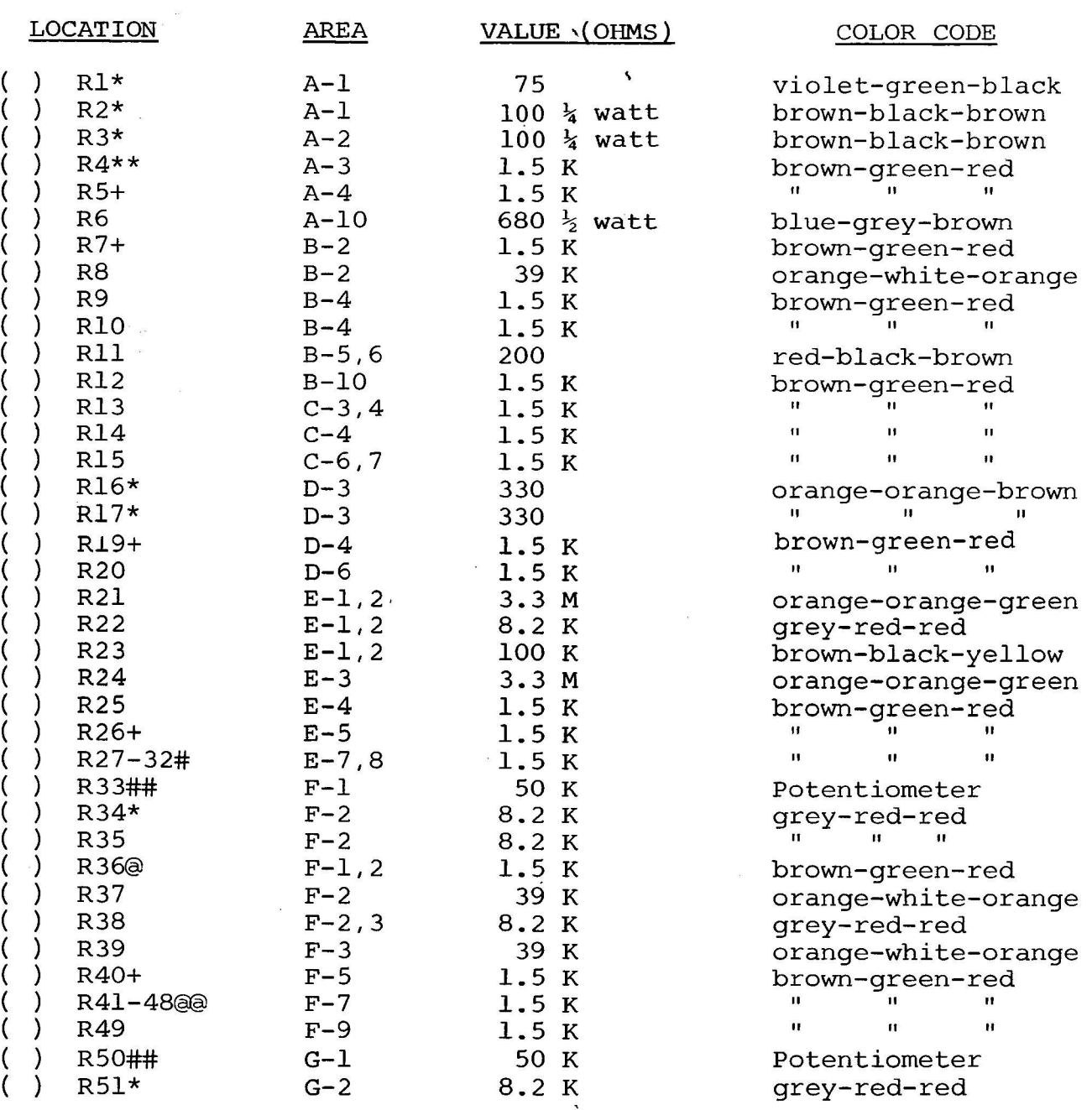

#### **NOTE**

Unless noted otherwise, all resistors are  $\frac{1}{4}$  watt, 5%.

- \* Check for solder bridges to ground plane.
- \*\* Move R4 away from ICl (Area A-2,3) toward IC2 (Area A-3,4) before soldering.
	- Be sure leads do not short traces beneath them.  $+$

#### VDM-1 VIDEO DISPLAY MODULE SECTION II

- # Leads at bottom of board (toward edge connector) must not short to one another.
- ## Install parallel to board with thumb wheels at top edge of board. Check for solder bridges to ground plane after installation.
- Take care that R35 and R36 leads do not short. @
- a Check for solder bridges after installation.
	- ( ) Step 4. Install all capacitors in numerical order. Insert, pull down snug to board, bend leads outward on solder (back) side of board, solder and trim

#### NOTE

Disc capacitor leads are usually coated<br>with wax during the manufacturing process. After inserting leads through the<br>mounting holes, remove the capacitor and<br>clear the holes of any wax. Reinsert and install.

Refer to footnotes at the end of this step before installing flagged  $(*, **, @, @@, # or #+)$  capacitors.

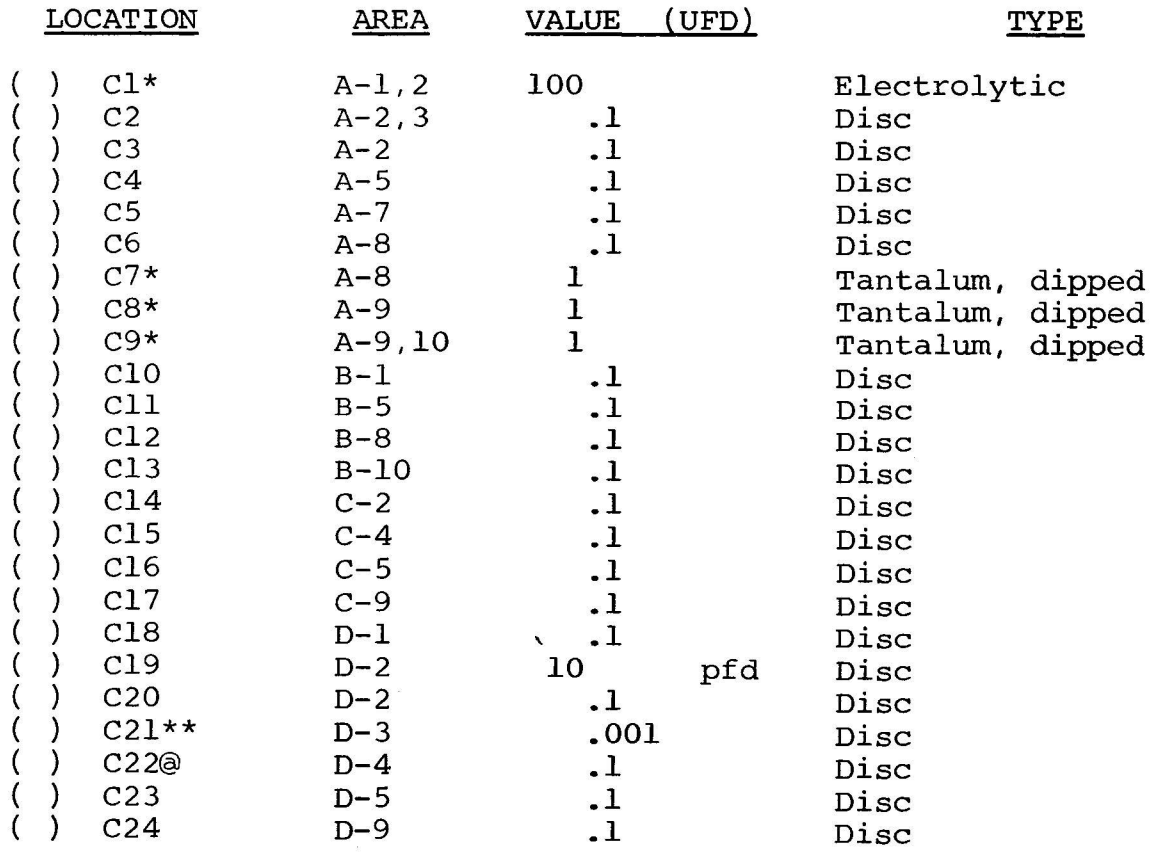

#### SECTION II

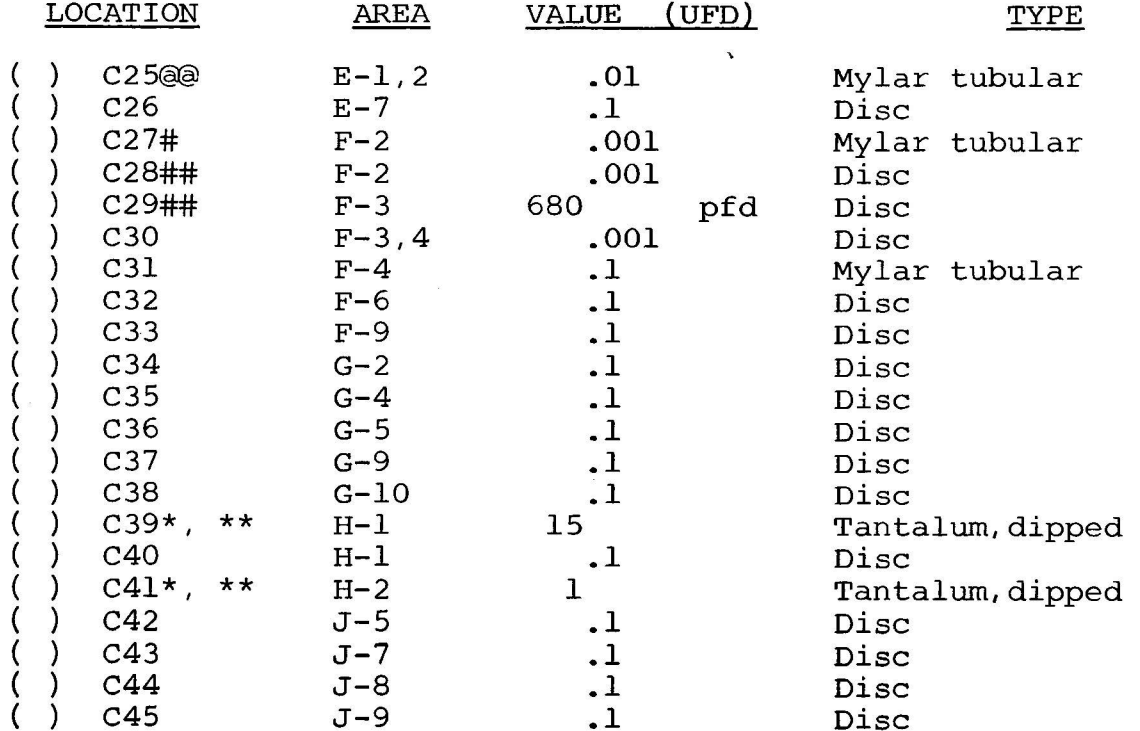

- $\star$ Take care to observe polarity.
- $\star\star$ Check for solder bridges to ground plane.
- @ Check that C22 lead doesn't short to R19 (Area D-4). Move R19 lead as required.
- Do not center C25 between mounting holes. Position it so the බුබ capacitor is closer to the top mounting hole and the resulting longer lead at the bottom end.
- Check that C27 lead doesn't short to R36 (Area F-1,2). Move R36  $#$ lead as required.
- ## Be careful not to interchange C28 and C29.
	- () Step 5. Install diode D1 (1N5225B) in Area A-10. Position Dl so that its band mark (cathode) is on the righthand side. Solder and trim leads.
	- $()$  Step  $6.$ Install diodes D2 and D3 (1N4148) in Area E-1,2. Position these diodes with the band mark (cathode) at top of board. Solder and trim leads.
	- () Step 7. Install heat sink in Area H, J-1, 2, 3, 4. Position the large, black heat sink (flat side to board) over the square foil area in the upper right corner. Orient the sink so that the triangle of holes is under one of the triangular cut-outs in the sink. Using two 6-32 screws, nuts, and lockwashers, attach the heat sink to the board. Insert screws from back (solder) side of board. (See Figure 2-2.)

#### VDM-1 VIDEO DISPLAY MODULE SECTION II

( ) Step 8. Install  $IC49$  (340T-5.OV or 7805 ) in Area J-1,2,3. Position IC49 on heat sink and observe how the leads must be bent to fit the mounting holes. Note that the center lead (3) must be bent downwards at a point approximately  $0.2$  inches further from the body than the other leads. Bend the leads so that no contact is made with the heat sink when IC49 is flat against the sink and its mounting hole is aligned with the hole in the sink. Apply heat sink compound as directed the hole in the sink. Apply heat sink compound as directed<br>in assembly tip 7 on page II-l. Fasten IC49 to sink using 6-32 screw, lockwasher and nut.<br>(solder) side of board. <mark>Solde</mark>: Fasten IC49 to sink using<br>Insert screw from back Solder and trim leads. (See Fig. 2-2)

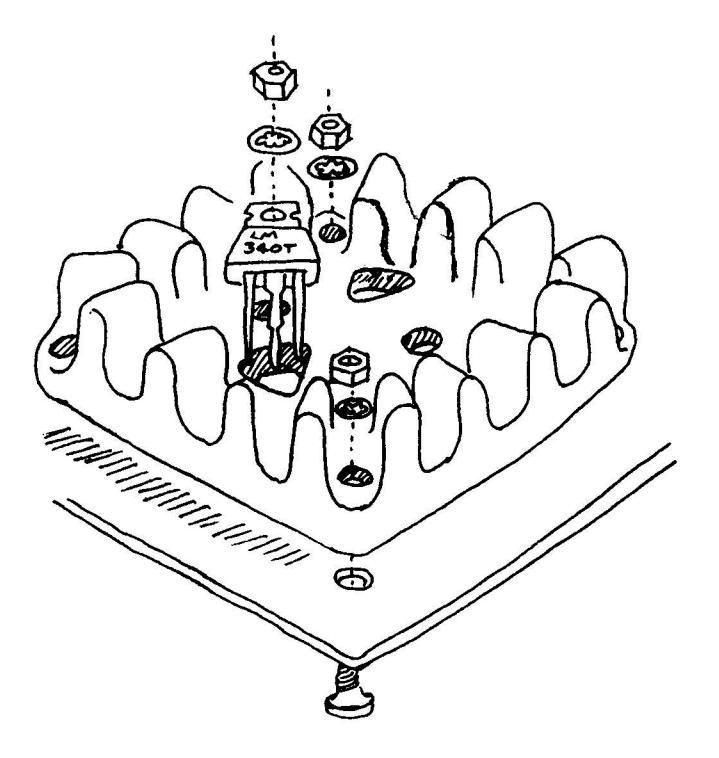

Figure 2-2. Heat sink and IC49 installation.

- ( ) Step 9. Install IC50 in Area A-9. (See detail drawing on component location diagram.) Install IC50 with flat facing left. Bend center lead back to fit into mounting hole. Push straight down until the IC is stopped by its leads. Solder and trim leads.
- ( ) Step 10. Install crystal Yl in Area D-1,2. (See detail drawing on component location diagram.)
	- () Install Yl so that it lies flat against board as shown (case at top of board), solder leads and trim. Using a piece of excess crystal lead, ground the crystal case as indicated in the detail drawing. First solder on the back side of board. Then solder the lead to the crystal case. (See CAUTIONS on Page II-10.)

SECTION II

#### CAUTION 1

## SOLDER QUICKLY SO THAT EXCESSIVE HEAT WILL NOT BE APPLIED TO CRYSTAL.

#### CAUTION 2

THE CRYSTAL GROUND LEAD MUST NOT SHORT TO TOP TRACE ON BACK (SOLDER) SIDE OF BOARD. IF THIS SHORT DOES EXIST, THE COMPUTER FUSE WILL BLOW.

() Step 11. Check that crystal Y1 ground is not shorted to top trace on back (solder) side of board. Use an ohmmeter to measure the resistance between the top trace on the back side of the board and the crystal case. You should measure some resistance. Zero resistance indicates a solder bridge.  $Cor$ rect the condition.

Proceed to Step 12 if you measure some top trace-to-crystal case resistance.

- () Step 12. Check regulator operation. This check is made to prevent potential subsequent damage to the ICs from incorrect voltages.
	- ( ) Install VDM-1 in computer. (The use of a Processor Technology EXB Extender Board is recommended.)

#### **CAUTION**

NEVER INSTALL OR REMOVE CIRCUIT BOARD WITH POWER ON. TO DO OTHERWISE CAN DAMAGE THE BOARD.

() Turn power on and make the following voltage measurements:

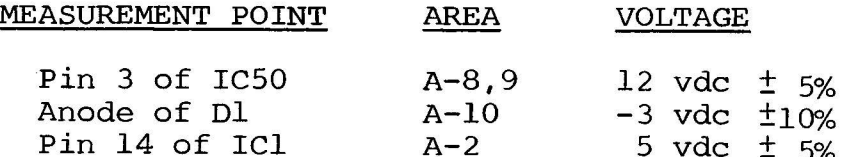

() If any voltages are incorrect, determine and correct the cause before proceeding. Especially check for solder shorts.

If voltages are correct, go on to Step 13.

() Step 13. Install jumper in Area D, E-9. Cover a piece of excess resistor lead with  $\frac{1}{4}$ " spaghetti, bend to fit holes, insert, solder and trim.

#### VDM-1 VIDEO DISPLAY MODULE SECTION II

- ( ) Step 14. Install coaxial cable in Area A,B-1. (See Figure  $2-3$  for details on how to prepare cable.)
	- ( ) Strip away approximately  $1\frac{1}{4}$ " of the outer insulation to expose the shield. Unbraid shield, gather and twist into a single lead. Then strip away the inner conductor in-<br>sulation, leaving about 1/4" at the shield end.

#### CAUTION

WHEN PREPARING AND INSTALLING SHIELD, BE SURE BITS OF BRAID DO NOT FALL ON-TO BOARD. SUCH DEBRIS CAN CREATE<br>HARD-TO-FIND SHORT CIRCUITS.

Shield →<sup>859</sup> Inner Conductor" D r O u t e r I n s u l a t i o n  $1/4"$  $1\frac{1}{4}$ "

Figure 2-3. Coaxial cable preparation.

( ) Insert inner conductor in indicated mounting hole, solder<br>and trim. Solder shield to ground plane and trim. Inand trim. Solder shield to ground plane and trim. stall tie wrap as shown.

#### CAUTION

AFTER INSTALLATION, FINE BITS OF THE BRAID FROM THE SHIELD MAY WORK LOOSE AND FALL ONTO THE BOARD AND CREATE<br>HARD-TO-FIND SHORT CIRCUITS. TO PRE-VENT THIS, COAT ALL EXPOSED BRAID WITH AN ADHESIVE AFTER SOLDERING AND BEFORE TIEING. USE AN ADHESIVE SUCH AS SILICONE, CONTACT CEMENT OR FINGER-NAIL POLISH. DO NOT USE WATER BASE ADHESIVES.

() Step 15. Install DIP Switch in Area B-1,2. Position it so Switch No. 1 is at left end of pad. As you will note, the<br>DIP Switch pad is designed to accomodate a 7-position switch. If a 6-position (12 pin) switch is supplied, position it as far to the left as possible. (The two holes to the right will be unused in this case.) If a 7-position (14 pin) switch is supplied, remember that Switch No.  $7$  is not used.

#### NOTE

The function of the DIP switches is defined in Section III of this manual.

() Step 16. Install the following ICs in the indicated locations. Pay careful attention to the proper orientation.

### **NOTE**

Dots on the assembly drawing and PC board indicate the location of pin 1 of each IC.

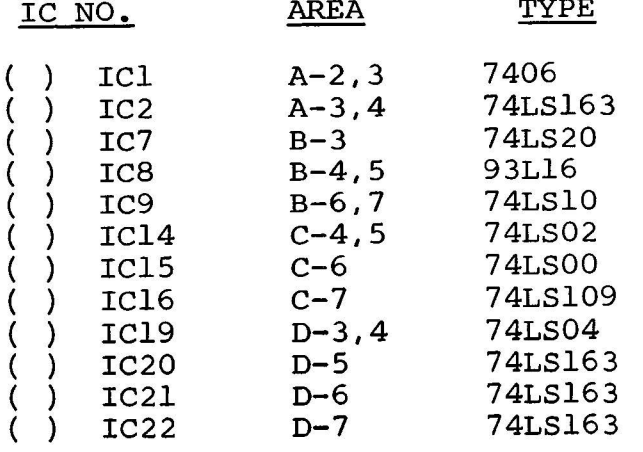

- () Step 17. Check timing chain operation. If you do not have an oscilloscope, proceed to Step 18.
	- ( ) Install VDM-1 in computer. (The use of a Processor Technology EXB Extender Board is recommended.)

#### **CAUTION**

## NEVER INSTALL OR REMOVE CIRCUIT BOARD WITH POWER ON.

() Turn power on. Using an oscilloscope, check for the waveforms given in Figure 2-4 at the indicated observation points and in the order given. The waveforms shown in Figure 2-4 approximate actual waveforms. If any waveforms are incorrect, determine and correct the cause. Especially check for solder bridges and incorrectly installed ICs.

#### **NOTE**

Irreqularities up to 1 volt are acceptable on positive portions of waveforms. Negative portions, however, should be relatively flat.

If all waveforms are correct, proceed to Step 18.

VDM-1 VIDEO DISPLAY MODULE '

SECTION II

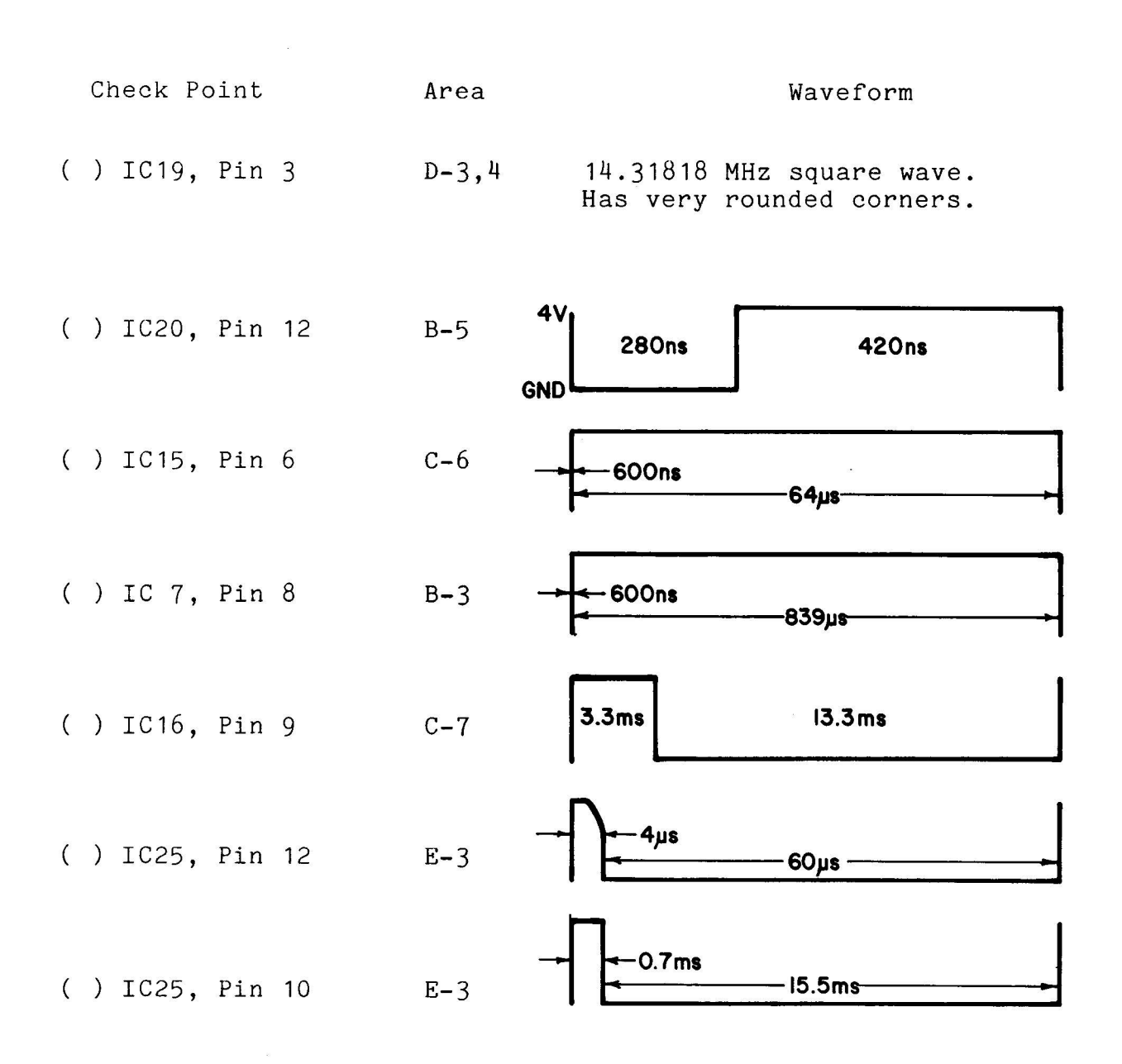

Figure 2-4. VDM-1 Timing Waveforms.

 $\overline{\phantom{0}}$ 

SECTION II

() Step 18. Install the following ICs in the indicated locations. Observe the same general instructions given in Step 16.

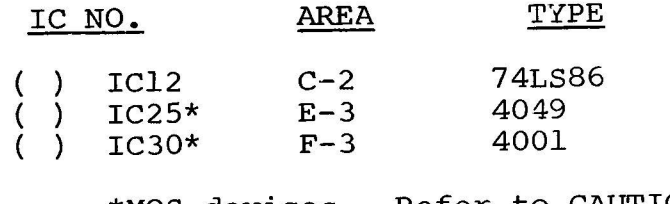

\*MOS devices. Refer to CAUTION on Page II-3.

- () Step 19. Check synchronization circuits.
	- () Set DIP Switch as follows:

Switch No. 1: ON All other switches: OFF

- ( ) Install VDM-1 in computer. Observe CAUTION given in Step Then connect VDM-1 to video monitor. 17.
- () Set R33 (VERT) and R50 (HORIZ) on the VDM-1 to their midrange settings. Turn computer and monitor on.

NOTE

In making this check, the Horizontal Hold Control on monitor may always be readjusted to center display.

() The display raster will be pulled in. Using the monitor vertical hold, you should be able to obtain a slow roll (black horizontal bar moves slowly down the screen) and a stationary raster. Using the monitor horizontal hold, you should be able to adjust for an out of sync raster (numerous black lines cutting across the raster) and a stable raster. If you do not observe these conditions, try adjusting R33 and R50 on the VDM-1. If you are still unable to obtain the indicated conditions, determine and correct the cause before proceeding.

## VDM-1 VIDEO DISPLAY MODULE SECTION II

•

() If the aforementioned vertical and horizontal conditions are realized, turn Switch No. 1 OFF and Switch No. 2 ON. The monitor screen should darken, and you should be able to obtain the previously described vertical and horizontal conditions. If operation is not as described after<br>turning Switch No. 1 OFF and Switch No. 2 ON, determine and correct the cause.

If the synchronization circuits are operating correctly, proceed to Step 20.

( ) Step 20. Install the following ICs in the indicated locations. Observe the same general instructions given in Step 16.

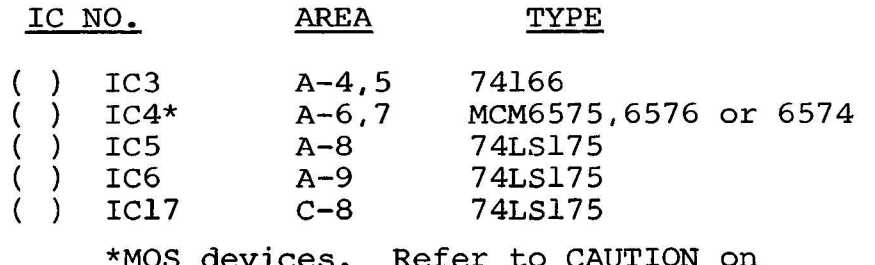

es. Refer to: Page II-3.

#### CAUTION 1

TO INSURE THAT IC4 WILL NOT BE DAMAGED BY STATIC DISCHARGE, GROUND YOURSELF TO COMPUTER CHASSIS, RE-MOVE IC4 FROM PACKAGE AND INSTALL ON VDM-1 BOARD.

#### CAUTION 2

IC4 IS A CERAMIC PACKAGE AND FRA-GILE. USE AN EVENLY DISTRIBUTED, EASY PRESSURE WHEN LOADING IC4.

#### CAUTION 3

PIN 1 ON IC4 IS INDICATED BY A RAISED BUMP ON TOP OF THE IC. TAKE CARE TO LOAD IT CORRECTLY.

- ( ) Step 21. Check video circuits and character generator (IC4).
	- () Using wire jumpers and tack soldering technique, make the following TEMPORARY connections:

IC15 (Area  $C-6$ ): Pin 2 to 7 IC17 (Area  $C-8$ ): Pin 5 to 8 Pin 4 of IC7 (Area B-3) to pin 1 of IC8 (Area B-4,5)

SECTION II

() Set up DIP Switch as follows:

Switches No. 2 and 5: ON All other switches: OFF

- () Install VDM-1 in computer. Observe CAUTION in Step 17. Then connect VDM-1 to video monitor.
- ( ) Adjust R33 and R50, and monitor Horizontal Hold Control if required, to center pattern on screen. Check for 16 lines of 64 white dashes (actually ASCII underscore characters) on black background. (See Figure 2-4.)
- () Set Switch No. 1 to ON and Switch No. 2 to OFF. Check for 16 lines of 64 black dashes (ASCII underscores) on white background. (See Figure 2-5.)
- () Set Switch No. 3 to ON. Check for 16 lines of 64 white dashes (ASCII underscores) on black background surrounded by white frame. (See Figure 2-7 on Page  $II-18$ .)
- ( ) Set Switch No. 3 to OFF and Switch No. 4 to ON. White frame in preceding presentation should remain and the display should alternate between those in Figures 2-5 and 2-7.
- () Set Switch No. 1 and No. 4 to OFF and Switch No. 2 and No. 3 to ON. Check for 16 lines of 64 black dashes (ASCII underscores) on white background surrounded by black frame. (See Figure 2-6 on Page II-18.)
- () Set Switch No. 3 to OFF and Switch No. 4 to ON. Black frame in preceding presentation should remain and the display should alternate between those in Figures 2-4 and 2-6.
- () If your VDM-1 fails to pass any of the preceding tests, DO NOT PROCEED BEYOND THIS STEP without determining and correcting the problem.
- () If your VDM-1 passes all of the preceding tests, REMOVE TEMPORARY JUMPERS installed at beginning of this step and go on to Step 22.
- ( ) <u>Step 22</u>. Install remaining ICs in the indicated locations. Observe the same general instructions given in Step 16.

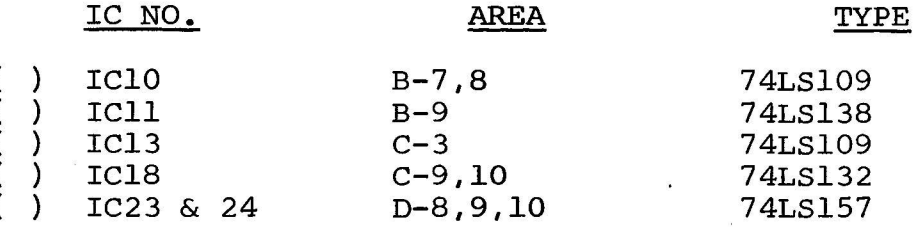

## VDM-1 VIDEO DISPLAY MODULE SECTION II

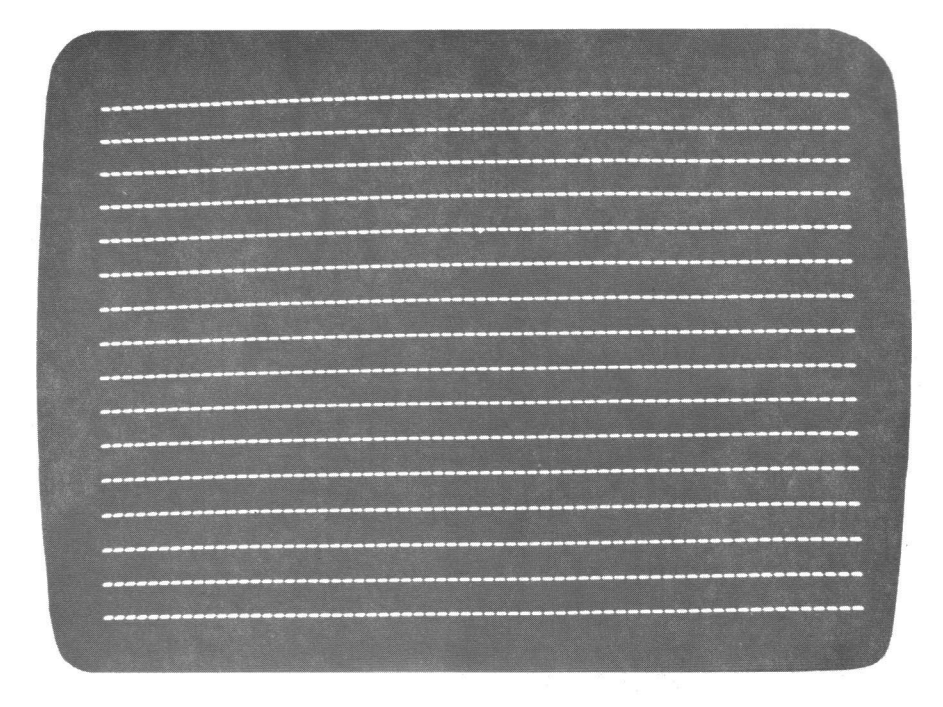

Figure 2-4. Video circuit check: SW2 & 5 ON, SW1,3,4 & 6 OFF.

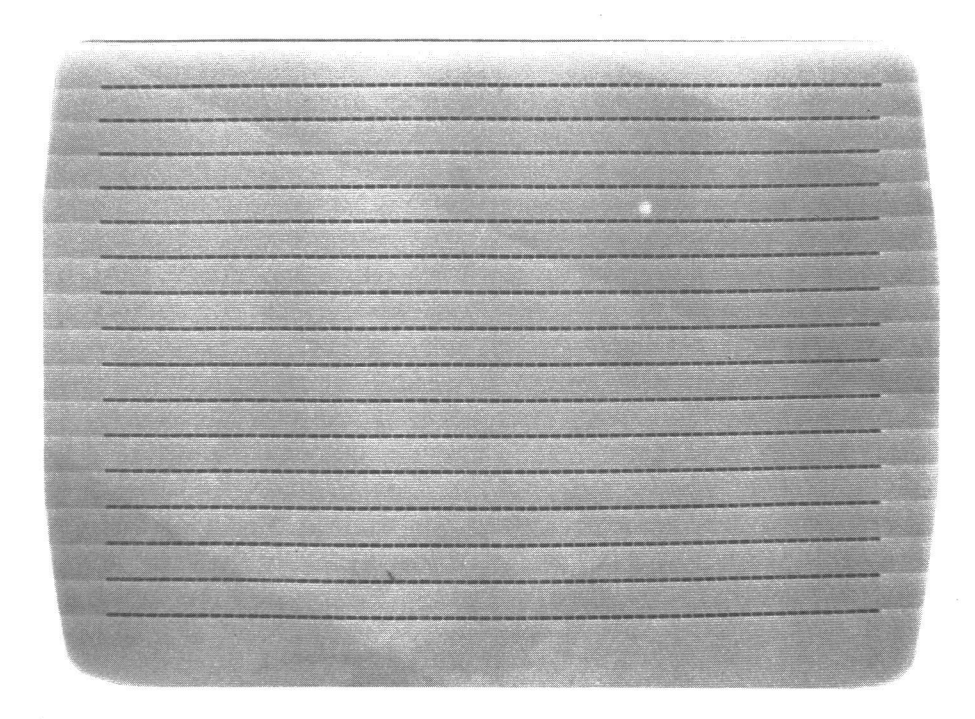

Figure 2-5. Video circuit check: SW1 ON, SW2 OFF.

SECTION II

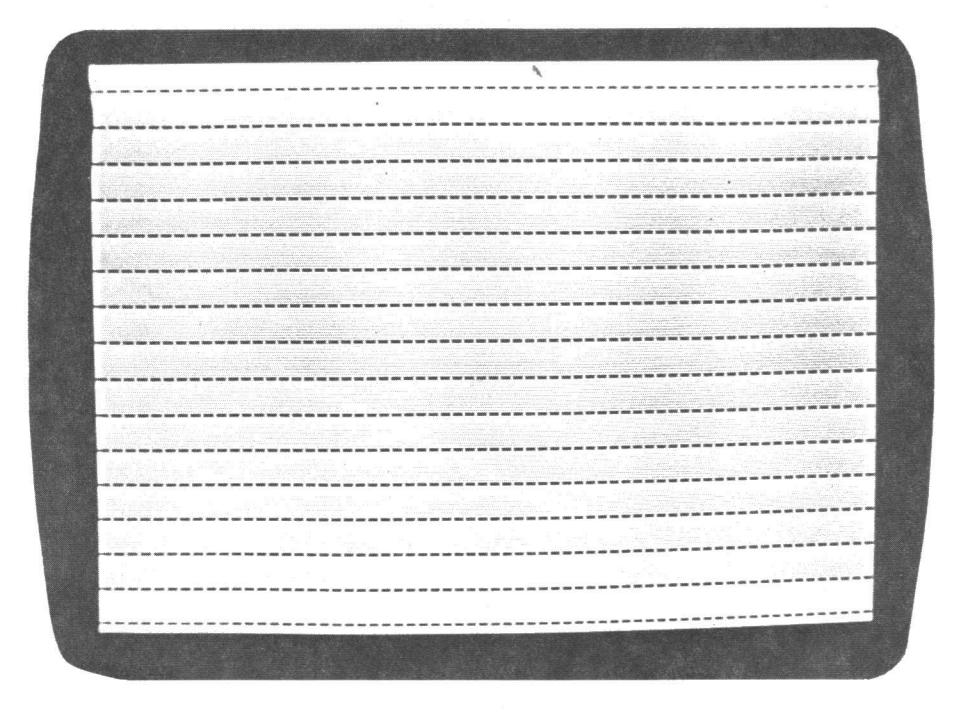

Figure 2-6. Video circuit check: SW1 & 4 OFF, SW2 & 3 ON.

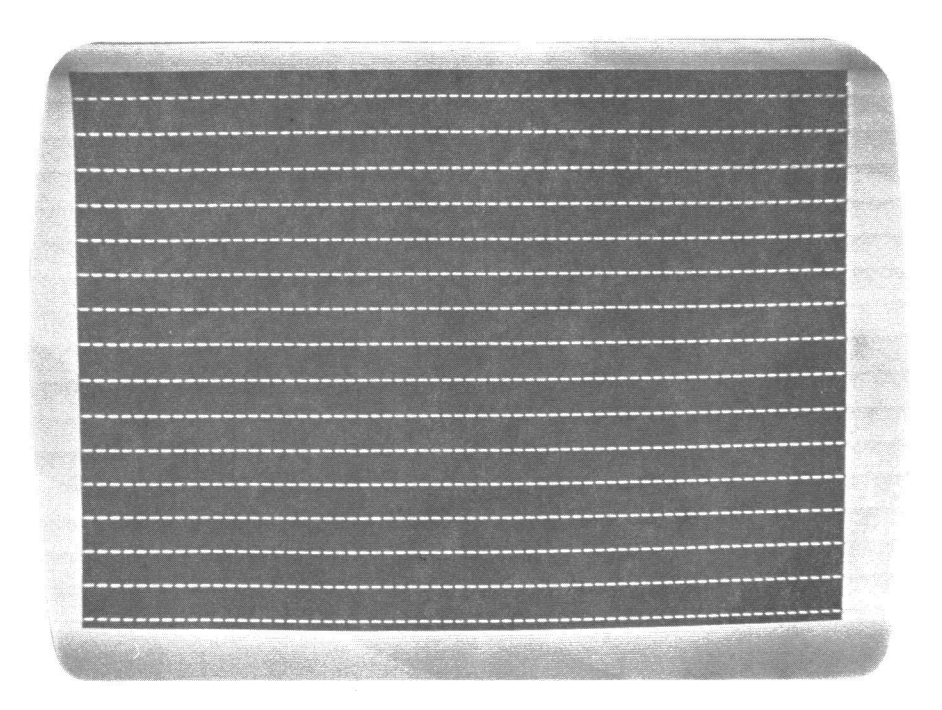

Figure 2-7. Video circuit check: SW1 & 3 ON, SW2 OFF.

### VDM-1 VIDEO DISPLAY MODULE

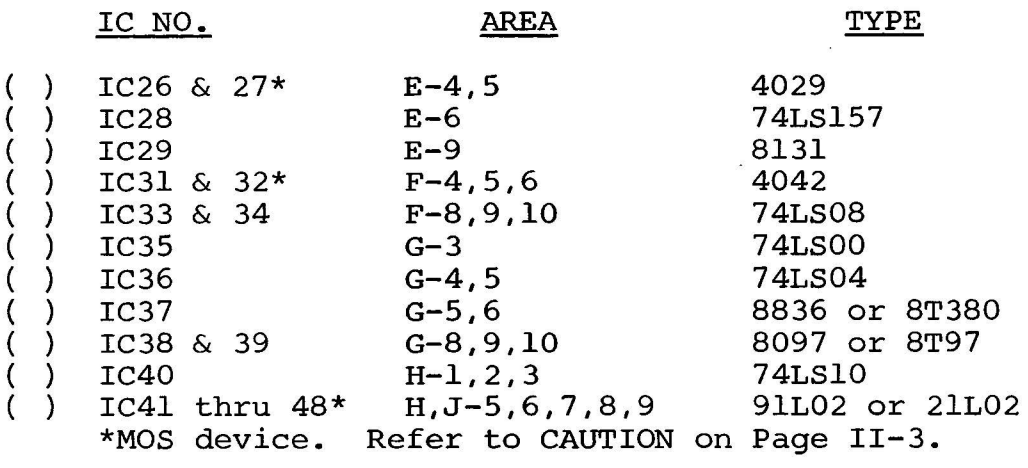

() Step 23. Set VDM-1 address. The Software included with the VDM-1, as well as future releases, requires setting the VDM memory address to CCØØ (hex) and the I/O control port to C8 (hex). To connect the VDM for these "standard" address assignments, wire jumpers as shown in Figure 2-8.

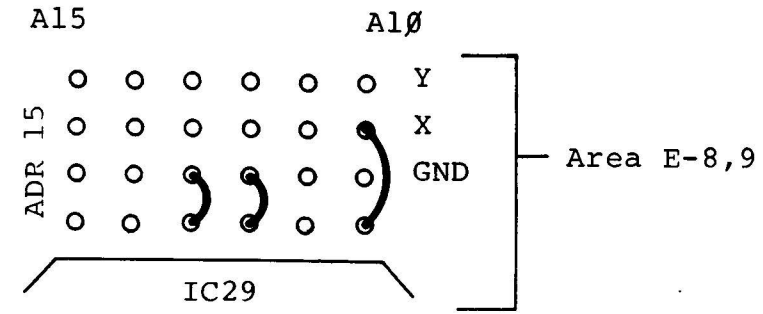

Figure 2-8. VDM-1 address jumpers, "standard" address assignments.

Should you wish to set your VDM-1 for other than the "standard" address assignments, proceed as follows: (Refer to Figure 2-9.)

- () 1. Write down port address in binary form  $(ADRØ-7)$ .<br>ADRØ and 1 must always be zero.
- () 2. Write down six-bit memory page address in binary<br>form (ADR1Ø-15) directly below port address. Place<br>bit 15 below bit 7, bit 14 below bit 6 and so forth.
- ( ) 3. Connect address selection jumpers in Area  $E-8,9$ according to the following rules:
	- a. If both bits in a column (bits 6 and 14, for example) are "1", no jumper is installed.

SECTION II

- $b.$ If both bits in a column (bits 4 and 12, for example) are " $\emptyset$ ", install a jumper between the corresponding output of IC29 and ground (GND).
- If the port and memory page address bits in a column are "1" and " $\emptyset$ " respectively (bits 7 and  $\mathbf{c}$ . 15, for example), install a jumper between the corresponding output of IC29 and the Y row.
- d. If the port and memory address bits in a column are " $\emptyset$ " and "1" respectively (bits 5 and 13, for example), install a jumper between the corresponding output of IC29 and the X row.

Figure 2-9 illustrates the preceding procedure assuming a port address of C4 (hex) and a memory page address of 6400  $(hex)$ .

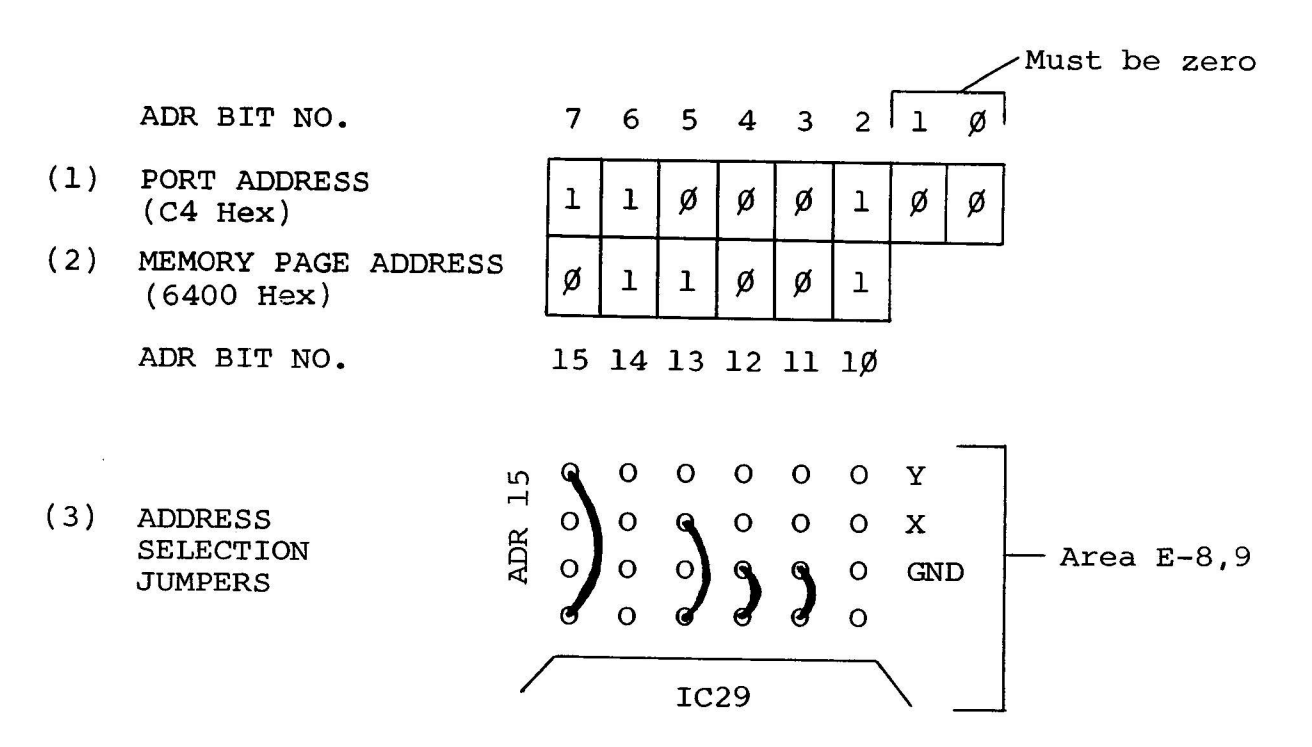

Figure 2-9. Procedure for setting VDM-1 for other than "standard" address assignments.

- () Step 24. Install ready jumper (J2) in Area C-10.
	- () If your Altair has been modified so that the ready driver on the display board is connected to Bus Pin 3, install a jumper between J2 and PRDY.
	- () If this modification has not been made, jumper J2 to XRDY.

#### VDM-1 VIDEO DISPLAY MODULE SECTION II

- () Step 25. Install 9-inch length of 8-conductor ribbon cable<br>on front (component) side of board between Jl in Area A-10 and J1 in Area J, H-10.
	- ( ) To insure correct terminal-to-terminal interconnection, make a fold midway between the cable ends to form an inverted V. Figure 2-10 clearly illustrates this technique.

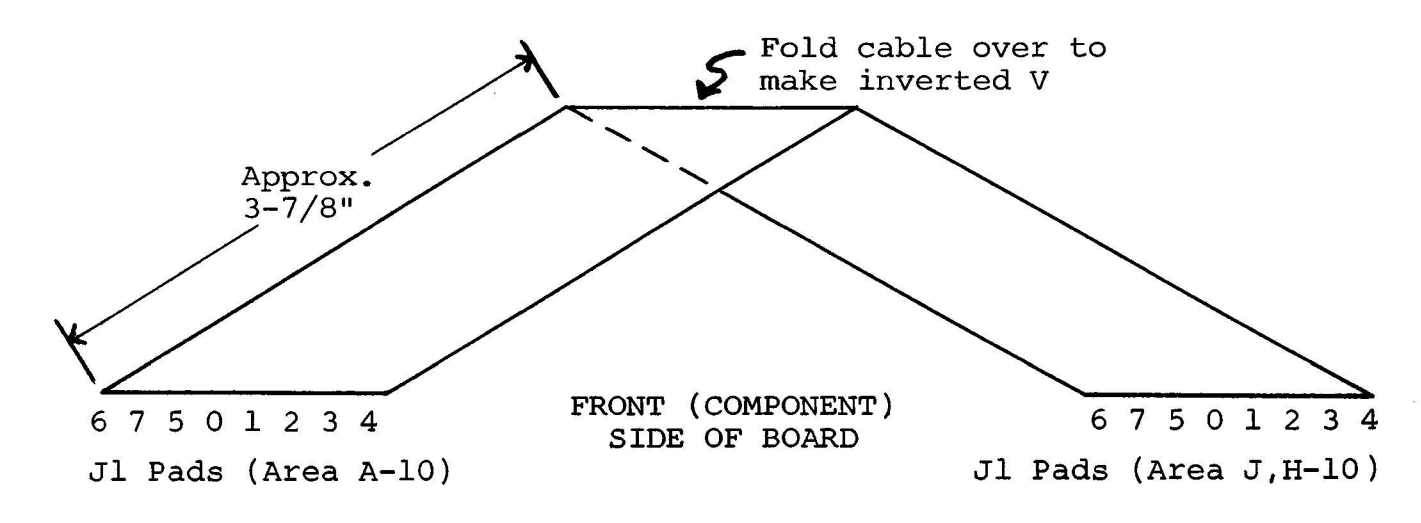

Figure 2-10. 8-conductor ribbon cable installation.

- 2.7 FINAL TEST PROCEDURES
- 2.7.1 VDM-1 DIP Switch Settings
	- ( ) Set Switches 2, 3, 5 and 6 to ON.
	- ( ) Set Switches  $l$  and  $4$  to OFF.

#### NOTE

With above settings, the VDM-1 is configured for normal video display (white on black background), nonblinking cursor, and unblanked control characters.

## 2.7.2 VDM-1 Installation

() Install VDM-1 in computer and connect VDM-1 to video monitor. Turn monitor on. Hold STOP Switch on and turn computer on. (This keeps computer from coming on in run mode and insures a random display for scroll test.

#### CAUTION

NEVER INSTALL OR REMOVE VDM-1 WITH COMPUTER POWER ON.

#### VDM-1 VIDEO DISPLAY MODULE

SECTION II

#### **NOTE**

Each time the VDM-1 is placed into operation, a random (garbled) display may appear on the screen. This is normal.

2.7.3 VDM-1 Status Initialization

 $r_{\text{max}}$ 

() Enter following program into computer memory beginning at address zero.

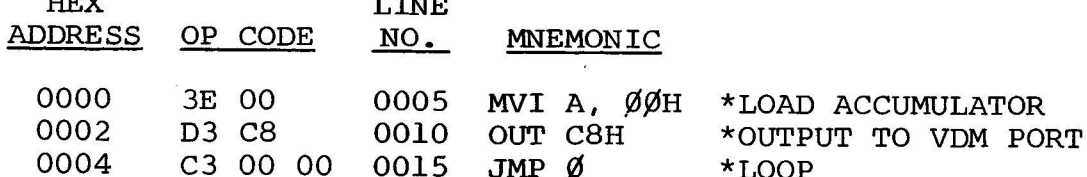

- () Execute this program by turning on the RUN Switch and then flipping it quickly back to STOP. This program initializes the VDM-1 to display all sixteen lines.
- 2.7.4 Scroll and Status Change Test

The purpose of this test is twofold: 1) it checks scrolling operation, and 2) it allows you to become familiar with the operation of the VDM-1 status control port.

- ( ) Change first two bytes of program in Paragraph 2.7.3 to DB and FF hexidecimal. Also set the eight Sense Switches<br>on your Altair or IMSAI front panel to OFF (zero). The program, if run continuously, will now output the Sense Switch data to the VDM-1 status control port.
- () With all eight Sense Switches OFF, a full 16 line by 64 character display (1024 characters) should appear on the screen. Note contents of first line in display. Call this line A.
- () As shown in Figure 2-11, Sense Switches  $\beta$  through 3 define the first display line in memory. Set Sense Switch  $\emptyset$  to ON (one). First line (A) in preceding display should shift to bottom of screen and the others should move up one line. Try various combinations of Sense Switches  $\overline{\emptyset}$ through 3 and note where first line (A) appears in dis-Once you are familiar with how Sense Switches  $\beta$ play. through 3 affect the display, set them to OFF.
- () As shown in Figure 2-11, Sense Switches 4 through 7 determine the first displayed screen position. Set these four switches to ON. Only the bottom line on the screen

#### VDM-1 VIDEO DISPLAY MODULE SECTION II

should be displayed. Try various combinations of Sense Switches  $4$  through  $7.$  As each switch is changed, the display should appear to move up and down the screen with a black area above it. The first line on display, re-<br>gardless of its vertical position on the screen, should remain the same.

( ) After becoming familiar with how Sense Switches 4 through 7 affect the display, try different combinations of all <sup>7</sup> affect the display, try different combinations of <u>all</u><br>the Sense Switches. Do this until you are familiar with the various ways in which "scrolling" can be performed.

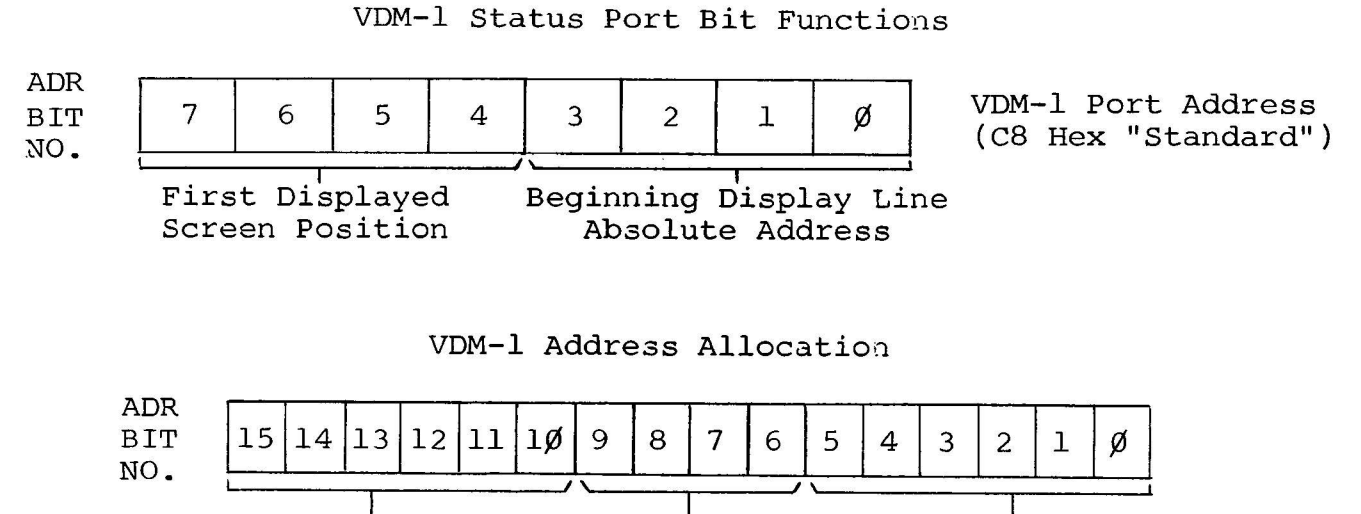

VDM-1 Card Address D i s p l a y e d Character (CCØØ Hex "Standard")

> Display Line Address

NOTE: Character addresses always correspond to actual port control word, the line address may or may not correspond to the screen position.

Figure 2-11. VDM-1 status port bit functions and address allocation.

2.7.5 Hardware-Software Function Test

This test checks all VDM-1 hardware-software functions.

( ) Enter following program into computer memory beginning at address zero.

## VDM-1 VIDEO DISPLAY MODULE

 $\mathcal{F}_{\mathcal{A}_{\mathcal{C}}}$ 

SECTION II

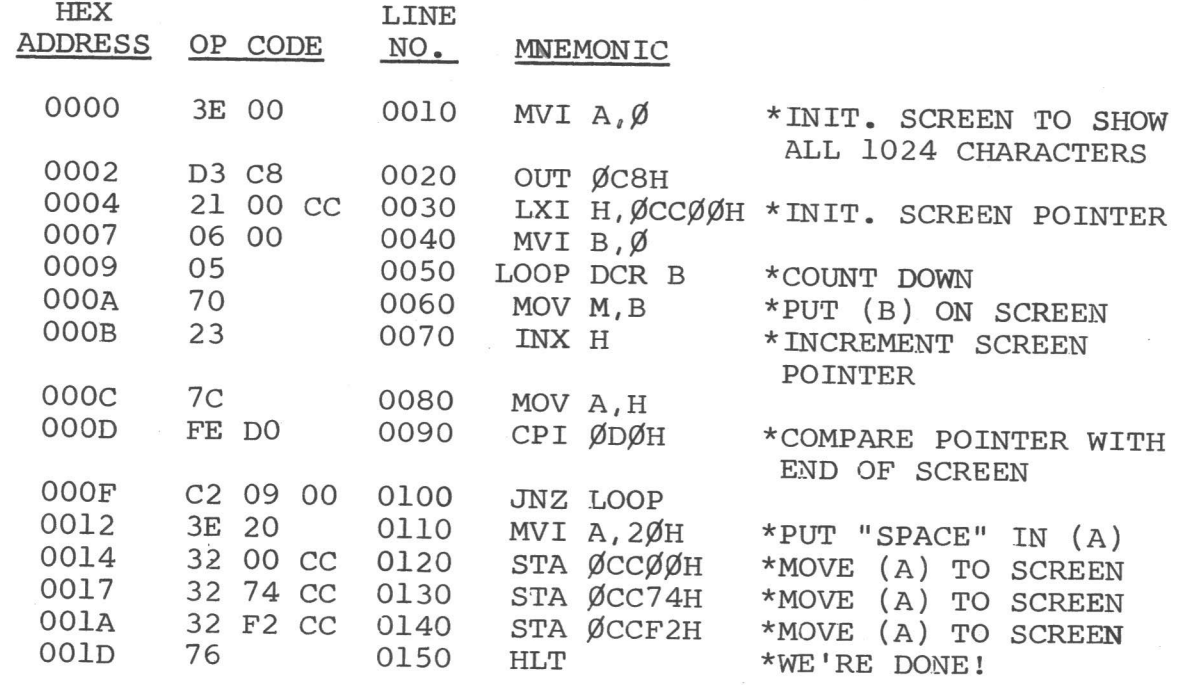

(.) Set all eight Sense Switches on your Altair or IMSAI to OFF (zero) and turn RUN Switch on. The display shown in Figure 2-12 should appear on the screen. Three character positions in this display are blanked to provide reference points. They are as follows:

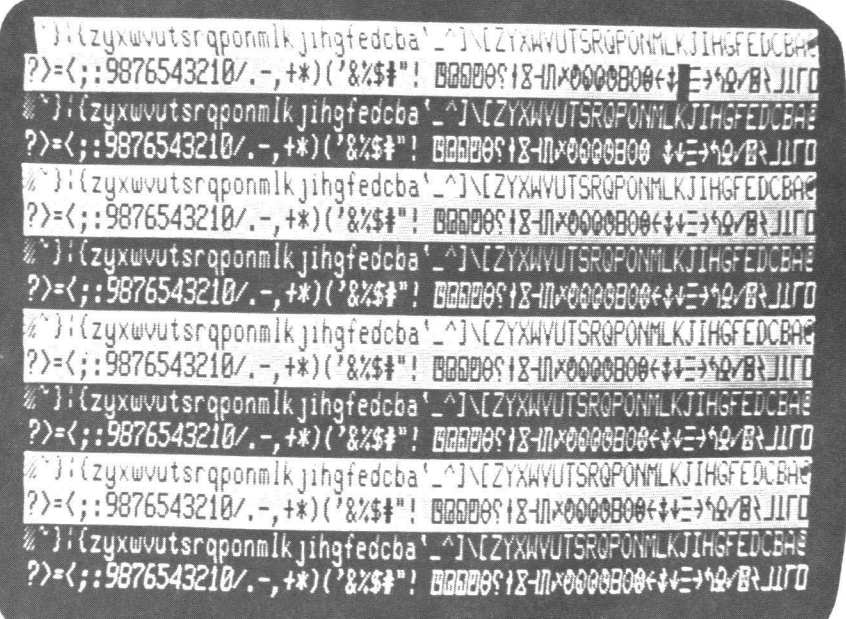

Figure 2-12. VDM-1 hardware-software test pattern (6574 character generator).
#### VDM-1 VIDEO DISPLAY MODULE SECTION II

- 1. The first character in the first display line is blanked to identify the first line in the display.
- 2. The VI control character (character position 53) in the second display line is blanked to permit a CR blanking test.
- 3. The CR control character (character position 51) in the fourth display line is blanked to permit a VT blanking test.
- () Set DIP Switches 1 to ON and 2 to OFF. You should have the same display as shown in Figure 2-12.
- () Set DIP Switch 1 on VDM-1 to OFF and Switch 2 to ON in that order. A reversed video equivalent of the display shown in Figure 2-12 should appear on the screen. That is, the first two display lines will be white on black, the third and fourth lines will be black on white, etc.

#### NOTE

DIP Switches 1 and 2 should never be on at the same time.

- ( ) Return DIP Switch 1 to OFF and Switch 2 to ON <u>in that</u> order.
- ( ) Set DIP Switch 3 to OFF and Switch 4 to ON in that order. The entire display shown in Figure 2-12 should blink.

#### NOTE

DIP Switches 3 and 4 should never be on at the same time.

- () Return DIP Switch 4 to OFF and Switch 3 to ON in that order.
- () Set DIP Switch 5 to OFF. The VDM-1 is now configured to to blank all control characters. Text blanking from CR to end of line and VT to end of screen is also enabled. The display shown in Figure 2-13 should appear on the screen.

As can be seen, the control characters (character positions 33 through 51) in the second display line are blanked out. Text blanking from, but not including, the CR control character (character position 51) to the end of line accounts for the remaining blanked portion of the line. VT blanking begins with the 54th character posi-<br>tion in the fourth display line and blanks out the remainder of the screen.

() Return DIP Switch 5 to ON and set Switch 6 to OFF. The VDM-1 is now configured to display control characters. Text blanking from CR to end of line and VT to end of screen is also enabled. The display shown in Figure 2-14 should appear on the screen.

As can be seen, the second line is blanked from, but not including, the CR control character to the end of the line. The CR control character as well as the other control characters preceding it are displayed. Again, VT blanking acts on the last 11 character positions in the fourth line as well as on all the following lines. The VT control character and the control characters preceding it in the fourth line are displayed.

- () Return DIP Switch 6 to ON.
- () At this point, if desired, you can put the VDM-1 through its scrolling paces by using the Sense Switches.

 $2.7.6$ Character Generator Test

This test is provided for two purposes: 1) it allows you to check the character generator in the VDM-1 by displaying each character individually, and 2) it gives you an opportunity to become familiar with the ASCII code.

( ) Set DIP Switches on VDM-1 as follows:

Switch No. 1 and 4: OFF All other switches: ON

() Enter following program into computer memory beginning at address zero.

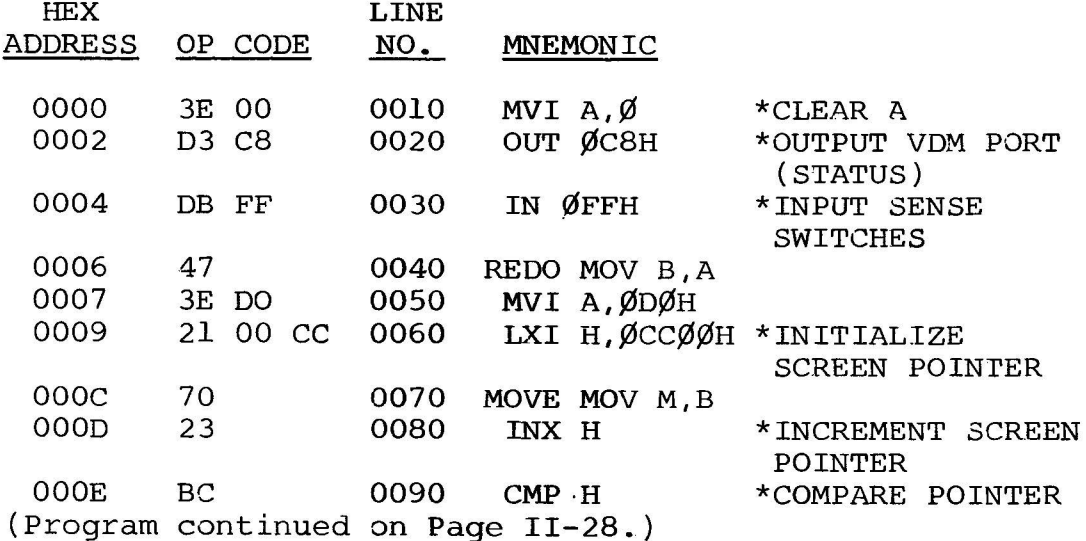

#### VDM-1 VIDEO DISPLAY MODULE

SECTION II

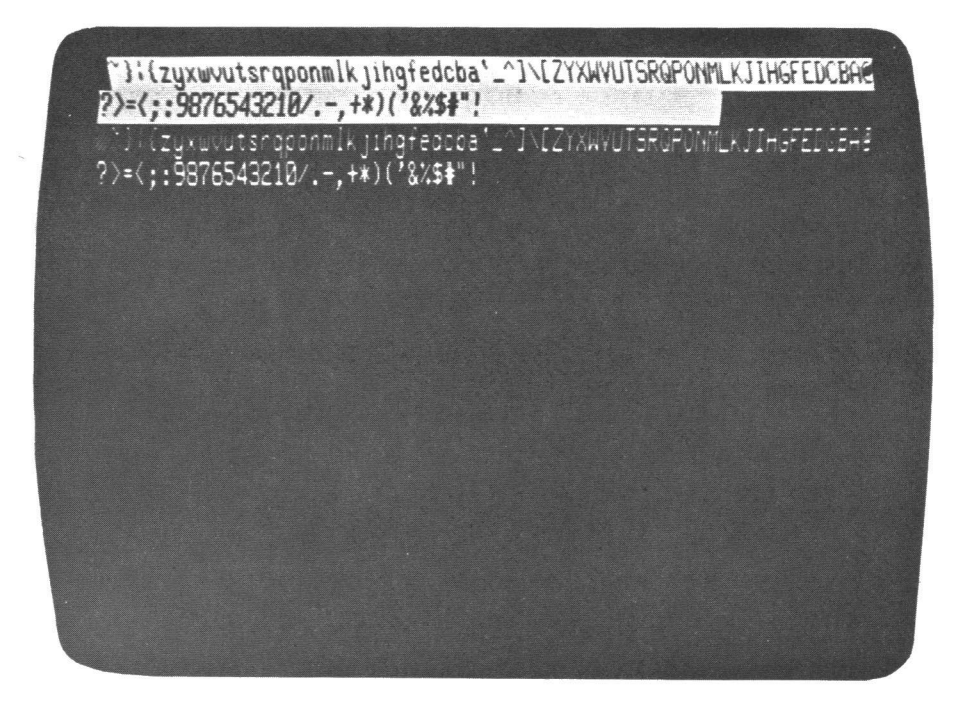

Figure 2-13. Control character and text (VT-CR) blanking (6574 character generator).

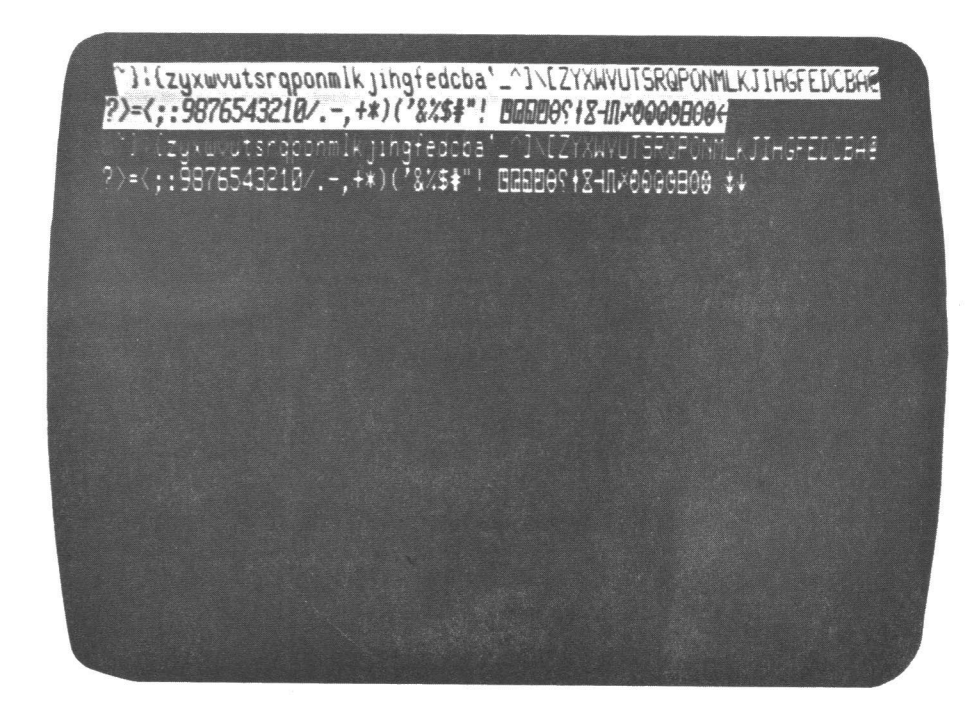

Figure 2-14. Text (VT-CR) blanking (6574 character generator).

SECTION II

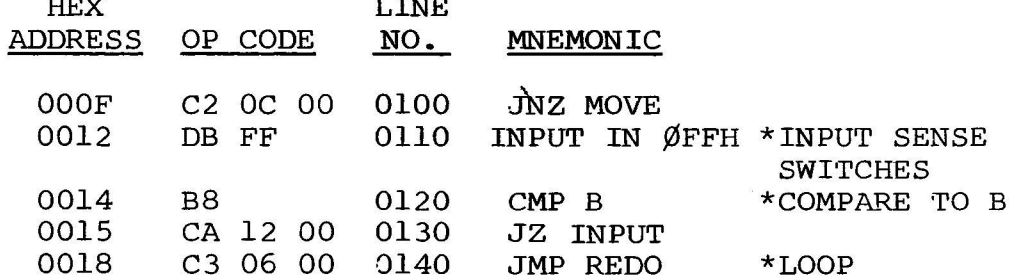

() Turn RUN Switch on. The first seven Sense Switches (Ø through 6) on your Altair or IMSAI may now be used to address each character in the VDM-1 character generator, for their setting is the binary representation of the addressed ASCII character.

#### **NOTE**

The position of the eighth Sense Switch (7) determines whether the cursor is on or off.

( ) Using Sense Switches  $\emptyset$  through 6, individually address each of the 128 ASCII characters. (Refer to Figures 3-1A, B and C in Section III for ASCII code.)

For example, setting Sense Switches  $\beta$  and 6 to "1" and Sense Switches 1 through 5 to "0" will address the character "A" (ASCII code 1000001). A full screen (16 lines by 64 characters) of A's should appear on the screen.

Setting Sense Switches  $\beta$ , 2, 4 and 5 to "1" and Sense Switches 1, 3 and 6 to " $\emptyset$ " will cause a 5 (ASCII code ØllØlØl) to be displayed.

2.7.7 Modification for 50 Hz. Operation

The European television standard defines a raster of 625 lines at a field rate of 50 Hz. The horizontal rate of the U.S. standard, 15,750 Hz, is maintained. Only the number of scan lines on the screen is increased.

The VDM-1 may be modified for the 50 Hz. standard by following the additional steps below. The effect of the modification is to increase the modulus of the counter IC 8 to eight during the period of VDISP. This results in four extra character lines (52 scan lines) between the bottom and top of the display area, for a total of 312 scan lines per field and 624 scan lines per frame.

The field rate should be close enough to 50 Hz. to reduce any swim effects to less than 0.1 Hz. Some difficulty may be encountered in obtaining centering of the display within the frame. This is because the stand-off time to VSYNC from the bottom of the display is unchanged

#### VDM-1 VIDEO DISPLAY MODULE SECTION II

from the 60 Hz. standard. If objectionable, increase the value of resistor R34 which is in series with the VPOS control.

To convert for 50 Hz., perform these steps:

- () Locate IC8 on the componant side legend. Find<br>pin 5 of this IC on the solder (back) side. Cut the trace connecting pin 5 to pin 6, using a sharp knife point or scribe, so that there is no continuity between these pins.
- () Using a one-eighth inch long piece of small bare wire, such as a resistor lead clipping, solder a jumper between pins 5 and 4 (ground) also on IC8.

2.7.8 Modification for Vectored Interrupt Systems.

If you intend to use the VDM-1 in a host computer which uses a vectored interrupt system, perform the following four additional steps. These steps result in a modification which pre-<br>vents the VDM-1 from responding inadvertantly during SINTA cycles. These steps result in a modification which pre-The modification is necessary even if no connection is made on the VDM-1 to the VI (vectored interrupt) bus pins. Refer to the as-<br>sembly drawing in Section IV of this manual.

- ( ) Near IC 18, find the two pads marked Al and PDBIN on the assembly drawing. (Note: on some circuit board legends, the labels for these pads is shown reversed. The assembly drawing and schematic are correct.) Find<br>the trace which connects these pads on the solder<br>(back) side of the board, and cut this trace with a sharp knife or scribe point, so that there is no con-<br>tinuity.
- $($ ) Using the same procedure, cut the "V"-shaped trace near IC35 at the point shown by the arrow on the assembly drawing.
- ( ) Using the 24-gauge wire supplied with this kit, in stall a jumper wire between the pad marked STEMR on the assembly drawing, which is connected to pin 47 of the S100 connector, and the pad marked Al near IC18. Solder the jumper at both ends and trim the leads.
- $($  ) Install a similar jumper wire between the pad marked PDBIN near IC18 and the pad marked A2 near IC35.

# THEORY OF OPERATION

SECTION III

#### VDM-1 VIDEO DISPLAY MODULE (SECTION III

#### 3.1 THEORY OF OPERATION

The VDM-1 can be broken down into eight functional sections:<br>timing, synchronization and blanking, memory, character generation, cursor, video, scroll and computer interface. For the following discussions, refer to the VDM-1 schematic diagram in Section IV.

#### 3 . 1 . 1 Timing

Two inverter gates (IC19) -- connected as a high-gain noninverting amplifier--and crystal Yl form a crystal-controlled 14.318 MHz DOT CLOCK. This frequency defines the period of one dot in a character display matrix. DOT CLOCK is applied to a binary counter (IC20) which is preset to count seven to divide DOT CLOCK by nine. Two 1.5 MHz outputs are supplied by IC20: LOAD CLOCK and CHARACTER<br>CLOCK. The former is a low-active signal of one DOT CLOCK duration; the latter is a square wave that is high and low for four and five DOT CLOCK periods respectively. Both the LOAD and CHARACTER CLOCK low-to-high transitions occur synchronously to the same DOT CLOCK transition.

"CHARACTER CLOCK, which defines the period of one character, is divided in IC22 and IC21, both of which are presettable four-bit binary counters. IC22 and IC21 start at counts 11 and 3 respectively when pin 6 of NAND gate IC15 is low (the start of each horizontal scan line.) Together, these counters count 102 CHARACTER CLOCKS to define horizontal timing at 64 usec (102 x 628 nsec = 64 usec.)"

"At the start of each horizontal scan line, IC22 counts from 11 to 15 and enables IC21 for one count. IC22 then counts 0 to 15 and enables IC21 for a second count. The sequence continues through five<br>more groups of 16 character positions, and at this point IC21 is at its seventh count (binary 10.) Thus, pins 4 and 5 of IC15 are high, and pin 6 of IC15 goes low. This low loads 11 into IC22 and 3 into IC21 after the next CHARACTER CLOCK, and the cycle repeats. In this cycle, the first count of IC21 (binary 4) defines the left-hand margin of this display, and the fifth count of IC21 (binary 8) defines the right-hand margin of the display."

The outputs of IC22 provide the four lower address bits of the character position on display. The two least significant out-<br>puts from IC21 supply the two high order address bits. Qp (pin 11  $Q_D$  (pin 11) and Qc (pin 12) of IC21 are SCAN ADVANCE and HDISP (horizontal display) respectively. The former is used to generate horizontal syn-<br>chronization signals, and the latter defines the start of a horizontal scan line.

On count 7 of IC21, the output of NAND gate IC15 also enables IC2, the scan divider. IC2 counts the horizontal scan lines that make up a row of characters and supplies the line number to the character generator ROM, IC4. IC2 is preset to count 15 for the first scan line in the row. With this line count, the character generator provides a blank spacer line between the preceding and current character rows. IC2 then counts from  $\emptyset$  to 11 lines. At the end of the 11th count, a decoder comprised of IC14 and 7 supplies a load pulse to IC2 which resets it to count 15.

#### VDM-1 VIDEO DISPLAY MODULE

This load pulse, after inversion, becomes the OVERFLOW LINE signal. OVERFLOW LINE enables the character row divider, IC8. IC<sub>8</sub> resets itself with its carry output through IC9, with the reset count being determined by the state of IC16, the vertical display (VDISP) flip-flop. If ICl6 is cleared, IC8 is reset to count  $\emptyset$ ; if IC16 is set, IC8 is reset to count 12. Thus IC8 counts four or 16 character rows when IC16 is set or cleared respectively during load. The total of 20 character rows (260 scan lines) represents a full field on the display raster.

#### 3.1.2 Synchronization and Blanking

Horizontal and vertical synchronization signals are generated by two one-shot multivibrators consisting of three two-input NOR gates in IC30 and two inverters in IC25. Horizontal sync is triggered by SCAN ADVANCE and vertical sync by VDISP. Both circuits generate fixed-length sync pulses with adjustable starting times. C27 and C25 determine the length of the horizontal and vertical sync pulses respectively. The starting times with respect to triggering, are variable with R50 (HORIZ) and R33 (VERT) to provide continuous adjustment of the display position on the raster. An exclusive OR-gate in IC12 combines the two sync pulses into a composite sync (COMP SYNC) signal. Note that the use of the exclusive OR inverts the horizontal sync pulses when the vertical sync pulse ap-Since vertical sync information is extracted in the monitor pears. by an integrating, or averaging, process, this technique maintains horizontal synchronization during the vertical sync period.

Two types of blanking are available in the VDM-1: control character blanking and video blanking. The former blanks control characters and causes cursor information to be displayed in their place. Video blanking forces portions of the video display to a white or black level, depending on whether normal or reverse video is selected with SWl and SW2. (See Paragraph 3.2.)

Control character blanking, switch selectable with SW5 and SW6, is accomplished with one gate in IC14 and one gate in IC15. When a control character is present in the data latch (IC5 and 6), IC14 is satisfied. Assuming the blanking option is selected, the output of IC14 is gated with LOAD CLOCK in IC15 to clear the video parallel-to-serial converter, IC3. IC3 then loads all zeros instead of the character.

Video blanking is initiated by the PRE BLANK, POST BLANK, or BLANK inputs to IC7, a four-input NAND gate. The fourth input, the video output of the cursor circuit, is blanked when any of the three blanking inputs is active.

The PRE BLANK input provides "window shade" blanking which is analogous to pulling a window shade down from the top of the display. PRE BLANK is generated in one half of IC13. IC13 is reset active during V SYNC and set inactive during START DISPLAY. The

#### VDM-1 VIDEO DISPLAY MODULE SECTION III

latter is generated by the scrolling circuitry and defines the character row for which the window shade ends. START DISPLAY may begin with any character row from zero through 14.

POST BLANK blanks all character rows following the row in which a VT control character appears if the CR/VT option is selected<br>by SW5 or SW6 (see Paragraph 3.2). POST BLANK is generated in one flip-flop in ICl6. This flip-flop is set inactive during V SYNC and reset active during OVERFLOW LINE if the VT flip-flop is set to indicate a VT control character.

The remaining video blanking function concerns the BLANK output from one section of IC17. This signal is a composite of HDISP, VDISP and the two control characters VT and CR. Since the blanking effects of these signals are character-position critical, timing is also critical. Thus, two D-type flip-flops in ICl7 are<br>used to insure synchronization.

The first flip-flop is active (low) only when HDISP and VDISP are high at ICl5. Thus, the output of this flip-flop is active during the time a displayable character is latched into the data latch<br>(IC5 and 6). The output of the first flip-flop is applied to one<br>input of a three-input gate in IC9. IC9 is active (low) only when all of its inputs are high. A low input to IC9 will therefore over-<br>ride any other high inputs.

Outputs from the VT and CR flip-flops (IC10) are the other two inputs to IC9. VT and CR are active (low) from the first LOAD CLOCK during which either character is present in the data latch. This assumes the CR/VT option is enabled. Both the VT and CR flip-<br>flops are set inactive during SCAN ENABLE. Thus, the blanking<br>effect of VT and CR lasts from the character following VT or CR to the end of the character row.

The VT and CR blanking signals are generated by ICll, IClO, ICl6 and their associated circuitry. In order to enable an output from ICll, the inputs to pins 6, 4 and 5 must be active. If pin 6 is grounded with SW5 and 6, the output of IC14 is disabled to de-<br>select the VT/CR option. Otherwise pin 6 will be active (high) when IC14 decodes a control character in the output of the data<br>latch (bits 5 and 6 are zero). Pin 4 is active (low) when IC9 decodes a control character (bit 3 zero and bit 4 high) when PRE BLANK is inactive (high). Pin 5 is active when DISPLAY is active<br>(low). DISPLAY is low during all video display times. With ICll (low). DISPLAY is low during all video display times. With ICll<br>enabled, it supplies outputs when the three low-order bits from the data latch reflect the VT or CR ASCII code, 0001011 and 0001101 respectively.

The CR output of ICll (Pin 10) resets the CR flip-flop (IClO) active at the end of the CR control character. VT flip-flop (IClO)<br>is likewise set active by the VT output of ICll (pin 12). Both sections in IC10 are set inactive by LOAD CLOCK during SCAN ENABLE.

#### VDM-1 VIDEO DISPLAY MODULE

SECTION III

CR and VT blanking are consequently effective from the start of the character position following the control character to the end of the character row. When the VT flip-flop is set inactive at the end of the last scan line in the row, the POST BLANK flip-flop (ICl6) is also reset active since OVERFLOW LINE becomes active. Thus, VT initiated blanking continues to the end of the screen.

#### 3.1.3 Screen Memory

Screen memory in the VDM-1 consists of eight 1 x 1024 bit RAM (random access memory) chips, IC41 through IC48. All chips are held enabled. Memory addressing is provided through a two-to-one multiplexer (IC23, 24 and 28) which selects one of two address sources: external address from the computer or internal character address from IC21, 22, 26 and 27. The last two ICs make up the scrolling counter. Normally the internal address is multiplexed to memory. When the computer requests access, the multiplexer switches to the external address lines, ADRØ through 9. The write enable (WE) input to IC41 through 48 are active only during external addressing when WRITE at pin 8 of IC18 is low.

#### 3.1.4 Character Generation

Two latches, IC5 and 6, latch data from the screen memory. The output from IC46 is inverted before being applied to pin 12 of IC5, and the complement (pin 11) of the Q<sub>c</sub> output is used in addressing the character generator ROM, IC4. This enables the data<br>latch to present a SPACE code to the ROM when it is cleared. Bit 8 from the latch is used for the cursor and does not enter the ROM.

IC4 has seven character address inputs, four row select inputs and seven data outputs. It is programmed to generate seven bits (dots) of character information for the selected scan line of the character row. The complete pattern of IC4 is shown in Figure  $3$ -lA, B and C.

The ROM output is converted from parallel to serial form in IC3, a shift register, and applied to one gate in IC12. This gate is the first component in the video circuitry.

#### 3.1.5 Cursor Circuit

A blink oscillator (two inverter sections in IC25), a latch (one section in IC17) and their associated components comprise the cursor circuit. The blink oscillator runs continuously at a rate set by R21 and C20. Its output has a nominal 0.5 sec period. If the blink option is selected with SW4 (see Paragraph 3.2), the blink signal is applied to one input of a gate in IC14. The other input to this gate is provided by the cursor latch, one section in IC17. If bit 7 out of the data latch is high, IC17 sets for the time the ROM is active on the character and remains set during the period when video data is shifted out of IC3. The output of IC17

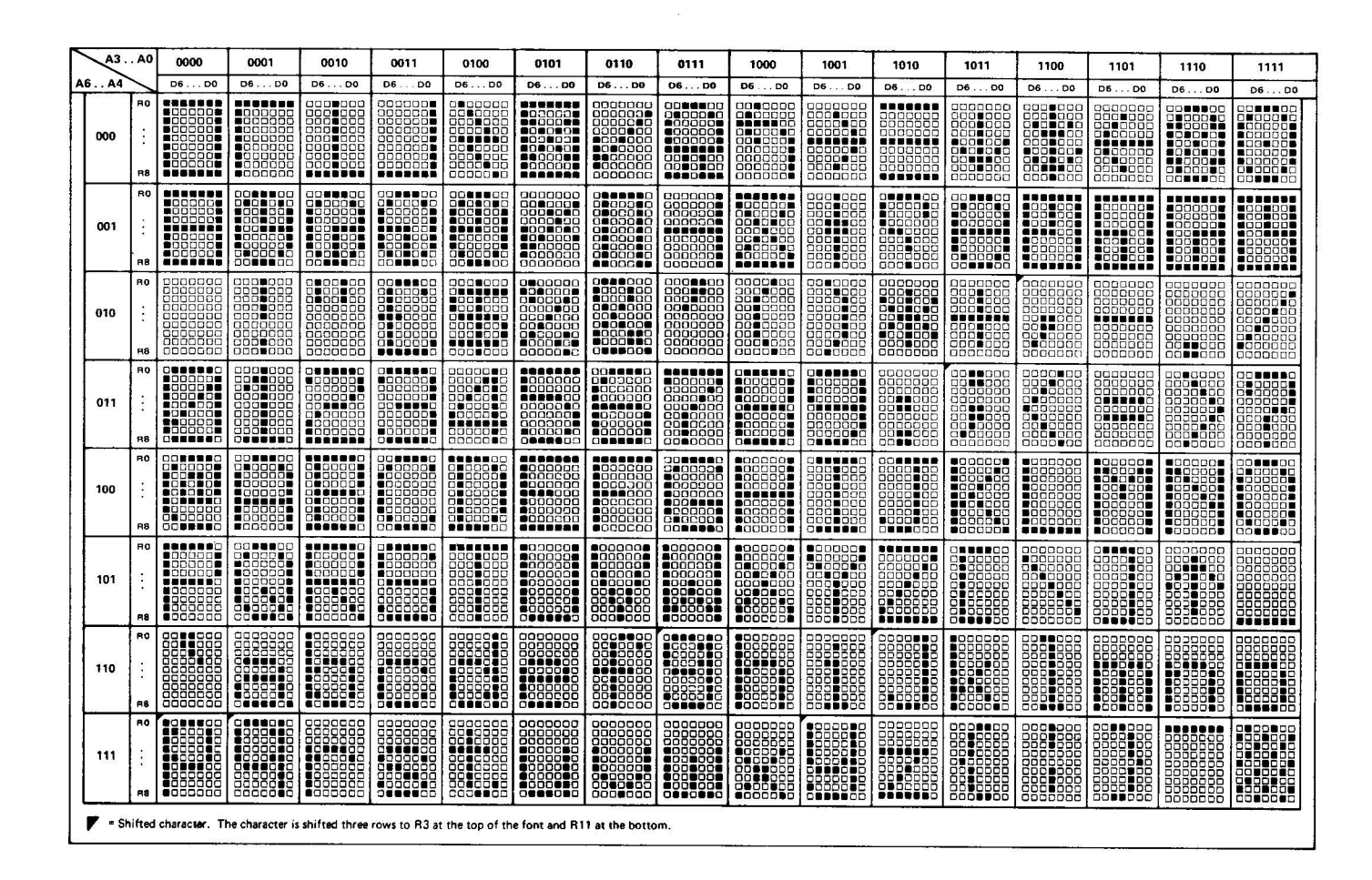

#### VDM-1 VIDEO DISPLAY MODULE SECTION III

Figure 3-1A. MCM6574 pattern.

is gated high through IC14 when BLINK is low. (BLINK) is held low when the blink option is not selected.) The output of ICl4 is in turn gated with the video output of IC3 in IC12, an exclusive OR gate. IC12 thus inverts the video if the output of IC14 is high, and no inversion takes place if the output of ICl4 is low.

#### 3.1.6 Video Circuit

The video signal, including the cursor, is gated to SWl and 2 by IC7 in the absence of any blanking signals at the other three inputs to IC7. With SW2 closed, video and COMP SYNC are applied through two inverters in ICl to a resistive mixer, R1 through R3.<br>This mixer has a 75-ohm output impedance. The two signals are mixed to meet EIA composite video signal requirements and coupled to the output by Cl. If only SWl is closed, another inverter in ICl inverts the video signal to produce a reverse (black on white) display.

SECTION III

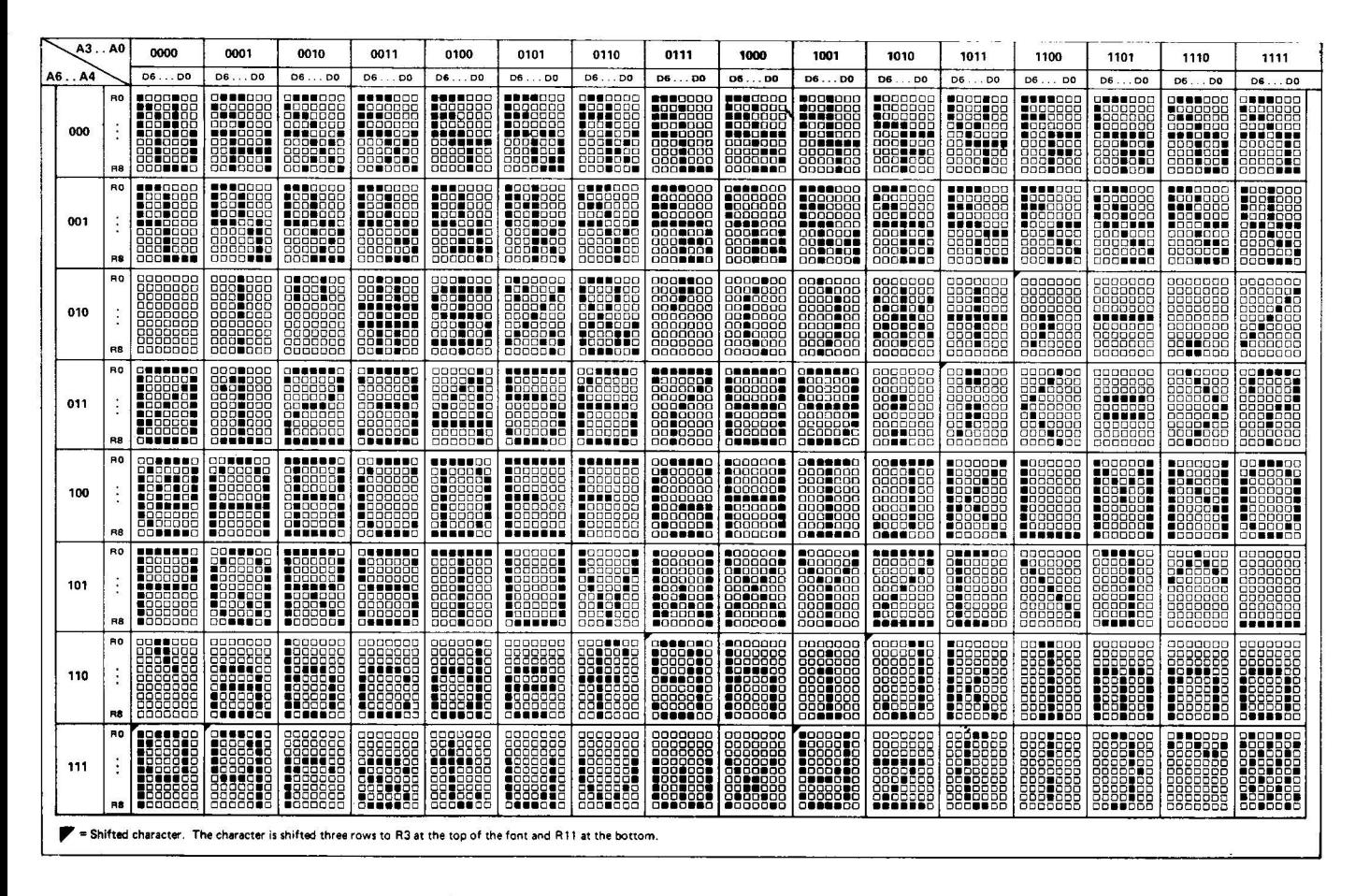

Figure 3-1B. MCM6575 pattern.

#### 3.1.7 Scroll Circuit

The scroll circuit is made up of IC26, 27, 31 and 32 and their associated circuitry. IC26 and 27 are up/down counters that are preset by the outputs of latches IC31 and 32. IC31 and 32 latch the character row information specified on DIØ through 7.  $IC26$  is preset during VDISP, the time from the bottom of the displayed text to the top of the next vertical display period. IC26 is held at the preset number during this period, and counting is disabled by OVERFLOW LINE. When the character row divider (IC8) advances at the end of the first character row in the display, IC26 is enabled to count down. IC26 provides a low on its TC output whenever the counter is at count zero. This TC active output is inverted in IC19 to supply the START DISPLAY signal (active high). PRE BLANK blanks the display until START DISPLAY goes active. START DISPLAY goes inactive when IC26 counts below zero during OVERFLOW LINE at the end of the character row.

During the active time of START DISPLAY, IC27 is loaded with the contents of IC32. IC27 is enabled, when OVERFLOW LINE is low, to count up from the start of the end of the first displayed character row. IC27 continues to count with the end of each following character row.

VDM-1 VIDEO DISPLAY MODULE SECTION III

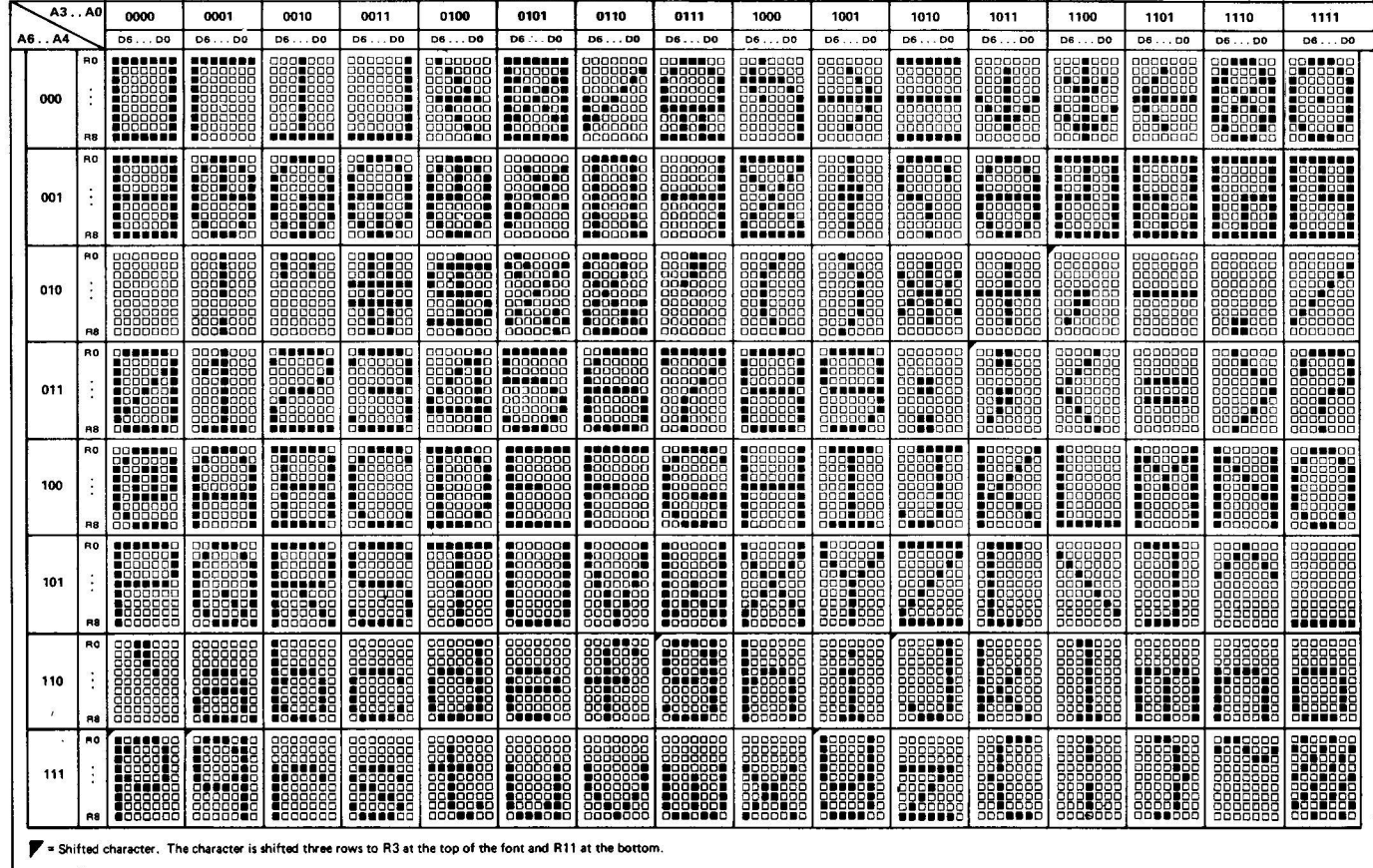

#### Figure 3-1C. MCM6576 pattern.

Since IC27 reloads to its preset value at the line for which the window shade ends, the display may be scrolled up or down by incrementing or decrementing the row number. Incrementing or decre-<br>menting the number in IC32 varies the window shade duration. Doing menting the number in IC32 varies the window shade duration. the same thing to the number in IC31, in the absence of window shade blanking, causes the display to scroll.

#### 3.1.8 Computer Interface

IC29 compares the address bits, ADR1 $\emptyset$  through ADR15 with two possible binary comparison numbers. These numbers are set with the X, Y and GND (ground) jumper arrangement (ADDRESS SELECT). One comparison number, which relates to the page number to which the screen memory responds, is generated when there is no input on SINP or SOUT. The other is generated when either of these inputs is present and represents the six high-order bits of the I/O port address to which the status port responds. Note that the circuit requires that the two low-order bits of the I/O port address always be zero.

During PSYNC, when  $\emptyset$ 2 is low, IC29 compares its inputs and the two comparison numbers. An internal latch in IC29 retains the

#### VDM-1 VIDEO DISPLAY MODULE

SECTION III

state of the comparison when its enable input goes high. The output from IC29 drives several circuits.

> 1. It enables the XRDY driver, IC38.

 $2.$ It enables a section in IC37 (low) and IC40 (high).

If SINP and SOUT are low, the other input to IC37 satisfies<br>the gate to generate MEM SELECT (memory select). Should either be high and the two low-order I/O address bits (ADR8 and 9) are low, IC40 generates I/O SELECT.

An active I/O SELECT enables another gate in IC37 and a gate in IC35 to respond to PWR and PDBIN respectively. PWR supplies LOAD STATUS to IC31 and 32. These two latches will thus retain the state of the DO bus as the scrolling parameters. PDBIN generates STATUS OUT to enable IC39 (pin 15) to place the status bit on DIØ.

MEM SELECT performs three functions: 1) it immediately switches the address multiplexer (IC23, 24 and 28) to supply external addressing to the screen memory, 2) it enables one section of IC13, and 3) it enables one section in IC17.

The input to, and Q output of, IC13 are gated during the time preceding the next Ø2 high-to-low transition to IC38, the XRDY driver. Transmission through IC38 causes a wait state in the computer. This wait period allows the screen memory addresses to settle and allows adequate time for the memory to come ready for data input or output.

A MEM GO (memory go) signal from IC13, which occurs with the second Ø2 in the instruction cycle, indicates enough time has elapsed since addressing for the screen memory to transfer data. During the wait period, PDBIN or MWRITE hold in their active state (high). Hence, Either WRITE is given to the screen memory or DATA OUT enables the DI bus drivers as appropriate.

The output of IC17 prevents any possible interference with the display when the screen memory address is changed. When the address is changed, the display is overriden, and spurious data at the memory outputs can interfere with the display. When IC17 is set, it causes the data latch to reset to a SPACE code. The SPACE code remains until the next character clock following removal of MEM SELECT. As a result, a short (but not critical) line segment in the display is lost.

LOAD STATUS from IC37 also triggers a one-shot timer consisting of one section in IC30, one in IC25, and Q1. The buffered output of this one-shot is STATUS. STATUS goes high when the oneshot is triggered and remains high for 0.25 to 0.5 second. The computer, when performing an output instruction from the VDM-1 port,

## VDM-1 VIDEO DISPLAY MODULE SECTION III

can thus test the timer status by looking for a high on  $DI\emptyset$ . This allows a slow scroll rate without requiring complex timing routines in the CPU.

STATUS is also connected to an unused 7406 inverter section in IC1. The output of this inverter can be jumpered to any of the vector interrupt (VI) pins. In future systems with vectored interrupt, this output will eliminate the need to continuously test the timer status.

The scan advance signal from the group divider counter is output to bit 1 (DI-1) during the port input instruction. A "1" on this bit indicates that the display is just to the right of the right-hand margin. This feature is used in software which presents a flicker-free display.

#### 3.2 SWITCH SELECTABLE OPTIONS

The VDM-1 has several switch-selectable operating features.<br>These are: normal and reverse video display, blinking and nonblinking cursor, text blanking, and control character blanking. These options are selected by SWl through SW6 in the DIP Switch located in Area B-1,2 on the circuit board.

s or, and SWl and 2 control the video display, SW3 and 4 control cur-<br>sor, and SW5 and 6 control the text and control character blanking<br>features. The role that each switch serves in configuring the VDM-1 circuitry for the various options can be readily determined by reviewing the schematic diagram in Section IV of this manual. Table 3-1 defines the options that are available with SW1 through  $6$ .<br>(Table 3-1 will be found on Page III-10.)

#### VDM-1 VIDEO DISPLAY MODULE

SECTION III

Table 3-1. DIP Switch States vs Options.

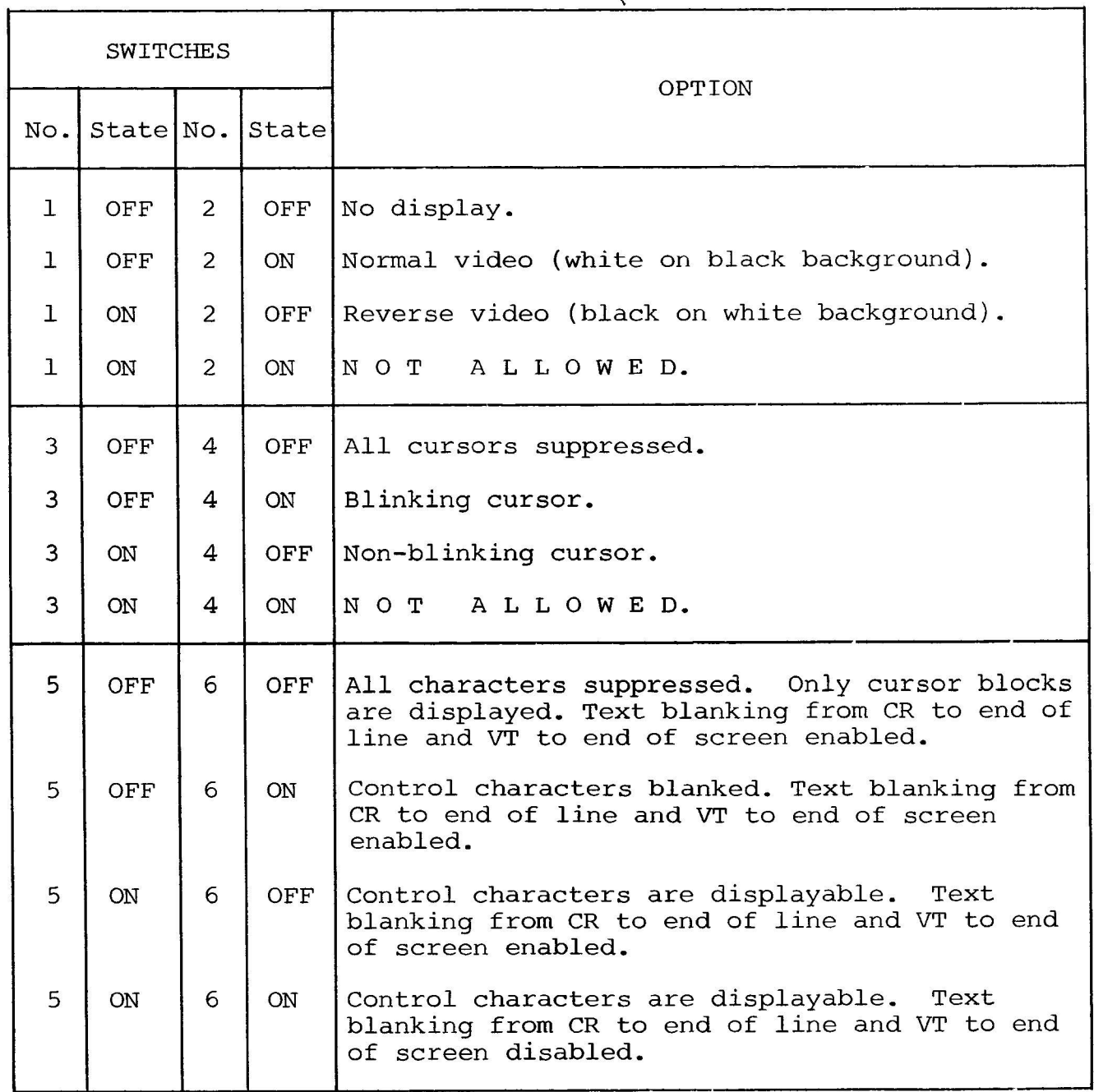

SECTION IV

## DRAWINGS

VDM-1 VIDEO DISPLAY MODULE

 $\ddot{\phantom{0}}$ 

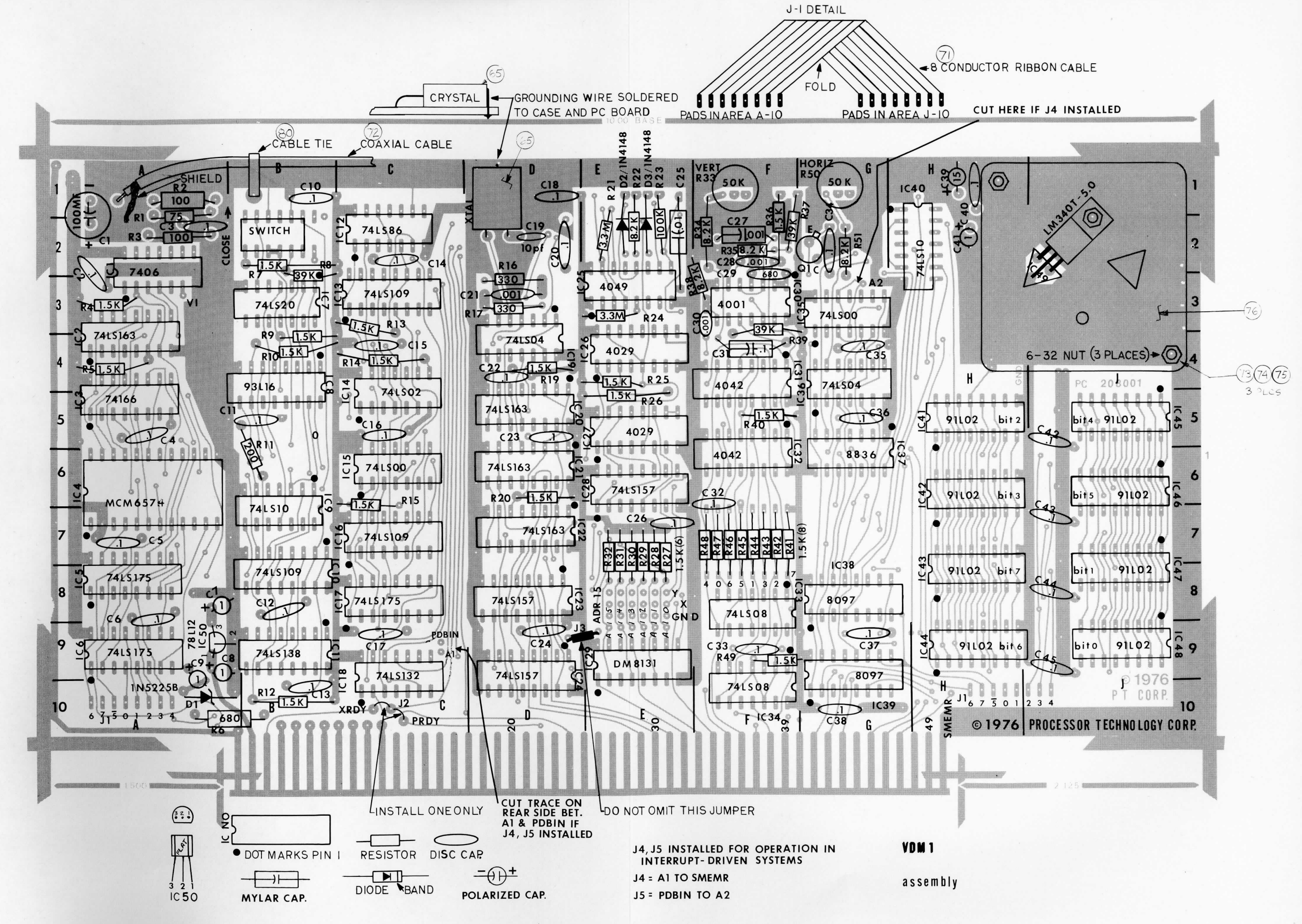

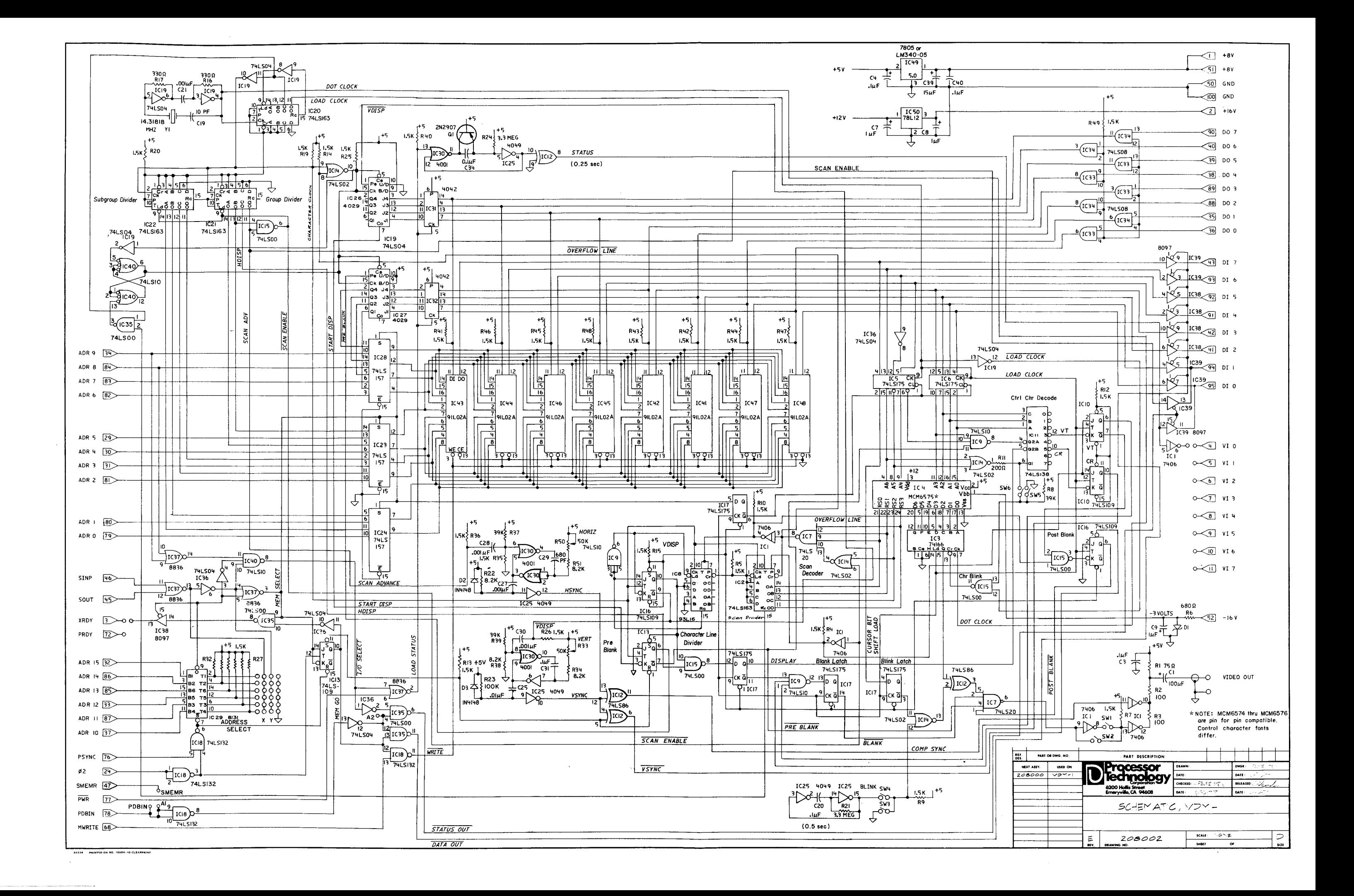

APPENDICES

Ŧ

VDM-1 VIDEO DISPLAY MODULE

 $\bullet$ 

 $\lambda$ 

#### A PPENDIX II

#### LOADING DIP DEVICES

and

#### SOLDERING TIPS

## VDM-1 VIDEO DISPLAY MODULE APPENDIX II

#### LOADING DIP (DUAL IN-LINE PACKAGE) DEVICES

Most DIP devices have their leads spread so that they can not be dropped straight into the board.<br>They must be "walked in" using the following procedure:

- (1) Orient the device properly. Pin 1 is indicated by a small embossed dot on the top surface of the device at one corner. Pins are numbered counterclockwise from pin 1.
- (2) Insert the pins on one side of the device into their holes on the printed circuit card. Do not press the pins all the way in, but stop when they are just starting to emerge from the opposite side of the card.
- (3) Exert a sideways pressure on the pins at the other side of the device by pressing against them where they are still wide below the bend. Bring this row of pins into alignment with its holes in the printed circuit card
- $(4)$  Press the device straight down until it seats on the points where the pins widen.
- (5) Turn the card over and select two pins at opposite corners of the device. Using a fingernail or a pair of long-nose pliers, push these pins outwards until they are bent at a 45 degree angle to the surface of the card. This will secure the device until it is soldered.

#### SOLDERING TIPS

- (1) Use a low-wattage iron  $-25$  watts is good. Larger irons run the risk of burning the printed-circuit board. Don't try to use a soldering gun, they are too hot.
- (2) Use a small pointed tip and keep it clean. Keep a damp piece of sponge by the iron and wipe the tip on it after each use.
- (3) Use 60-40 rosin-core solder ONLY. DO NOT use acid-core solder or externally applied fluxes. Use the smallest diameter solder you can get.

NOTE: DO NOT press the top of the iron on the pad or trace. This will cause the trace to "lift" off of the board which will result in permanent damage.

- (4) In soldering, wipe the tip, apply a light coating of new solder to it, and apply the tip to both parts of the joint, that is, both the component lead and the printed-circuit pad. Apply the solder against the lead and pad being heated, but not directly to the tip of the iron. Thus, when the solder melts the rest of the joint will be hot enough for the solder to "take," (i.e., form a capillary film).
- (5) Apply solder for a second or two, then remove the solder and keep the iron tip on the joint. The rosin will bubble out. Allow about three or four bubbles, but don't keep the tip applied for more than ten seconds.
- (6) Solder should follow the contours of the original joint. A blob or lump may well be a solder bridge, where enough solder has been built upon one conductor to overflow and "take" on the adjacent conductor. Due to capillary action, these solder bridges look very neat, but they are a constant source of trouble when boards of a high trace density are being soldered. Inspect each integrated circuit and component after soldering for bridges.
- (7) To remove solder bridges, it is best to use a vacuum "solder puller" if one is available. If not, the bridge can be reheated with the iron and the excess solder "pulled" with the tip along the printed circuit traces un Braid-type solder remover, which causes the solder to "wick up" away from the joint when applied to melted solder, may also be used.

#### APPENDIX III

#### INTEGRATED CIRCUIT PIN CONFIGURATIONS

ก า

#### APPENDIX III

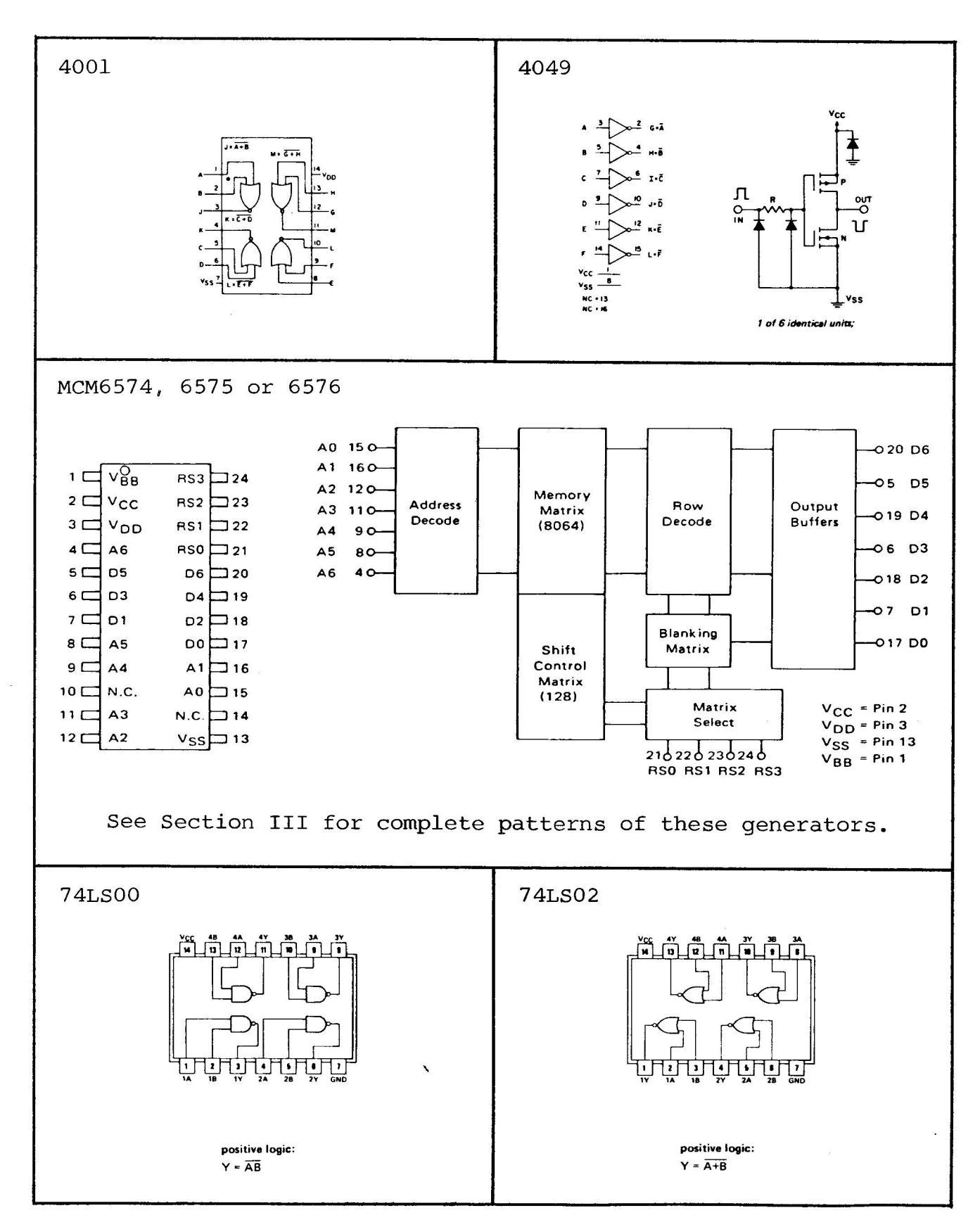

APPENDIX III

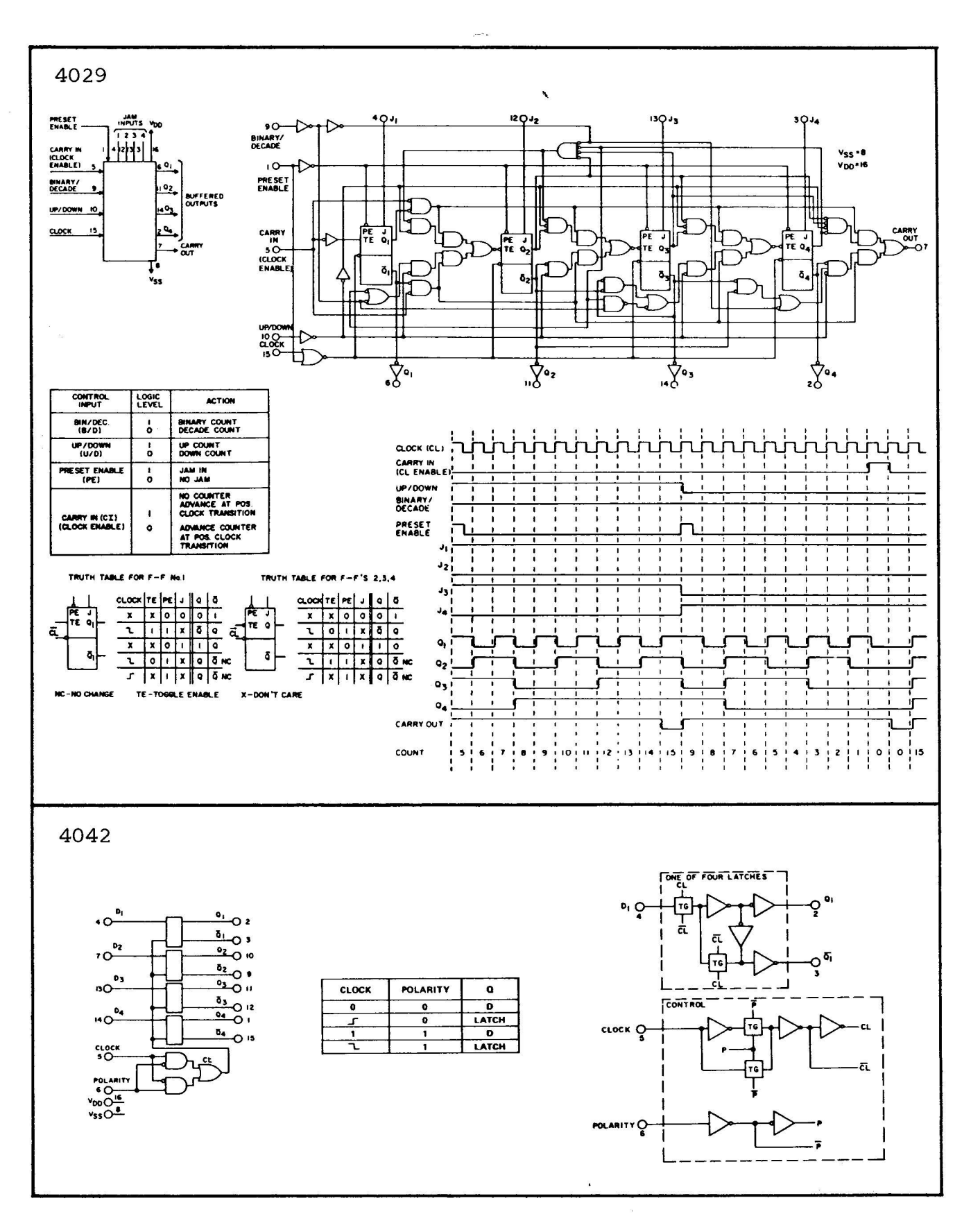

 $AITI-2$ 

#### VDM-1 VIDEO DISPLAY MODULE

#### APPENDIX III

 $\hat{\mathbf{r}}$ 

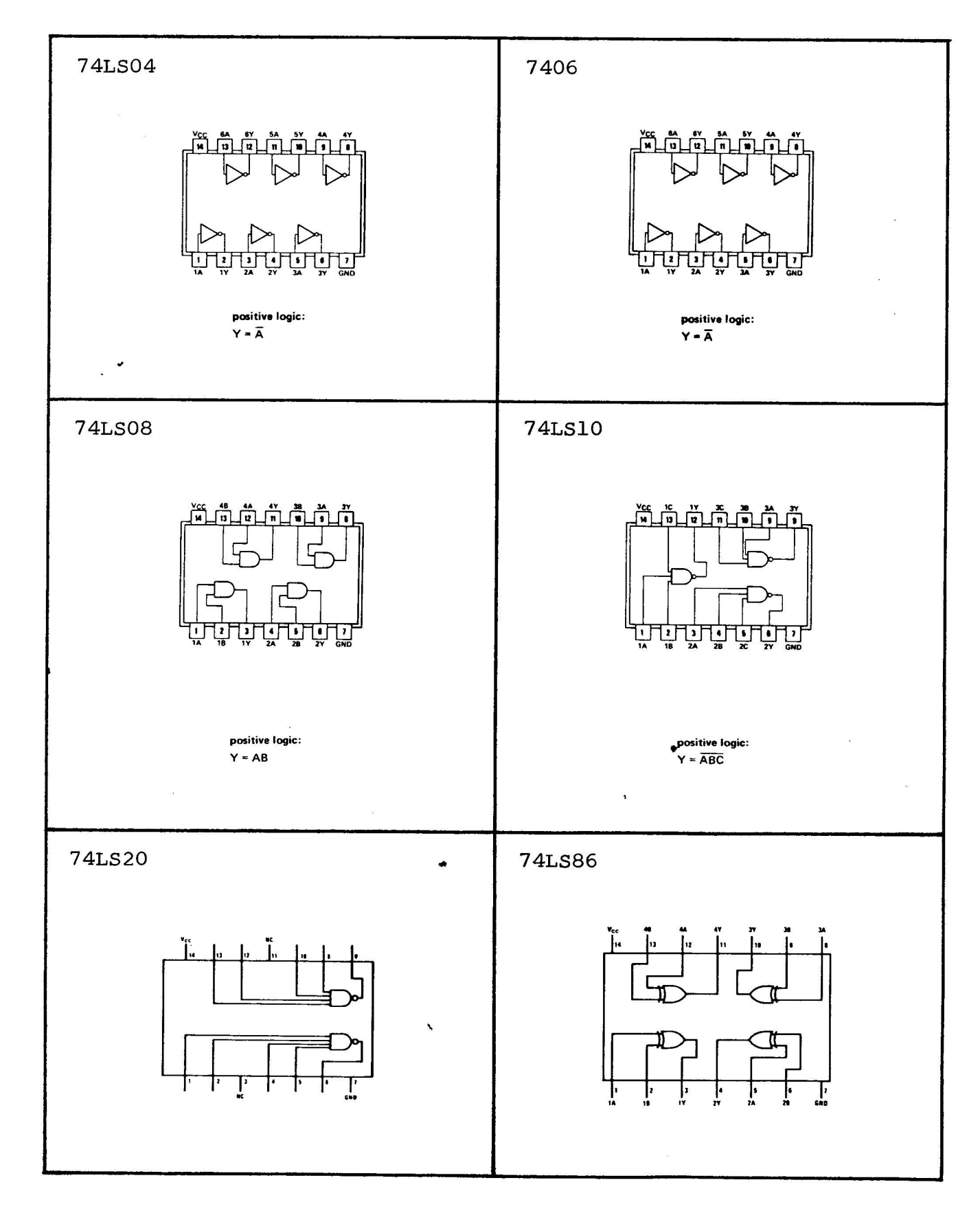

#### VDM-1 VIDEO DISPLAY MODULE

#### APPENDIX III

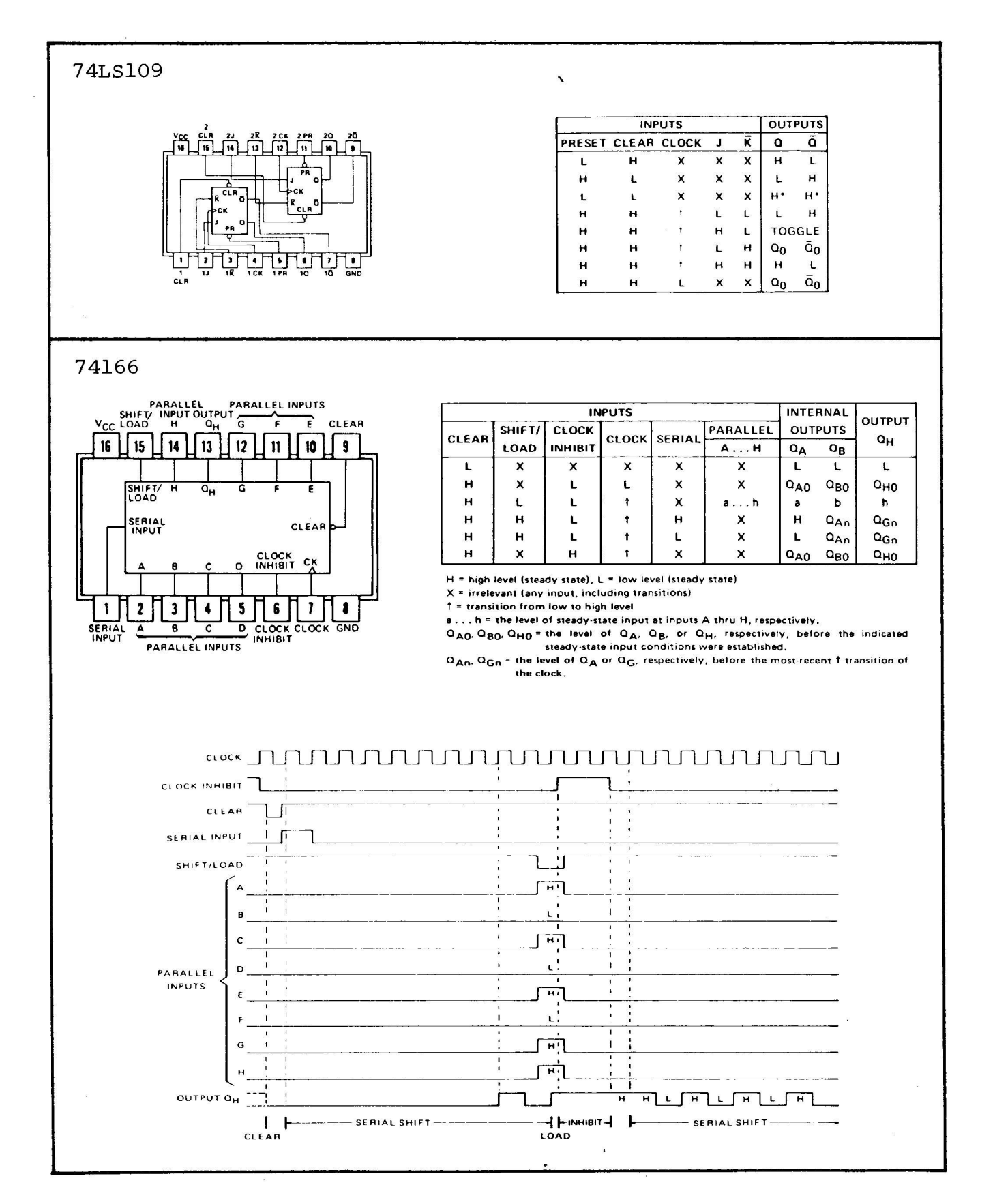

#### Rev. A

 $AITI-4$ 

#### APPENDIX III

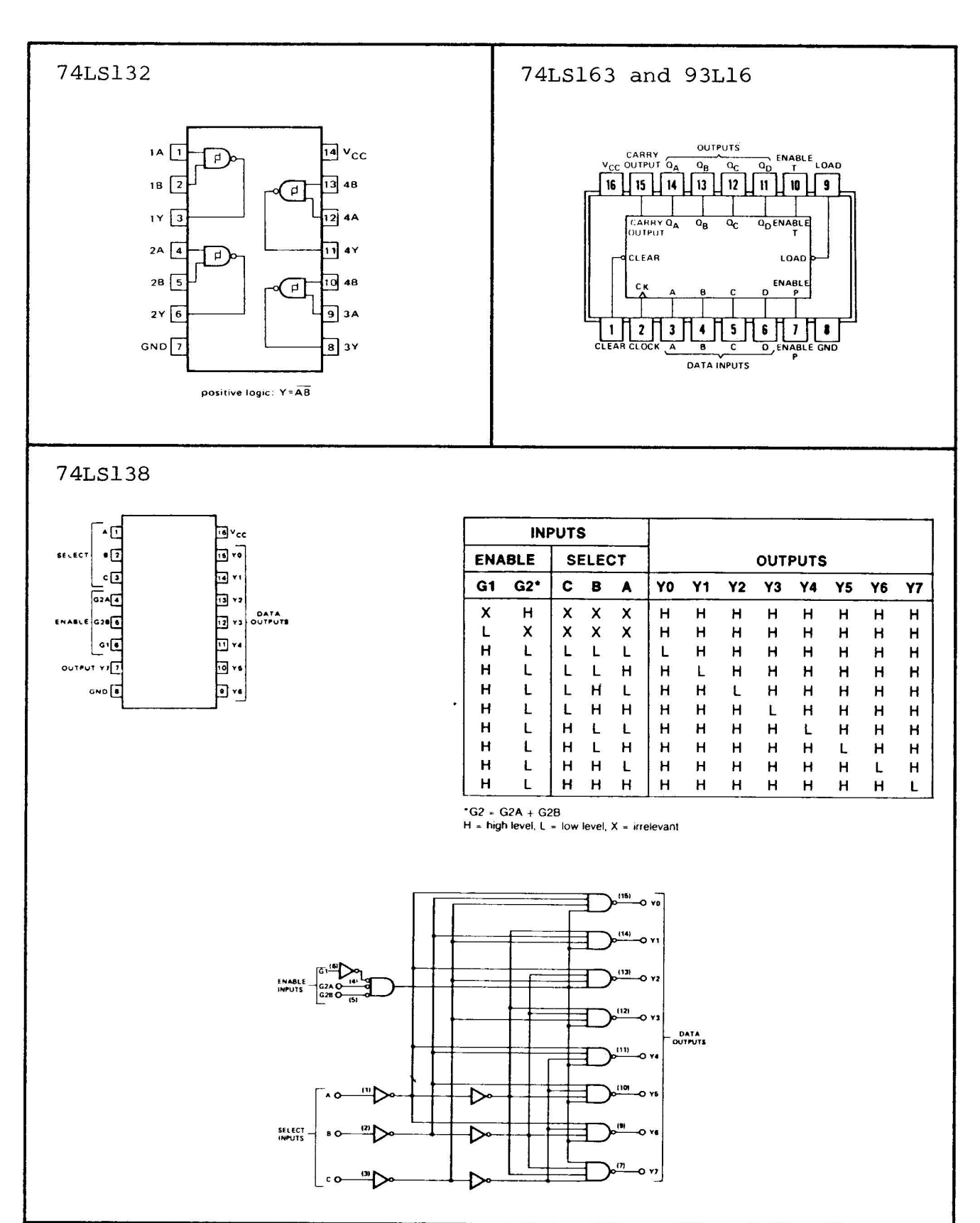

Rev. A

 $\mathcal{I}$ 

 $AIII-5$ 

#### VDM-1 VIDEO DISPLAY MODULE

#### APPENDIX III

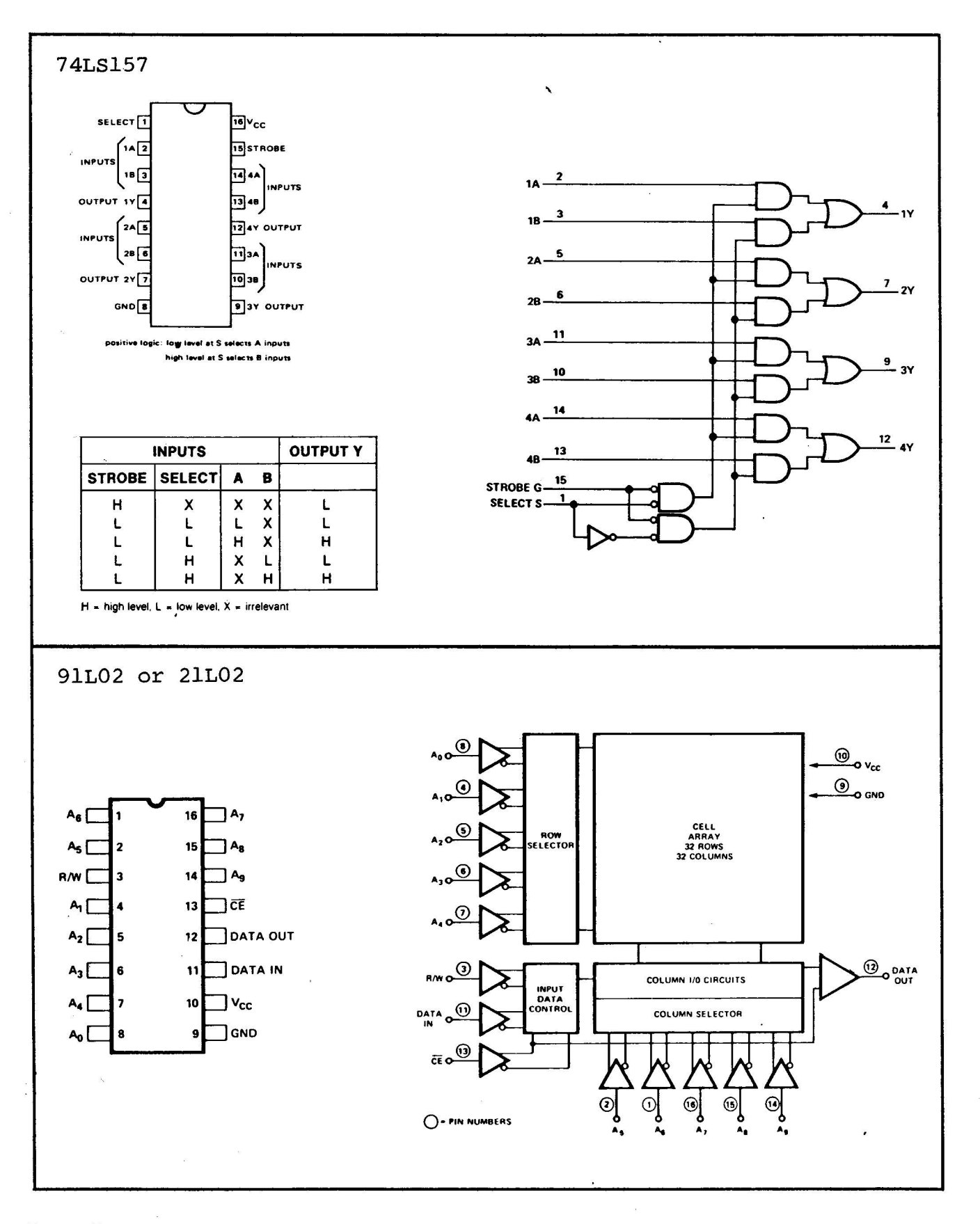

 $ATII-6$ 

APPENDIX III

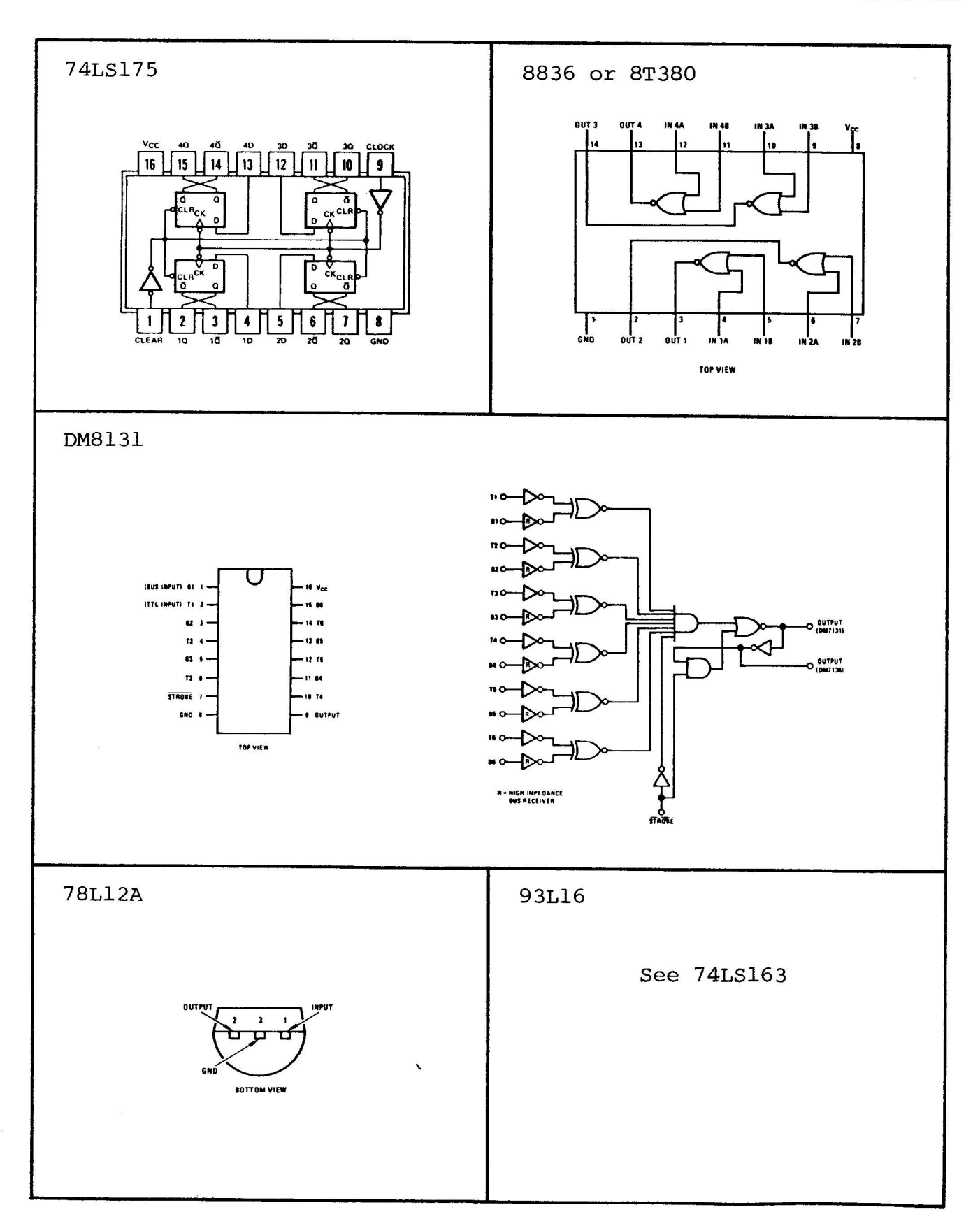

 $\blacksquare$
# VDM-1 VIDEO DISPLAY MODULE

# APPENDIX III

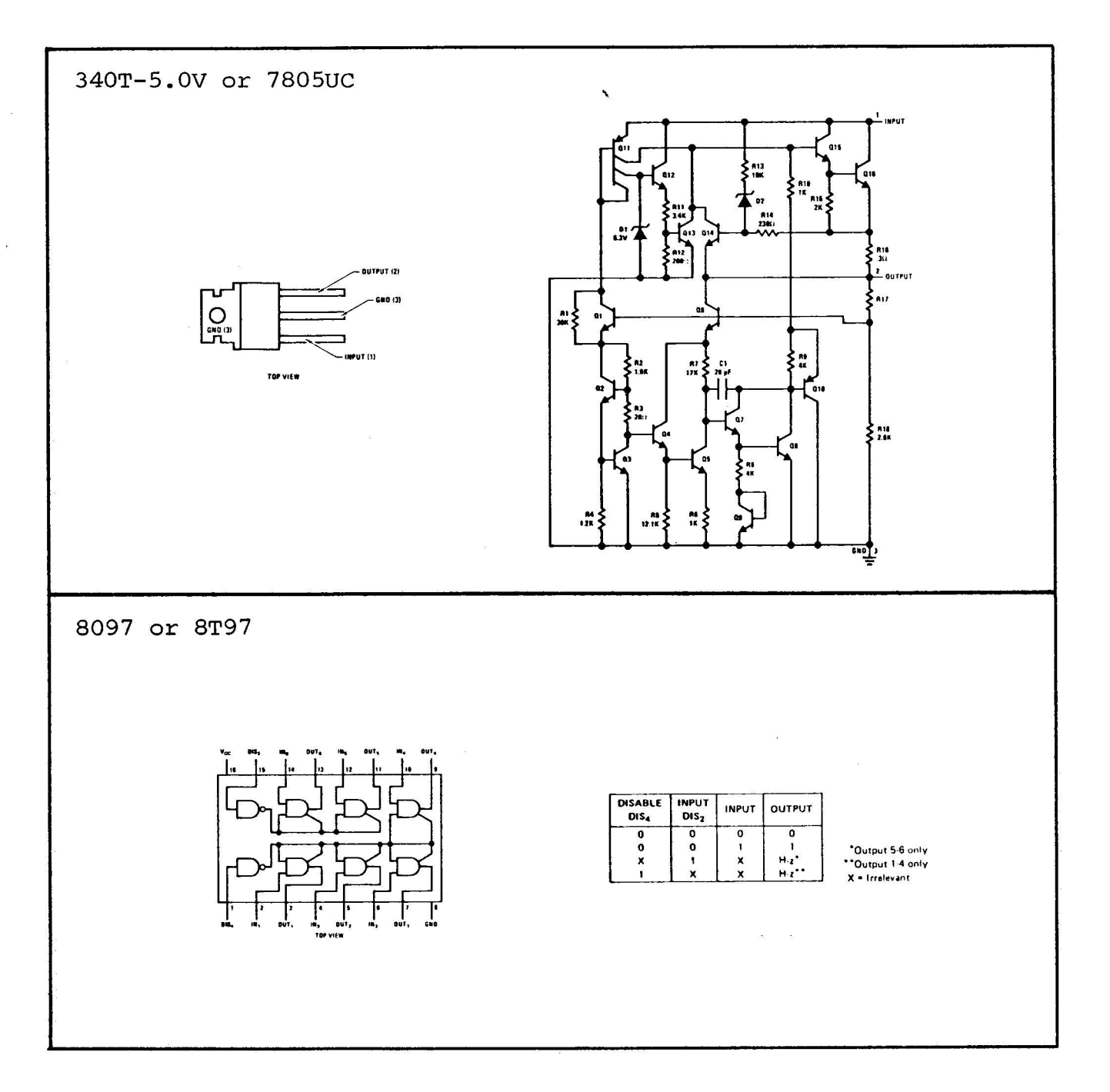

 $\mathbb{R}^n$  . In the  $\mathbb{R}^n$ 

 $\sim$ 

APPENDIX IV

# VDM-1 TERMINAL SOFTWARE

# VDM-1 VIDEO DISPLAY MODULE APPENDIX IV

<< VDM DRIVER SOFTWARE INSTRUCTIONS >>

The VDM DRIVER SOFTWARE allows the display of printable<br>data onto a television monitor or a modified regular television. The rate at which the data is displayed is controlled from the<br>keyboard used as the input to the computer. The rate may be set keyboard used as the input to the computer. from completely stopped to over 2000 characters per second!<br>The entire screen may be cleared from the keyboard and the cursor may be turned on or off as desired. The display format is 16 lines of 64 characters. If the line being displayed<br>exceeds 64 characters the screen is scrolled up and continued on the next screen line. Control characters are not displayed.<br>The VDM DRIVER program is called by a user output routine

or by BASIC depending upon which version is used. In the BASIC version, a sense switch is used to send the data<br>to either the screen or to a printer.

If you wish to use the VDM with MITS BASIC, use the BASIC-VDM DRIVER program which automatically loads the VDM DRIVER SOFTWARE and links itself to BASIC'S output routines.<br>For use with other programs the machine language VDM DRIVER

should be loaded into memory and called by a users program with the data to be displayed in register B.

#### BASIC-VDM DRIVER

The BASIC version of the VDM DRIVER operates with the same<br>commands as the machine language version. The display speed may be changed during an active screen, (data being presented).<br>The display and program may also be stopped by typing a 'space<br>bar', and then resumed by typing any key except another space.<br>If a number is typed, the displa Changing speed when the display is not active is not possible<br>when running BASIC. The BASIC-VDM DRIVER is also RELOCATABLE<br>and the STATUS BITS and I/O PORTS are AUTOMATICALLY SET to the values your BASIC is running with.

# MACHINE LANGUAGE VDM DRIVER

The software requires 512 bytes of memory and may be located anywhere in memory except the first 512 bytes that are used<br>for the relocating hex loader. A simple BINARY loader is used to bootstrap in an Intel format checksum loader that allows.<br>the VDM DRIVER software to be placed anywhere in memory. It is usually best to put it in the last 512 bytes of available<br>memory. A users program should CALL to the first location of the VDM DRIVER program with the data in register B. The driver<br>will save the calling programs stack and all of its registers. The data is displayed on the screen and screen operations are performed by the VDM DRIVER, then the calling program's stack and registers are restored and a RETurn is executed.

คุ ว

VDM-1 VIDEO DISPLAY MODULE

APPENDIX IV

VDM DRIVER OPERATION

1.) INITIALIZING THE SCREEN AND CURSOR The first time the VDM software is accessed the cursor position must be set. Type a SHIFT K or LEFT BRACKET "[". The screen is cleared and the cursor is set to the bottom left.

SCREEN CONTROL COMMANDS FOR BASIC CONTROL Z: CLEAR SCREEN AND INITIALIZE CURSOR CONTROL A: TURN CURSOR ON/OFF

SCREEN CONTROL COMMANDS FOR MACHINE LANGAUGE SOFTWARE SHIFT K or LEFT BRACKET ([): CLEAR SCREEN & INITIALIZE CURSOR SHIFT M or RIGHT BRACKET (1): TURN CURSOR OFF/ON

SHIFT L or BACKSLASH (\): SET SPEED {not in BASIC program} This command will allow the display speed to be changed when there is no active display movement. " NEW SPEED  $(1-9)$ ? " will appear on the screen. A number 1 thru 9 may then be typed amd the display speed will be adjusted accordingly. Any other character typed will cause no change in the speed.

 $1 = NO DELAY$  [ about 2000 CPS or 2000 60 chr lines per min ] 9 = GREATEST DELAY [ about 1.5 characters per second ]

SPEED CONTROL:

During active display, (driver program being accessed), the speed may be changed or the display stopped. Type a number 1-9 and the speed will change and remain set at that speed until changed again. If the SPACE BAR is typed during display action, the screen will freeze until any key other than the space bar is typed. If a number is typed, the display will resume at the new speed, otherwise the display will resume at the last set speed. The SPACE BAR may be used to 'SINGLE STEP' the display.

IN PROGRAMS SUCH AS "BASIC" THAT ALTER THE DATA NOTE: AVAILABLE FLAG, IT MAY BE NECESSARY TO HIT A SPEED CONTROL VALUE TWICE. THE SAME IS TRUE FOR "BREAK" OR CONTROL "C" IN "BASIC".

MACHINE LANGUAGE VLM DRIVER LOADING INSTRUCTIONS

1.) SET THE BINARY BOOTSTRAP LOADER LISTED HERE INTO MEMORY STARTING AT LOCATION ZERO (0).

## VDM-1 VIDEO DISPLAY MODULE APPENDIX IV

2 . ) SET THE SENSE SWITCHES TO THE DESIRED MEMORY LOCATION WHERE THE DRIVER SOFTWARE IS TO RESIDE.

THE 8 SENSE SWITCHES ARE USED BY THE LOADER AS THE STARTING HIGH ORDER BYTE OF MEMORY ADDRESS TO LOAD THE SOFTWARE INTO THE CORRECT LOCATION AND TO ADJUST THE HIGH ORDER ADDRESSES REFERENCED BY THE VDM DRIVER PROGRAM INTERNALLY.

Example:

TO LOAD THE DRIVER STARTING AT 4E00 (HEX); {047000 octal}<br>THE SENSE SWITCHES SHOULD BE SET TO READ 4E (HEX).

A15-down A14-UP A13-down A12-down : A11-UP A10-UP A9-UP A8-down

THE DRIVER WILL THEN LOAD INTO LOCATIONS 4E00H TO 4FFFH. 470000 ТО 474000 !!! MAKE SURE YOU SET THE SENSE SWITCHES PRIOR TO LOADING !!!!!!<br>Note: The driver will not load into locations 0-1FF as the The driver will not load into locations 0-1FF as the loading routine resides there during load time.

3.) READ IN THE VDM DRIVER PAPER TAPE STARTING ON THE BLANK LEADER AT THE BEGINNING OF THE TAPE. Note: There are two sections of the paper tape. The first is the hex loader that is bootstraped into locations 25H-138H. The second part starts at the blank area on the tape about 3 feet from the beginning, and is the VDM DRIVER software in hexidecimal checksum relocate format. The binary load routine first loads the hex loading routine and them jumps to that routine and reads in the hexidecimal format<br>VDM DRIVER software. The jump may be noted by a change in the front panel lights. The 'input' light should be on during the reading of the tape by the load routine.

4 . ) WHEN THE PAPER TAPE HAS BEEN READ THE PROGRAM OUTPUTS "LOAD COMPLETE" TO THE LOAD DEVICE PORT AND ENTERS A HOLD LOOP.<br>THE VDM DRIVER MAY THEN BE CALLED BY ANY PROGRAM. THE DATA IN REGISTER "B" WILL BE DISPLAYED ON THE SCREEN. THE CALLING POINT WILL BE THE FIRST LOCATION USED BY THE DRIVER.

THE SCREEN MUST BE INITIALIZED THE FIRST TIME IT IS ACCESSED. TYPE 'SHIFT K' TO CLEAR SCREEN AND INITIALIZE CURSOR.

5 . ) ERRORS DURING LOADING

A. IF THE SENSE SWITCES INDICATE O OR 1, THE PROGRAM WILL PRINT "SET SENSE SWITCHES" TO THE LOAD DEVICE PORT. THE SWITCHES SHOUD BE SET TO THE DESIRED ADDRESS AND THE PAPER TAPE REPOSITIONED TO ITS SECOND BLANK AREA. EXAMINE LOCATION 25H {045Q} AND HIT "RUN", AND TURN ON THE TAPE READER.

APPENDIX IV

B. IF THE LOADER CANNOT VERIFY THAT THE DATA LOADED IS CORRECT. "MEMORY ERROR" WILL BE OUTPUT TO THE LOAD DEVICE PORT. CHECK TO SEE THAT THE SENSE SWITCHES ARE SET TO THE CORRECT ADDRESS AND THAT MEMORY IS UNPROTECTED.

C. IF THE CHECKSUM VALUE EACH 26 BYTES IS NOT CORRECT. "CHECKSUM ERROR" WILL BE OUTPUT. TRY READING THE TAPE AGAIN FROM THE SECOND BLANK AREA. RESTART THE LOADER PROGRAM FROM LOCATION 25H. IF CHECKSUM ERRORS STILL OCCUR, EITHER THE PAPER TAPE IS BAD OR IS NOT BEING READ PROPERLY.

6.) PORT ADDRESS AND STATUS BITS

THE PAPER TAPE AND LISTING ARE SET UP WITH THE FOLLOWING:

STATUS PORT  $\overline{0}$  $\equiv$ DATA PORT  $\mathbf{1}$  $\equiv$  $= 40H$ DATA AVAILABLE FLAG BIT  $\{ 1000 \}$ **ACTIVE HIGH** TRANSMITTER BUFFER EMPTY BIT = 80H { 2000 } **ACTIVE HIGH** 

ALL REFERENCE TO THIS SET UP IS INDICATED ON THE LISTINGS BY AN ARROW " <------<<< ". IF CHANGES ARE NECESSARY FIRST CHANGE THE BINARY BOOT LOADER AND READ THE PAPER TAPE UNTIL THE BLANK AREA 3 FEET FROM THE BEGINNING OF THE TAPE. STOP THE COMPUTER AND MAKE THE CHANGES IN THE HEX LOADER USING THE LISTING AS A REFERENCE. THEN RESTART THE HEX LOADER AT LOCATION 25H AND READ THE REST OF THE PAPER TAPE. AFTER THE TAPE HAS BEEN READ IN. MAKE THE CHANGES TO THE VDM DRIVER AGAIN USING THE LISTING REMEMBER THAT THE HIGH ORDER ADDRESS BYTES WILL AS A GUIDE. BE DIFFERENT ACCORDING TO THE ADDRESS THE PROGRAM WAS SET TO. THE LOW ORDER ADDRESS BYTES WILL CORRESPOND HOWEVER. IF YOUR STATUS IS ACTIVE LOW, CHANGE THE BYTES INDICATED BY AN ARROW " <---[ J(N)Z ]---<<< " TO "JNZ" OR "JZ" AS NEEDED. IF YOUR STATUS IS ACTIVE LOW, THE INSTRUCTIONS WILL BE THE OPPOSITE OF THOSE IN THE LISTING.

# BASIC-VDM DRIVER LOADING INSTRUCTIONS

1.) LOAD BASIC

#### !!! IMPORTANT !!!

2.) LEAVE AT LEAST 512 BYTES OF MEMORY FREE ABOVE YOUR RESPONSE TO THE QUESTION "MEMORY SIZE? " DURING THE INITIALIAZION THERE MUST BE ROOM FOR THE DRIVER ABOVE BASIC! OF BASIC.

EXAMPLE: IF YOU HAVE 20K OF MEMORY THEN THE DECIMAL EQUIVALENT IS 20480. 20480-512 = 19968 WHICH IS THE MAXIMUM VALUE YOU SHOULD TYPE FOR "MEMORY SIZE".

# VDM-1 VIDEO DISPLAY MODULE APPENDIX IV

IT IS A GOOD IDEA TO SET THE "TERMINAL WIDTH" TO 63 FOR USE WITH THE VDM.

3.) AFTER BASIC IS INITIALIZED AND PRINTS "OK", TYPE "NEW", TYPE "NULL O", AND LOAD IN THE BASIC-VDM DRIVER PROGRAM.

4.) PUT SENSE SWITCH A8 UP AND TYPE 'RUN'.<br>THE PROGRAM WILL ASK FOR INFORMATION REGARDING DESTINATION LOCATION, VDM MEMORY ADDRESS, VDM PORT ASSIGNMENT, ETC..

"WAIT A MONENT....." !!! IMPORTANT !!!<br>WHEN THE PROGRAM TYPES "WAIT A MOMENT....",IT IS PEEKING THROUGH<br>ITSELF TO DETERMINE STATUS AND I/O VALUES, PATCH POINTS, AND<br>LOADING THE VDM DRIVER SOFTWARE INTO MEMORY. THIS MAY TAK LOADING THE VDM DRIVER SOFTWARE INTO MEMORY. 30 TO 60 SECONDS. ALL THE FRONT PANEL LIGHTS GO ON AND THEY<br>LOOK VERY STILL; BUT DON'T START TO WORRY THAT THE PROGRAM HAS CRASHED... UNTIL ABOUT 2 MINUTES....... THEN WORRY.

5.) SENSE SWITCH A8 WILL NOW CONTROL THE DESTINATION OF OUTPUT. WHEN THE SWITCH IS UP, DATA WILL GO TO THE DEVICE BASIC WAS SET UP FOR SUCH AS A TELETYPE. WITH THE SWITCH DOWN, THE DATA WILL BE DISPLAYED ON THE TV SCREEN. THE SWITCH MAY BE CHANGED AT ANY TIME, INCLUDING DURING OUTPUT.

6.) TYPE CONTROL Z THE FIRST TIME THE SCREEN IS ACCESSED IT MUST BE INITIALIZED.

.....you won't use so much paper now

# VDM-1 VIDEO DISPLAY MODULE

APPENDIX IV

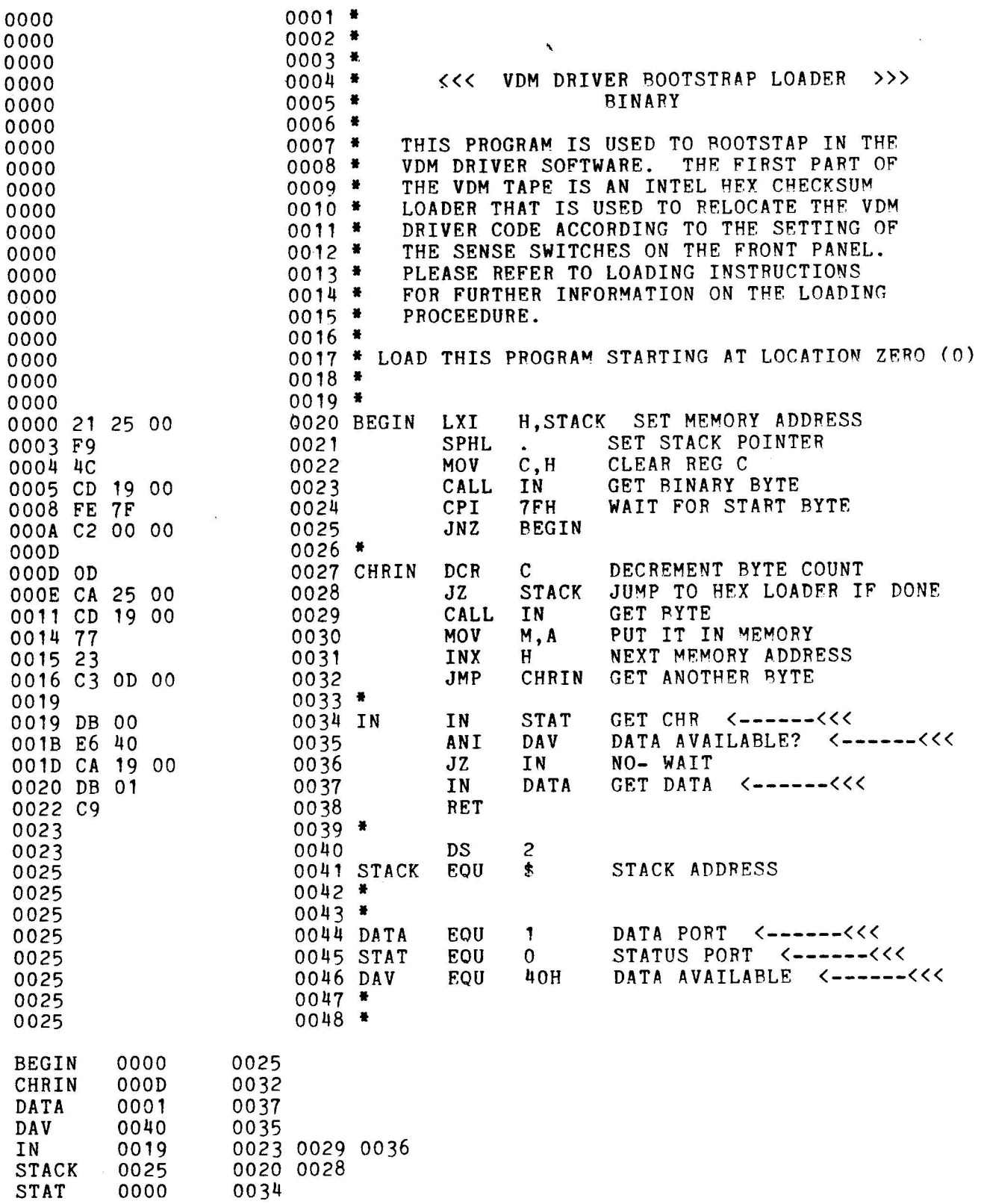

 $AIV-6$ 

# VDM-1 VIDEO DISPLAY MODULE APPENDIX IV

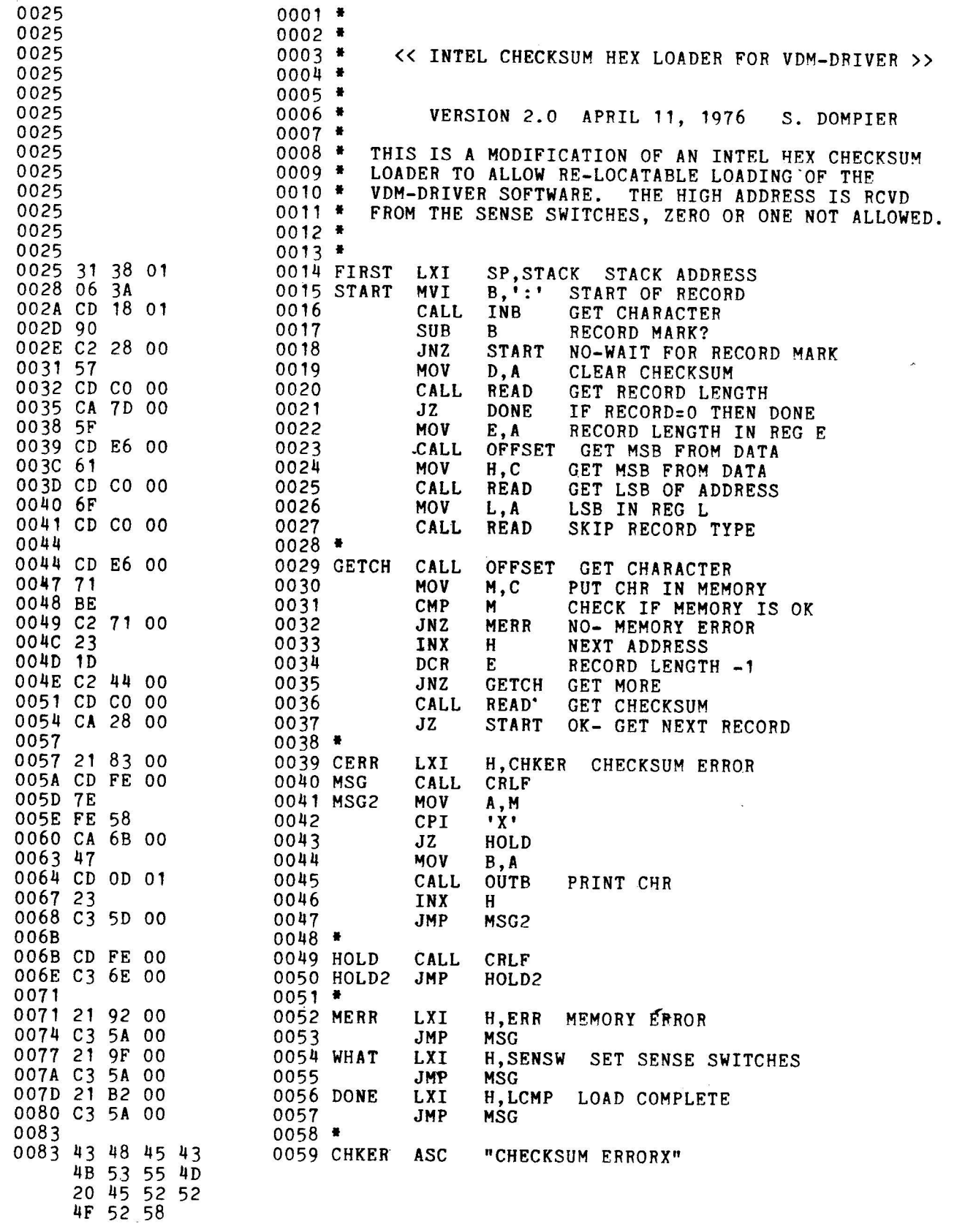

VDM-1 VIDEO DISPLAY MODULE

APPENDIX IV

1

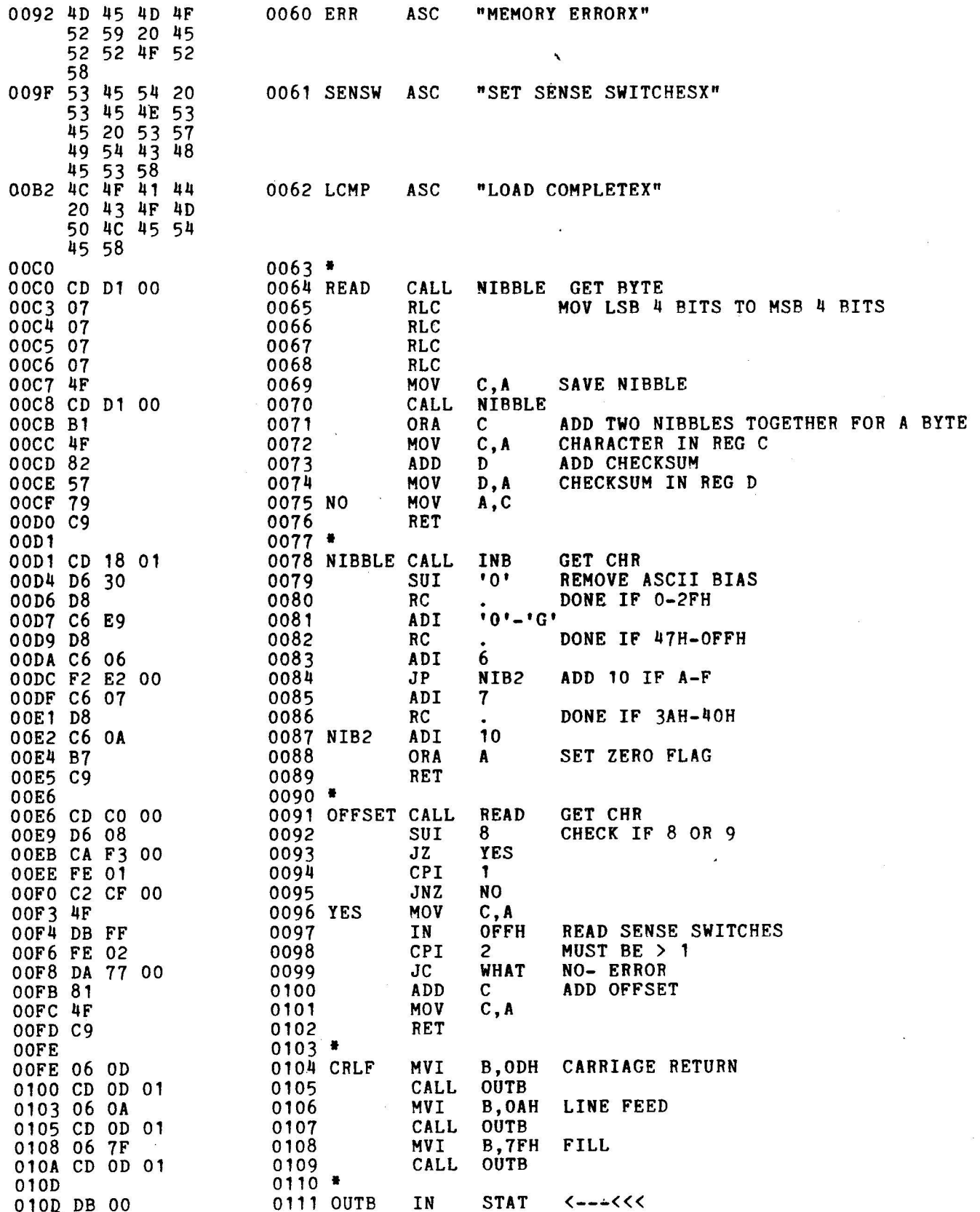

 $AIV-8$ 

# VDM-1 VIDEO DISPLAY MODULE

# APPENDIX IV

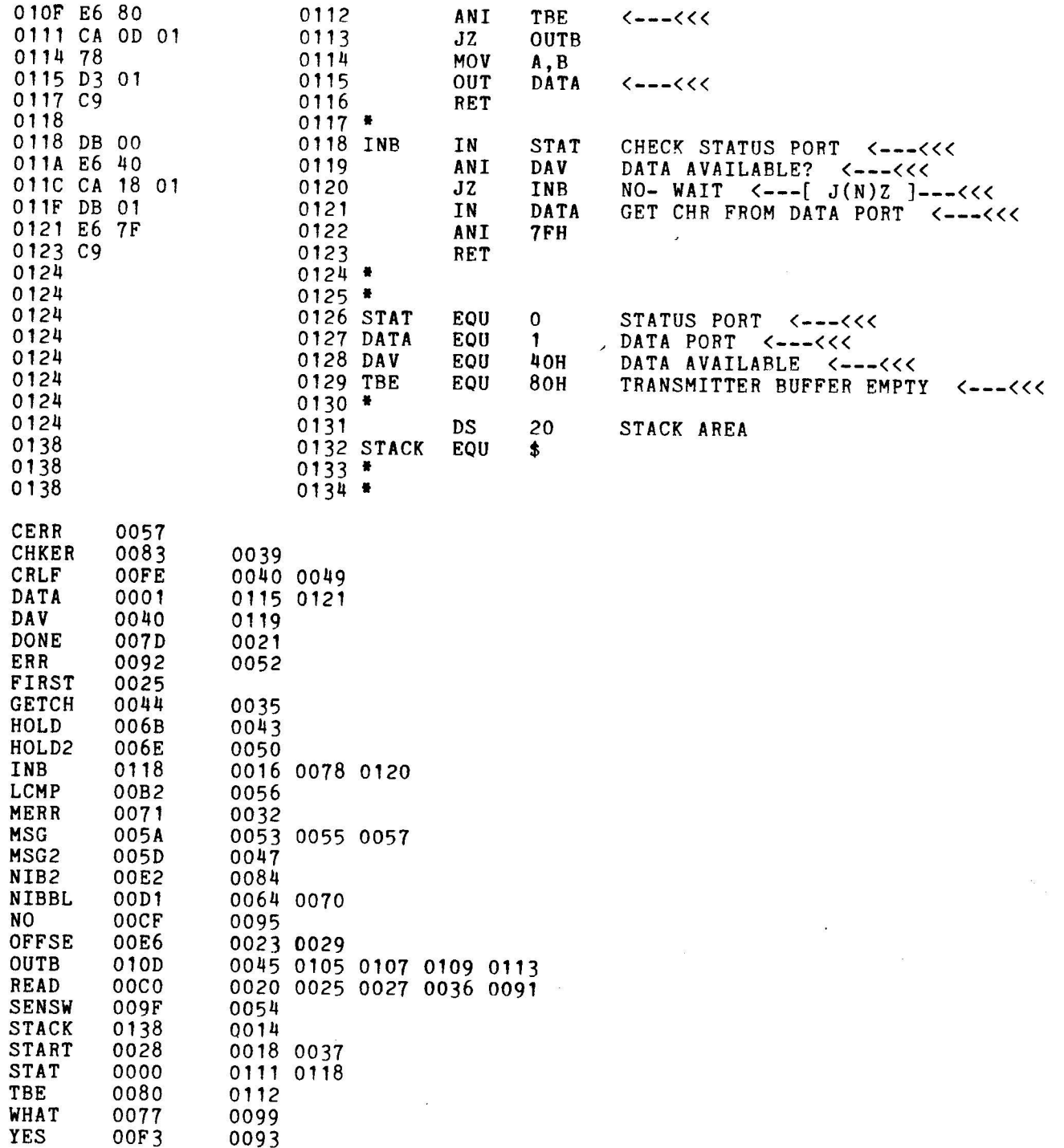

# VDM-1 VIDEO DISPLAY MODULE

APPENDIX IV

 $25.33$ 

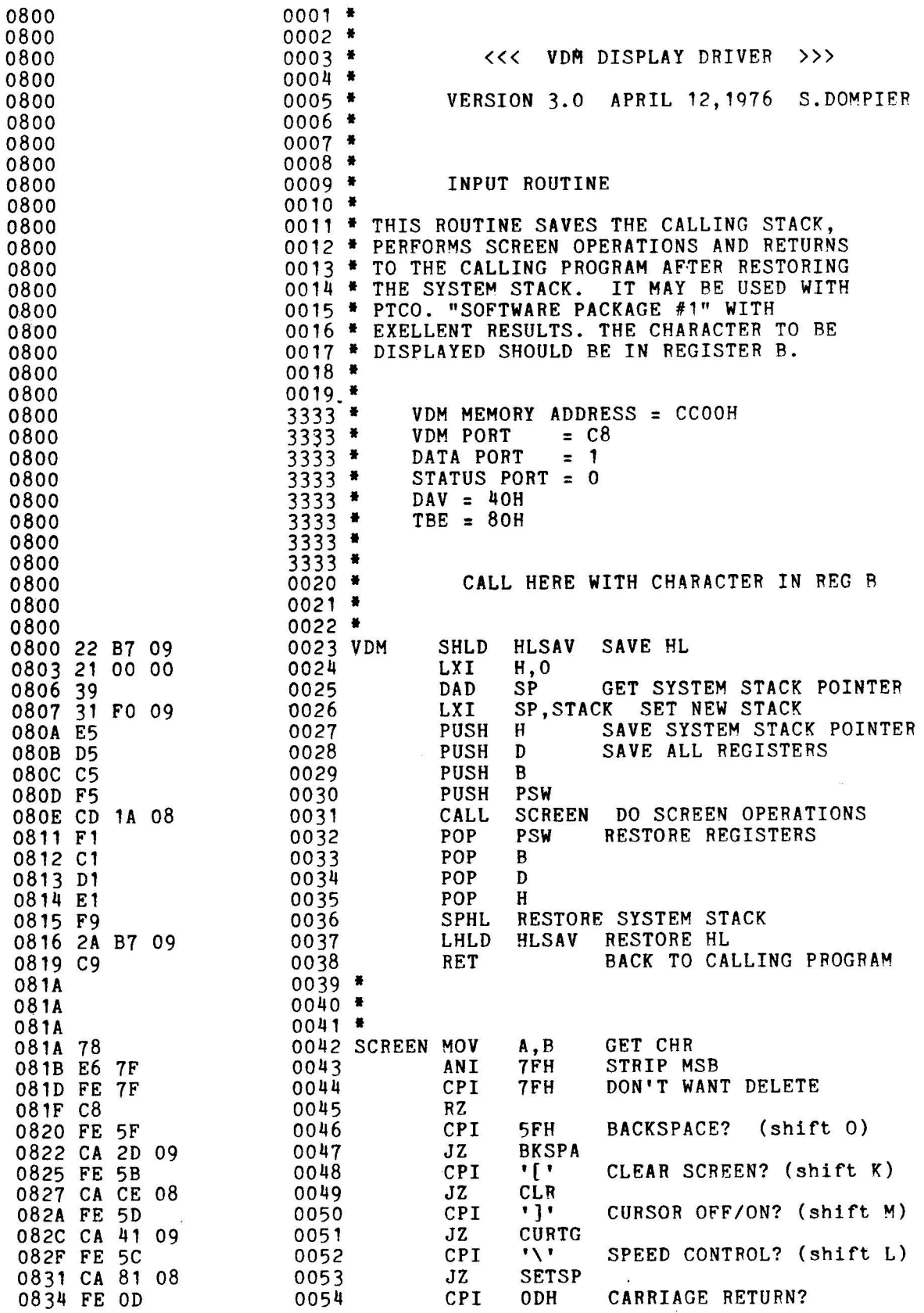

# VDM-1 VIDEO DISPLAY MODULE APPENDIX IV

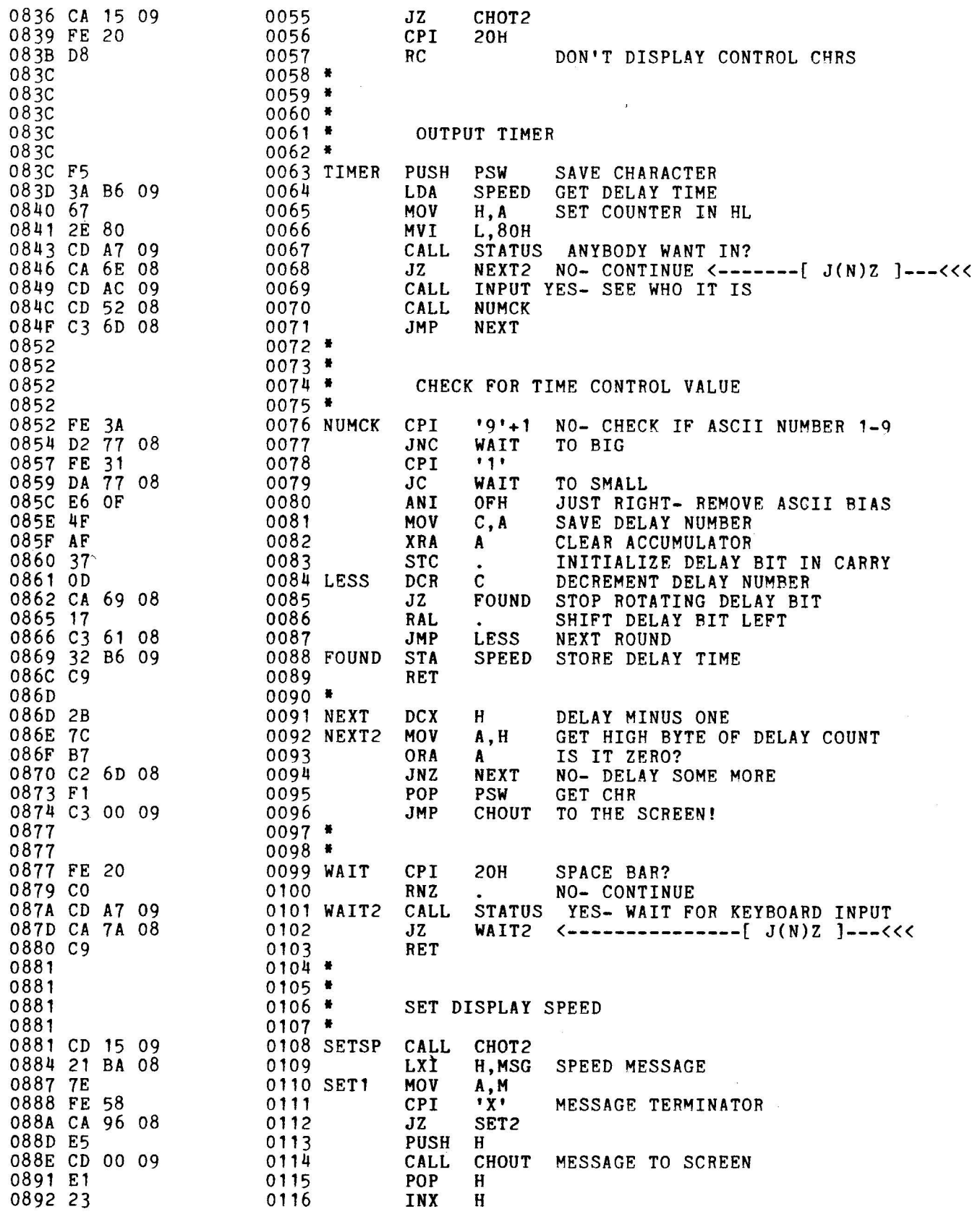

R

# VDM-1 VIDEO DISPLAY MODULE

APPENDIX IV

 $\sim$   $\infty$ 

**CONSTANT** 

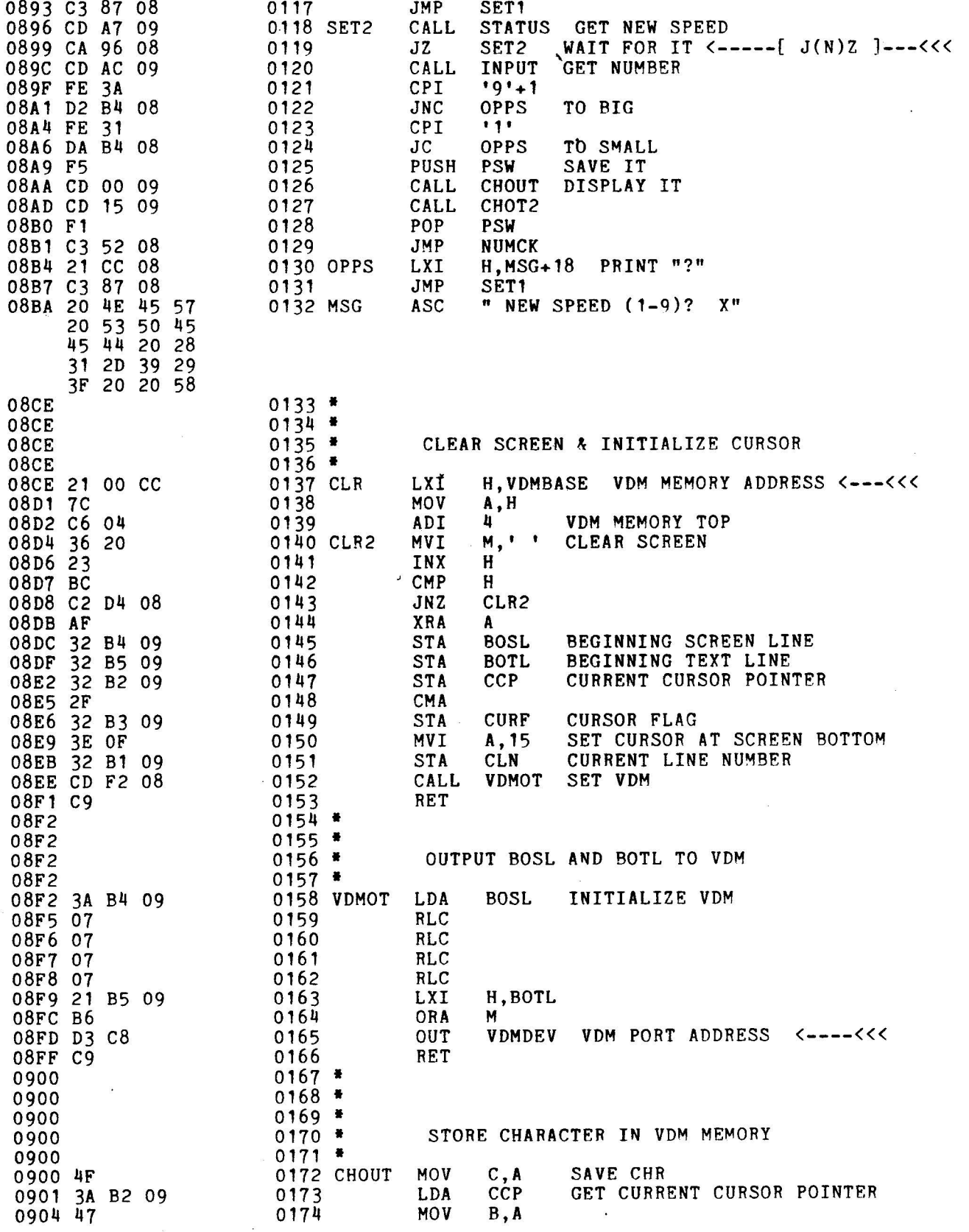

 $AIV-12$ 

# VDM-1 VIDEO DISPLAY MODULE

# APPENDIX IV

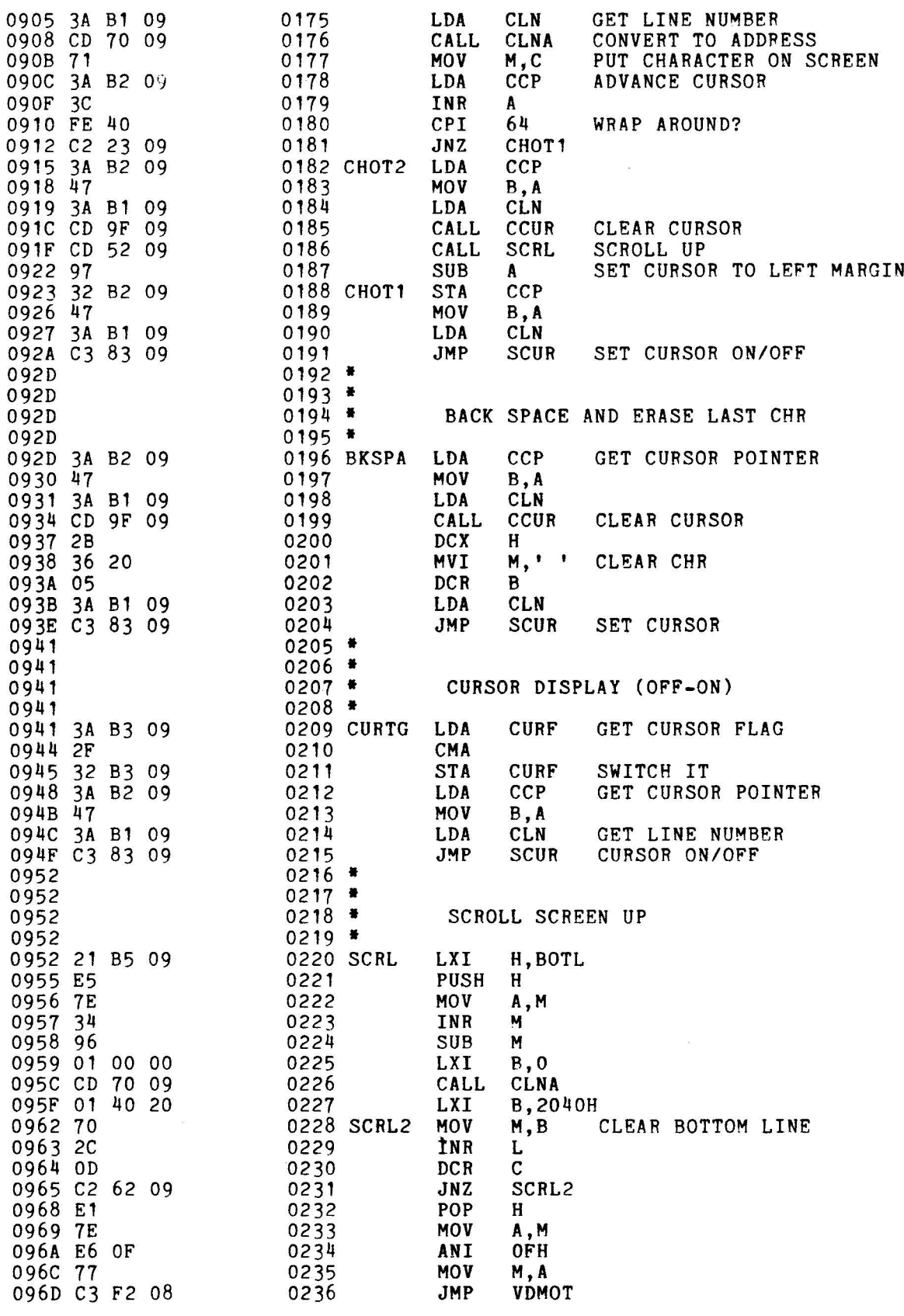

VDM-1 VIDEO DISPLAY MODULE

APPENDIX IV

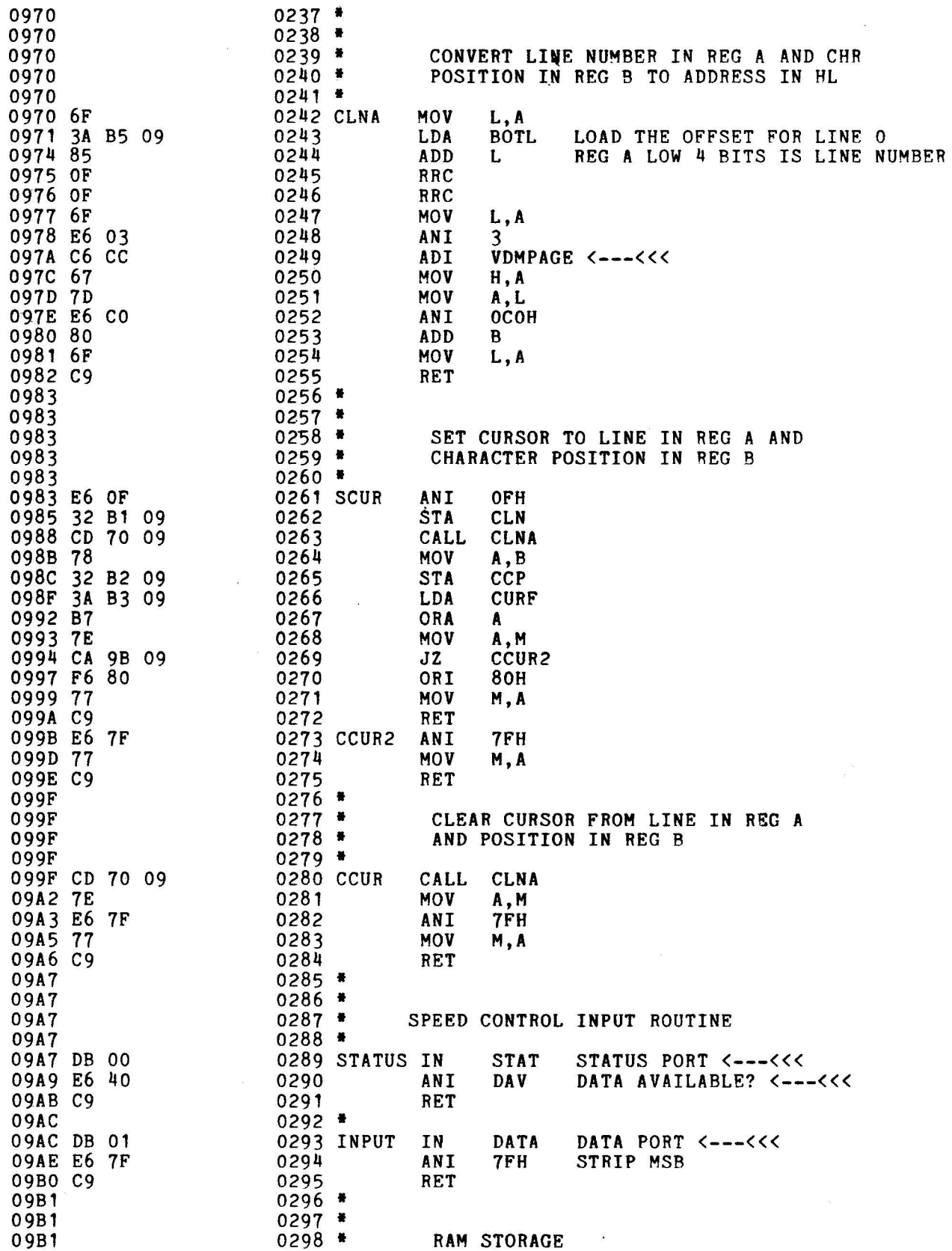

# VDM-1 VIDEO DISPLAY MODULE

# APPENDIX IV

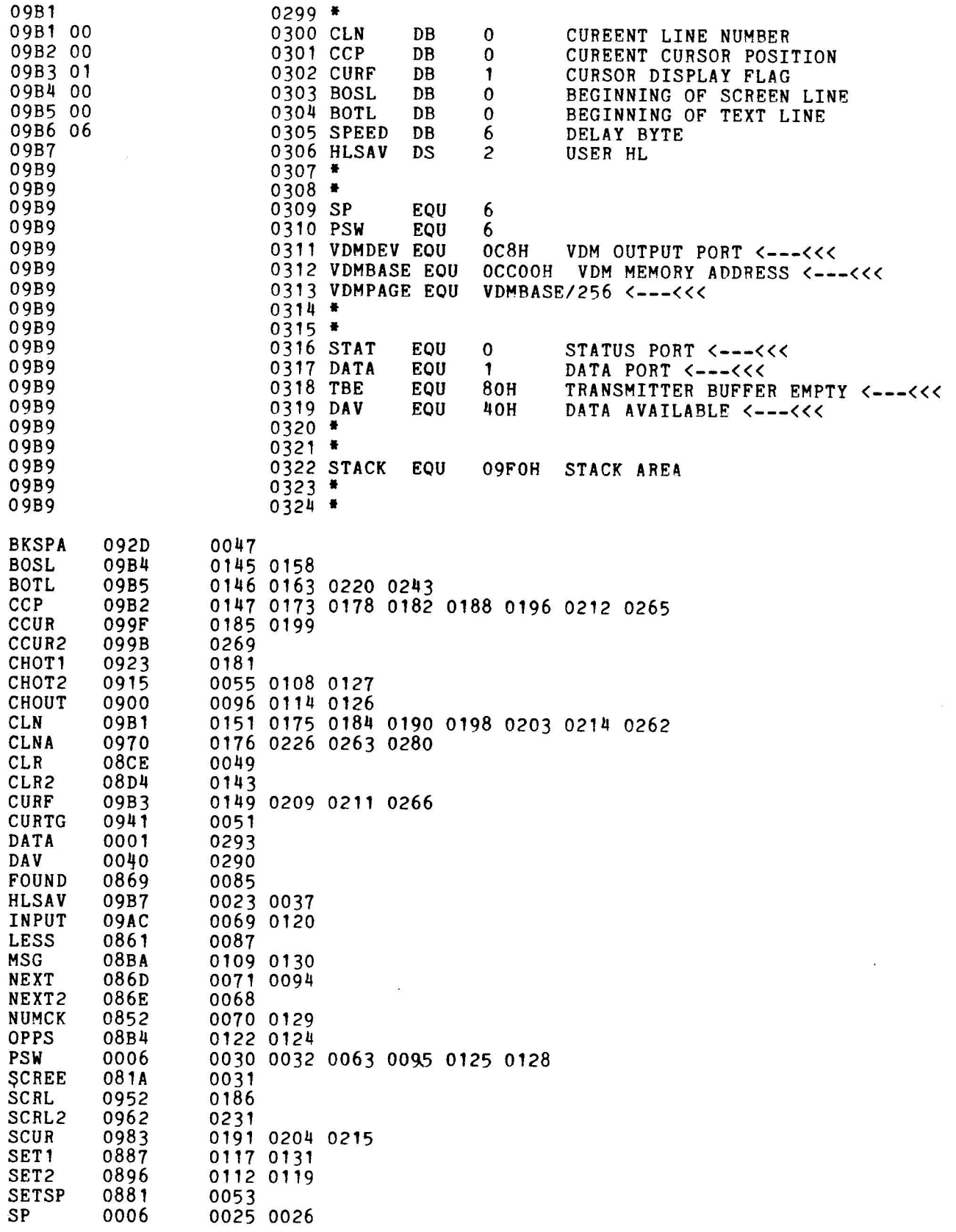

L.

# VDM-1 VIDEO DISPLAY MODULE

APPENDIX IV

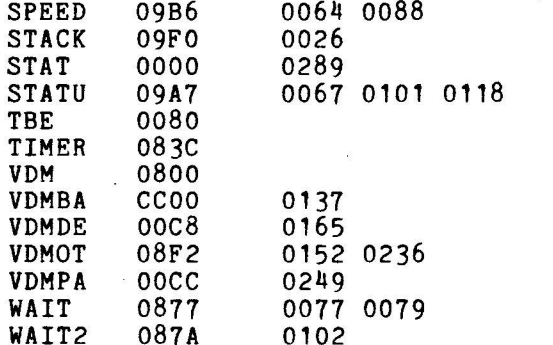

 $\frac{1}{2} \frac{m}{\lambda}$ 

Rev. A

 $AIV-16$ 

VDM-1 VIDEO DISPLAY MODULE A CONTROLLE APPENDIX IV

The program listed on this page can link MITS BASIC, versions  $3.0$ ,  $3.1$ , and  $3.2$ , to the VDM-1. Other versions can be accommodated using similar programs.

0000 REM 0002 REM <くく BASIC TO VDM-1 LINK PROGRAM >>> 0004 REM PROCESSOR TECHNOLOGY CORP. 0006 REM 6200 HOLLIS STREET 0008 REM 0010 REM EMERYVILLE, CALIFORNIA 94608 0012 PRINT 0014 A\$="(HEX) IS YOUR LAST ADDRESS, INPUT:" 0016 B\$="GIVE ME YOUR VDM":C\$="ADDRESS IN DECIMAL" 0018 PRINT"<<< VDM TO BASIC LOADING AND LINKING PROGRAM >>>" 0020 PRINT" WRITTEN IN BASIC LANGUAGE BY GORDON FRENCH": PRINT 0022 PRINT"REMEMBER, IF YOU DID NOT LEAVE THE LAST 512 BYTES"<br>0024 PRINT"OF YOUR LAST 4K OF MEMORY FREE WHEN RESPONDING" 0026 PRINT"TO '' MEMORY SIZE ? '' WHEN THIS BASIC WAS" 0028 PRINT"LOADED, YOU MUST RELOAD BASIC WITH THE CORRECTED" 0030 PRINT"INFORMATION FOR ''MEMORY SIZE''.": PRINT: PRINT 0032 PRINT"INPUT DECIMAL NUMBER OF YOUR LAST 4K BOUNDRY" 0034 PRINT"(EXAMPLE: IF 4FFF "A\$" 4(RETURN)" 0036 PRINTTAB(10)"IF 5FFF "A\$" 5(RETURN) "<br>0037 PRINTTAB(10) "IF AFFF "A\$"10(RETURN) ETC." 0038 INPUT L:IF L<=7 THEN S=0 :GOTO 46 0040 PRINT"IS THIS 12K EXTENDED BASIC? (Y/N)":INPUT D\$ 0042 IF D\$="Y" THEN S=65536:GOTO 46 0043 IF D\$<>"N"THEN 40 0044 GOTO 8 4 0046 IF L>15 OR L=0 THEN 32 0048 L= (L\*4096)+3584:P=L/256:L=L-S 0050 PRINT"IS YOUR VDM MEMORY ADDRESS CCOO(HEX)"; OO52 PRINT" WITH PORT=C8? (Y/N)" 0054 INPUT D\$:IF D\$="Y"GOTO 64 0055 I F D\$<>"N" THEN 50 0056 PRINTB\$" MEMORY STARTING "C\$: INPUT V2 0058 V1= INT (V2/256): V2= ((V2/256)-INT (V2/256)) \*256 <sup>0060</sup> PRINTB\$" PORT "C\$: INPUT V3: IF V3>255 GOTO 60 0062 GOTO 68 0064 <sup>0068</sup> PRENT A MOMENT PLEA SHE 192  $0070 S=0$ <sup>0072</sup> FOR K=0 TO 4096  $0074$   $A = PEEK(K)$ 0076 B=PEEK (K+1) 0078 IF A = 219 AND B = 0 GOTO 92 0080 IF A = 219 AND B = 1 THEN I=K:GOTO 106 0082 NEXT K 0084 PRINT"IT IS NOT POSSIBLE TO LINK VDM-1"; 0086 PRINT" TO THIS BASIC BY MEANS" 0088 PRINT"OF THIS PROGRAM. SORRY!"

VDM-1 VIDEO DISPLAY MODULE

APPENDIX IV

0090 GOTO 146 0092 IF S>0 THEN GOTO 100 0094 C=PEEK(K+2):D=PEEK(K+3):E=PEEK(K+4):F=K+4 0096 IF C<>230 THEN GOTO 82 0098 S=S+1:G=K:GOTO 82 0100  $H = PEEK(K+3): J=0$ 0102 F=F-256: J=J+1:IF F>256 GOTO 102 0104 GOTO 82 0106 FOR Y=L TO  $L+409$ 0108 READ Z 0110 IF Z<300 GOTO 138 0112 IF Z=300 THEN Z=V3: GOTO 138 0114 IF Z=400 THEN Z=V2: GOTO 138 0116 IF Z=500 THEN Z=V1: GOTO 138 0118 IF Z=1001 THEN Z=P+1: GOTO 138 0120 IF Z=1000 THEN Z=P: GOTO 138 0122 IF Z=2000 THEN Z=D: GOTO 138 0124 IF Z=3000 THEN Z=E: GOTO 138 0126 IF Z=4000 THEN Z=F: GOTO 138 0128 IF Z=5000 THEN Z=J: GOTO 138 0130 IF Z=6000 THEN Z=H: GOTO 138 0132 PRINT"THIS PROGRAM LOAD IS BAD.": 0134 PRINT" PLEASE RELOAD THIS PROGRAM." 0136 GOTO 146 0138 POKE Y, Z:NEXT Y 0140 POKE G, 195: POKE G+1, 0: POKE G+2, P 0142 POKE I, 205: POKE I+1, 110: POKE I+2, P+1: POKE I+3, 0 0144 PRINT"VDM-1 IS NOW LINKED TO BASIC": PRINT 0145 PRINT"DO NOT ATTEMPT TO RE-RUN THIS PROGRAM !": PRINT 0146 RESTORE 0148 NULL 0 0150 END 0152 DATA219,255,31,210,13,1000,219,0,230,2000 0154 DATA195,4000,5000,241,230,127,254,32,210,43 0156 DATA1000,254,7,194,30,1000,245,195,6,1000 0158 DATA254,13,202,46,1000,254,1,202,46,1000 0160 DATA254,26,192,254,127,200,245,229,213,197 0162 DATA205,58,1000,193,209,225,241,201,245,58 0164 DATA146,1001,103,46,128,205,105,1001,3000,104 0166 DATA1000, 205, 110, 1001, 50, 140, 1001, 254, 58, 210 0168 DATA112, 1000, 254, 49, 218, 112, 1000, 230, 15, 79 0170 DATA175,55,13,202,100,1000,23,195,92,1000 0172 DATA50, 146, 1001, 43, 124, 183, 194, 103, 1000, 195 0174 DATA181,1000,254,32,194,103,1000,205,105,1001 0176 DATA3000,117,1000,195,103,1000,33,400,500,124 0178 DATA198, 4, 54, 32, 35, 188, 194, 132, 1000, 175 0180 DATA50,144,1001,50,145,1001,50,142,1001,47 0182 DATA50, 143, 1001, 62, 15, 50, 141, 1001, 205, 167 0184 DATA1000,62,13,245,195,181,1000,58,144,1001 0186 DATA7, 7, 7, 7, 33, 145, 1001, 182, 211, 300 0188 DATA201,58,142,1001,71,241,254,13,202,223 0190 DATA1000,254,95,202,243,1000,254,1,202,3

VDM-1 VIDEO DISPLAY MODULE AND APPENDIX IV

DATA 1001, 254, 26,202, 126, 1000,79,58, 141, 1001 0194 DATA 205, 50, 1001, 113, 58, 142, 1001, 60, 254, 64 0196 DATA 194, 233, 1000, 58, 141, 1001, 205, 97, 1001, 205 DATA194,233,1000,58,141,1001,205,97,1001,205<br>DATA20,1001,151,50,142,1001,71,58,141,1001 DATA 195,69, 1001,58, 141,1001 205,97, 1001,43 0202 DATA54, 32, 5, 58, 141, 1001, 195, 69, 1001, 58 0204 DATA143,1001,47,50,143,1001,58,142,1001,71 0206 DATA58, 141, 1001, 195, 69, 1001, 33, 145, 1001, 229<br>0208 DATA126, 52, 150, 1, 0, 0, 205, 50, 1001, 1 0210 DATA64, 32, 112, 44, 13, 194, 36, 1001, 225, 126 0212 DATA230, 15, 119, 195, 167, 1000, 111, 58, 145, 1001 0214 DATA133, 15, 15, 111, 230, 3, 198, 500, 103, 125 0216 DATA230,192,128,111,201,230,15,50,141,1001<br>0218 DATA205,50,1001,120,50,142,1001,58,143,1001 0220 DATA183,126,202,93,1001,246,128,119,201,230<br>0222 DATA127,119,201,205,50,1001,126,230,127,119<br>0224 DATA201,219,0,230,6000,201,58,140,1001,254 0226 DATA3, 194, 125, 1001, 245, 175, 50, 140, 1001, 241 0228 DATA201,219,1,230,127,254,1,202,46,1000 0230 DATA254,26,202,46,1000,201,0,0,0,1 0232 DATA0, 0, 6, 0, 0, 0, 0, 0, 0, 0

**APPENDIX V** 

#### TELEVISION INTERFACE

 $\mathcal{L}_{\mathcal{A}}$ 

# Television Interface

Anyone with a bunch of memory circuits, control logic and a wire wrap gun can whip up a digital video generator with TTL output levels. The problem as I see it is to get that digital video signal into a form that the TV set can digest. The care and feeding of digital inputs to the TV set is the subject of Don Lancaster's contribution to BYTE  $2 -$  an excerpt from his forthcoming book, TV Typewriter Cookbook, to be published by Howard W. Sams, Indianapolis, Indiana.

 $\ldots$ CARL

We can get between a TV typewriter and a television style display system either by an rf modulator or a direct video method.

In the rf modulator method, we build a miniature, low power, direct wired TV transmitter that clips onto the antenna terminals of the TV set. This has the big advantage of letting you use any old TV set and ending up with an essentially free display that can be used just about anywhere. No set modifications are needed, and you have the additional advantage of automatic safety isolation and freedom from hot chassis shock problems.

There are two major restrictions to the rf modulator method. The first of these is that transmitters of this type must meet

certain exactly spelled out FCC regulations and that system type approval is required. The second limitation is one of bandwidth. The best you can possibly hope for is 3.5 MHz for black and white and only 3 MHz for color, and many economy sets will provide far less. Thus, long character line lengths, sharp characters, and premium (lots of dots) character generators simply aren't compatible with clip-on rf entry.

In the direct video method, we enter the TV set immediately following its video detector but before sync is picked off. A few premium TV sets and all monitors already have a video input directly available, but these are still expensive and rare. Thus, you usually have to modify your TV set, either

adding a video input and a selector switch or else dedicating the set to exclusive TV typewriter use. Direct video eliminates the bandwidth restrictions provided by the tuner, i-f strip, and video detector filter. Response can be further extended by removing or shorting the 4.5 MHz sound trap and by other modifications to provide us with longer line lengths and premium characters. No FCC approval is needed, and several sets or monitors are easily driven at once without complicated distribution problems.

There are two limitations to the direct video technique. One is that the set has to be modified to provide direct video entry. A second, and far more severe, restriction, is that many television sets are "hot chassis" or ac-dc sets with one side of their chassis connected to the power line. These sets introduce a severe shock hazard and cannot be used as TV typewriter video entry displays unless some isolation technique is used with them. If the TV set has a power transformer, there is usually no hot chassis problem. Transistor television sets and IC sets using no vacuum tubes tend to have power transformers, as do older premium tube type sets. All others (around half the sets around today) do not.

# **Direct Video Methods**

With either interface approach, we usually start by getting the dot matrix data, blanking, cursor, and sync signals together into one composite video signal whose

 $b<sub>y</sub>$ **Don** Lancaster **Box 1112** Parker AZ 85344

Fig. 1. Standard video interface levels. (Source impedance = 72 or 100 Ohms.)

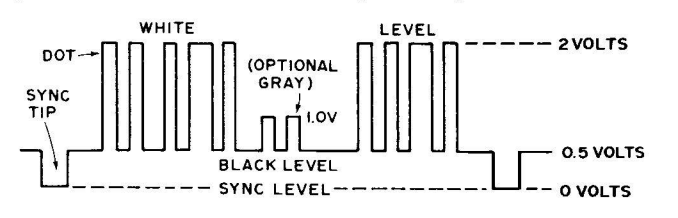

 $\overline{\phantom{a}}$ 

form is useful to monitors and TV sets. A good set of standards is shown in Fig. 1. The signal is dc coupled and always positive going. Sync tips are grounded and blacker than black. The normal open circuit black level is positive by one-half a volt, and the white level is two volts positive. In most TV camera systems, intermediate levels between the half volt black level and the two volt white level will be some shade of gray, proportionately brighter with increasing positive voltage. With most TV typewriter systems, only the three states of zero volts (sync), half a volt (black), and two volts (white dot) would be used. One possible exception would be an additional one volt dot level for a dim but still visible portion of a message or a single word.

The usual video source impedance is either 72 or 100 Ohms. Regardless of how far we travel with a composite video output, some sort of shielding is absolutely essential.

For short runs from board to board or inside equipment, tightly twisted conductors should be OK, as should properly guarded PC runs. Fully shielded cables should be used for interconnections between the TVT and the monitor or TV set, along with other long runs. As long as the total cable capacitance is less than 500 pF or so (this is around 18 feet of RG178-U miniature coax), the receiving end of the cable need not be terminated in a 72 or 100 Ohm resistor. When terminated cable systems are in use for long line runs or multiple outputs, they should be arranged to deliver the signal levels of Fig. 1 at their output under termination. Generally, terminated cable systems should be avoided as they need extra in the way of drivers and supply power.

The exact width of the horizontal and vertical sync pulses isn't usually too important, so long as the shape and risetime of these pulses are independent of position control settings and power supply variations. One exception to this is when you're using a color receiver and a color display. Here, the horizontal sync pulse should be held closely to 5.1 microseconds, so the receiver's color burst sampling does in fact intercept a valid color burst. More on this later.

#### **Intentional Smear**

Fig. 2 shows us a typical composite video driver using a 4066 quad analog switch. It gives us a 100 Ohm output impedance and the proper signal levels. Capacitor C1 is used to purposely reduce the video rise and fall times. It is called a smearing capacitor.

Why would we want to further reduce the bandwidth and response of a TV system that's already hurting to begin with? In the case of a quality video monitor, we wouldn't. But if we're using an ordinary run-of-the-mill TV set, particularly one using rf entry, this capacitor can

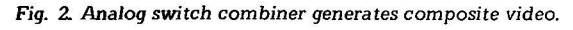

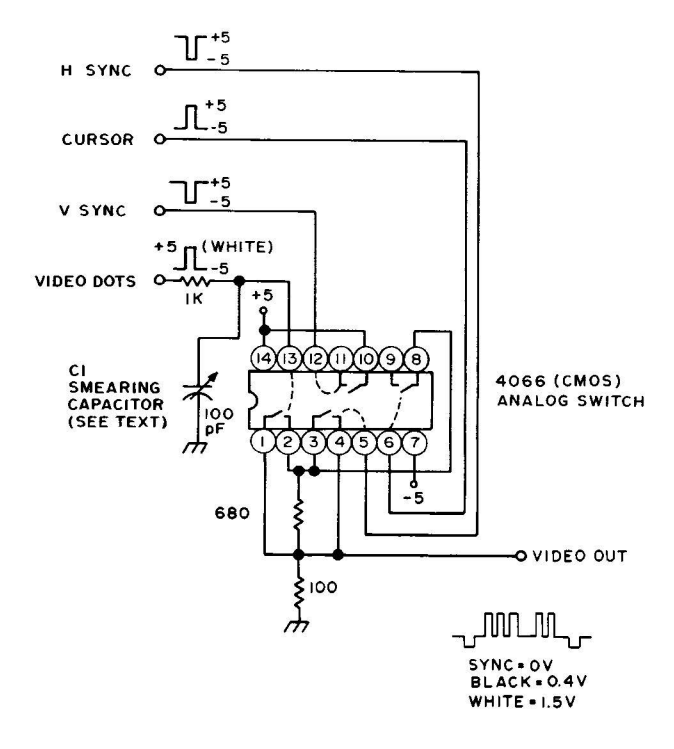

very much improve the display legibility and contrast. Why?

Because we are interested in getting the most legible character of the highest contrast we can. This is not necessarily the one having the sharpest dot rise and fall times. Many things interact to determine the upper video response of a TV display. These include the tuner settings and the i-f response and alignment, the video detector response, video peaking, the sound trap setting, rf cable reflections, and a host of other responses. Many of these stages are underdamped and will ring if fed too sharp a risetime input, giving us a ghosted, shabby, or washed out character. By reducing the video bandwidth going into the system, we can move the dot matrix energy lower in frequency, resulting in cleaner characters of higher contrast.

For most TV displays, intentional smearing will help the contrast, legibility, and overall appearance. The ultimate limit to this occurs when the dots overlap and become illegible. The

Fig. 3. Block diagram of typical B and W television.

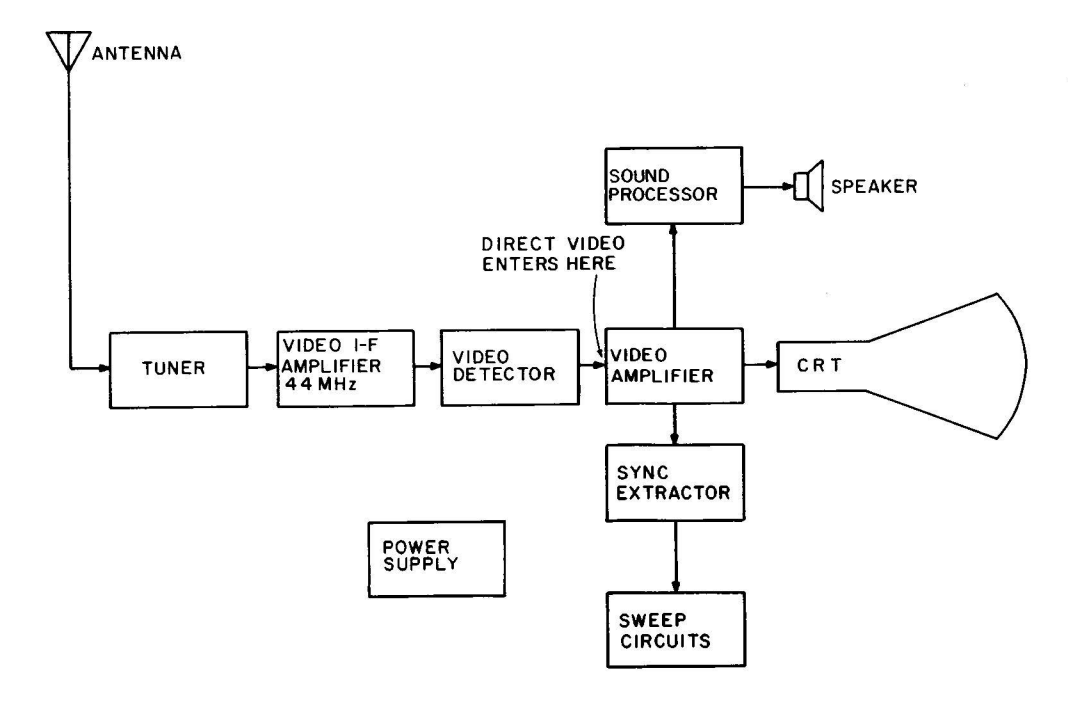

optimum amount of intentional smear is usually the value of capacitance that is needed to just close the inside of a "W" presented to the display.

# Adding a Video Input

Video inputs are easy to add to the average television set, provided you follow some reasonable cautions. First and foremost, you must have an accurate and complete schematic of the set to be modified, preferably a Sams Photofact or something similar. The first thing to check is the power supply on the set. If it has a power transformer and has the chassis properly safety isolated from the power line, it's a good choice for a TVT monitor. This is particularly true of recent small screen, solid state portable TV sets. On the other hand, if you have a hot chassis type with one side of the power line connected to the chassis, you should avoid its use if at all possible. If you must use this type of set, be absolutely certain to use one of the safety techniques outlined later in Fig. 8.

A block diagram of a<br>typical TV set appears in Fig. 3. UHF or VHF signals picked up by the tuner are downconverted in frequency to a video i-f frequency of 44 MHz and then filtered and amplified. The output of the video i-f is transformer coupled to a video detector, most often a small signal germanium diode. The video detector output is filtered to

remove the carrier and then routed to a video amplifier made up of one or more tubes or transistors.

At some point in the video amplification, the black and white signal is split three ways. First, a reduced bandwidth output routes sync pulses to the sync separator stage to lock the set's horizontal and vertical scanning to the video. A second bandpass output sharply filtered to 4.5 MHz extracts the FM sound subcarrier and routes this to a sound i-f amplifier for further processing. The third output is video, which is strongly amplified and then capacitively coupled to the cathode of the picture tube.

The gain of the video amplifier sets the contrast of the display, while the bias setting on the cathode of the picture tube (with respect to its grounded control grid) sets the display brightness.<br>Somewhere in the video amplifier, further rejection of the 4.5 MHz sound subcarrier is usually picked up to minimize picture interference. This is called a sound trap. Sound traps can be a series resonant circuit to<br>ground, a parallel resonant circuit in the video signal path, or simply part of the transformer that is picking off the sound for more processing.

The video detector output is usually around 2 volts peak. to peak and usually subtracts from a white level bias setting. The stronger the signal, the more negative the swing, and the blacker the picture. Sync tips are blacker than black, helping to blank the display during retrace times.

Fig. 4 shows us the typical video circuitry of a transistor black and white television. Our basic circuit consists of a diode detector, a unity gain emitter follower, and a variable gain video output stage that is capacitively coupled to the picture tube. The cathode bias sets the brightness, while the video gain sets the contrast. Amplified signals for sync and sound are removed from the collector of the video driver by way of a 4.5 MHz resonant transformer for the sound and a low pass filter for the sync. A parallel resonant trap set to 4.5 MHz eliminates sound interference. Peaking coils on each stage extend the bandwidth by providing higher impedances and thus higher gain to high frequency video signals.

Note particularly the biasing of the video driver. A bias network provides us with a stable source of 3 volts. In the absence of input video, this 3 volts sets the white level of the display, as well as establishing proper bias for both stages. As an increasing signal appears at the last video output transformer, it is negatively rectified by the video detector, thus lowering the 3 volts proportionately. The stronger the signal, the blacker the picture. Sync will be the strongest of all, giving us a blacker than black bias level of only one volt.

The base of our video driver has the right sensitivity we need for video entry, accepting a maximum of a 2 volt peak to peak signal. It also has the right polarity, for a positive going bias level means a whiter picture. But, an unmodified set is already biased to the white level, and if we want to enter our own video, this bias must be shifted to the black level.

We have a choice in any TV of direct or ac coupling of our input video. Direct coupling is almost always better as it eliminates any

Fig. 4. Typical video circuitry of transistor B and W TV set.

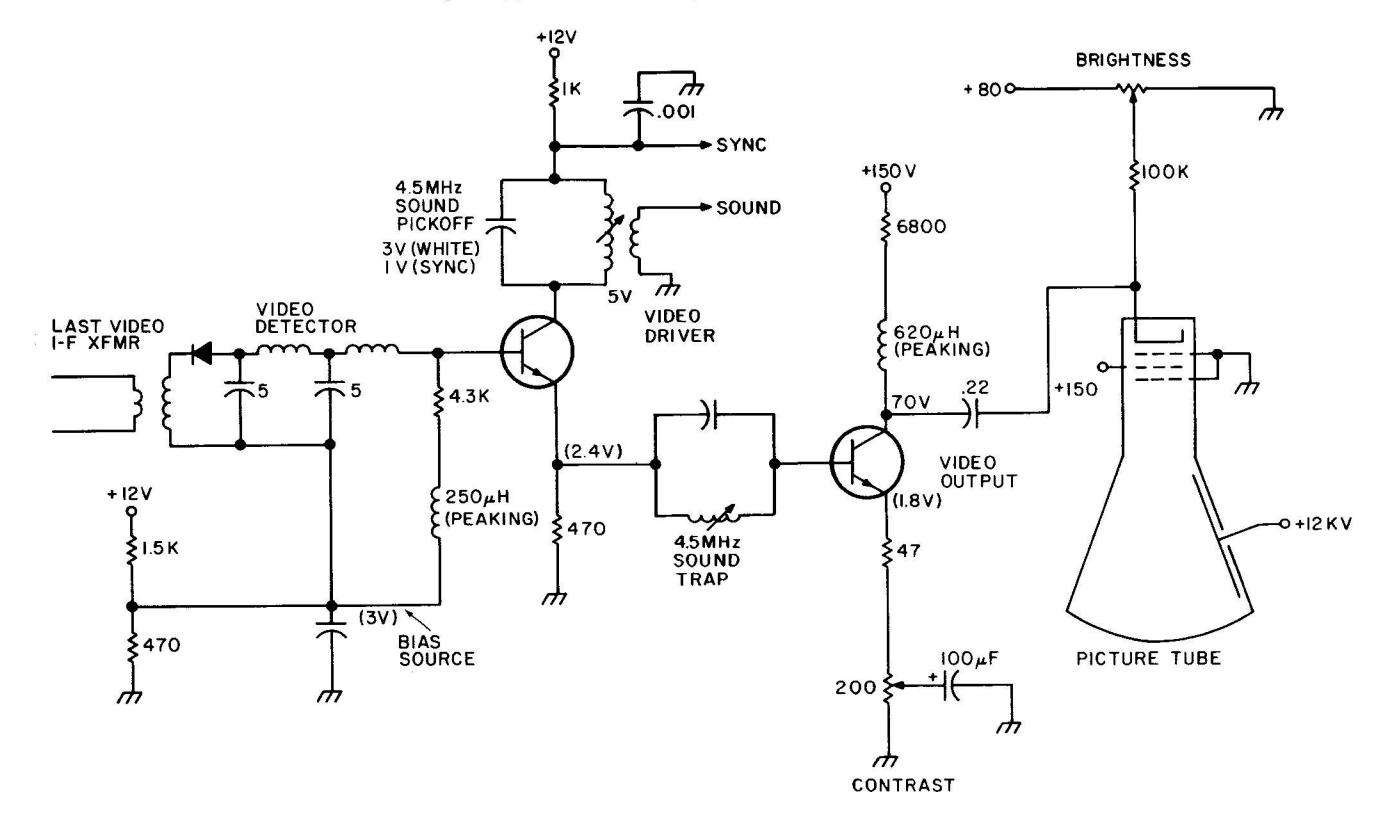

Fig. 5. Direct coupled video uses 1.2 volt offset of Darlington transistor as bias.

shading effects or any change of background level additional characters are added to the screen. Fig. 5 shows how we can direct couple our video into a transistor black and white set. We provide a video input, usually a BNC or a phono jack, and route this to a PNP Darlington transistor or transistor pair, borrowing around 5 mils from the set's +12 volt supply. This output is routed to the existing video driver stage through a SPDT switch that either picks the video input or the existing video detector and bias network.

The two base-emitter diode drops in our Darlington transistor add up to a 1.2 volt positive going offset; so, in the absence of a video input or at the base of a sync tip, the video driver is biased to a blacker than black sync level of 1.2 volts. With a white video input of 2 volts, the video driver gets biased to its usual 3.2 volts of white level. Thus, our input transistor provides just the amount of offset we need to match the white and black bias levels of our video driver. Note that the old bias network is on the other side of the switch and does nothing in the video<br>position.

Two other ways to offset our video input are to use two ordinary transistors connected in the Darlington configuration, or to use one transistor and a series diode

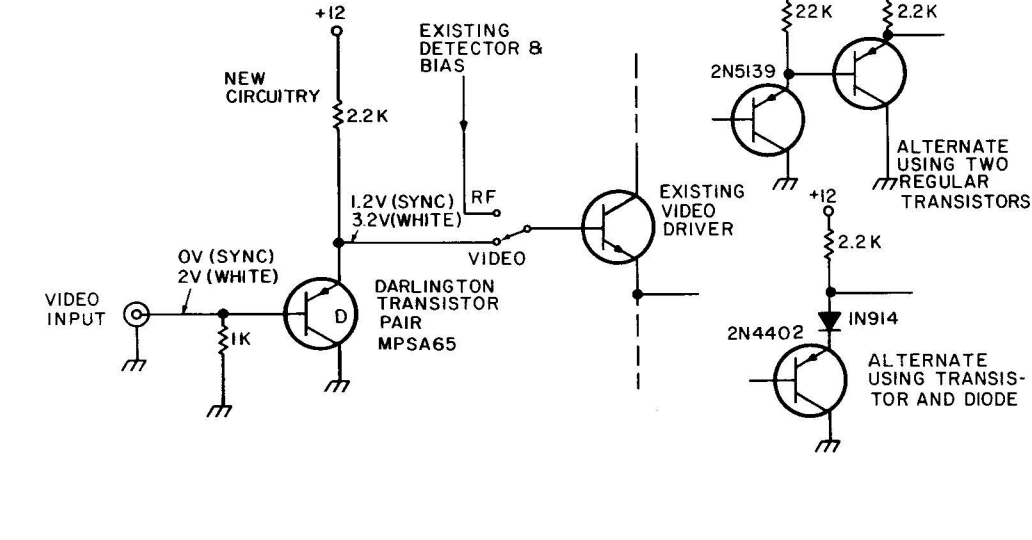

to pick up the same amount of offset, as shown in Fig. 5. If more or less offset is needed, diodes or transistors can be stacked up further to pick up the right amount of offset.

The important thing is that the video driver ends up with the same level for white than the blacker than black<br>bias and for black bias in synctip voltage. For instance, either position of the switch. with a 3 volt white level, and

Ac or capacitively coupled video inputs should be avoided. Fig. 6 shows a typical circuit. The TV's existing bias network is lowered in voltage by adding a new parallel resistor to ground to give us a voltage that is 0.6 volts more positive sync tip voltage. For instance,

Fig. 6. Ac coupled video needs shift of bias to black level plus a clamping diode.

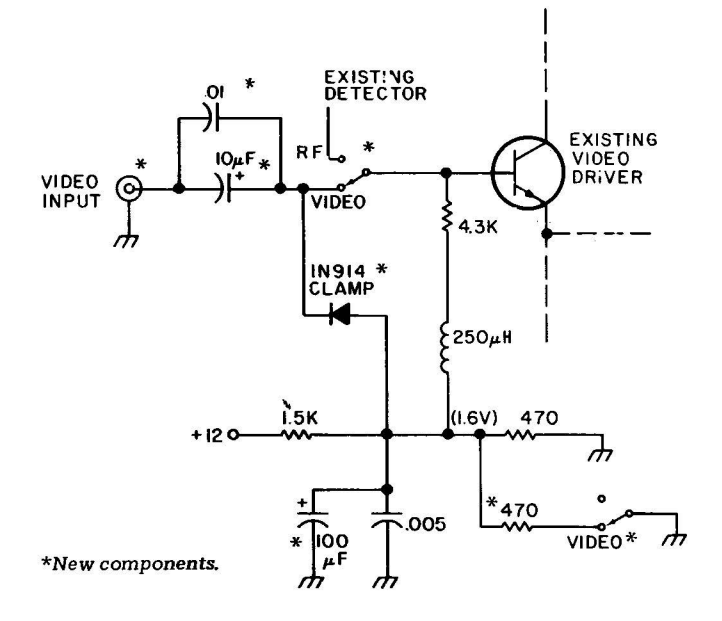

2 volt peak to peak video, the sync tip voltage would be 1 volt; the optimum bias is then 1.6 volts. Input video is capacitively coupled by a fairly large electrolytic capacitor in parallel with a good high frequency capacitor. This provides for a minimum of screen shading and still couples high frequency signals properly. A clamping diode constantly clamps the sync tips to their bias value, with the 0.6 volt drop of this diode being taken out by the extra 0.6 volts provided for in the bias network. This clamping diode automatically holds the sync tips to their proper value, regardless of the number of white dots in the picture. Additional bypassing of the bias network by a large electrolytic may be needed for proper operation of the clamping diode, as shown in Fig. 6. Note that our bias network is used in both switch positions — its level is shifted as needed for the direct video input.

+ 12

Tube type sets present<br>about the same interface problems as the solid state versions do. Fig. 7 shows a typical direct coupled tube interface. In the unmodified

Rev. A

 $AV-5$ 

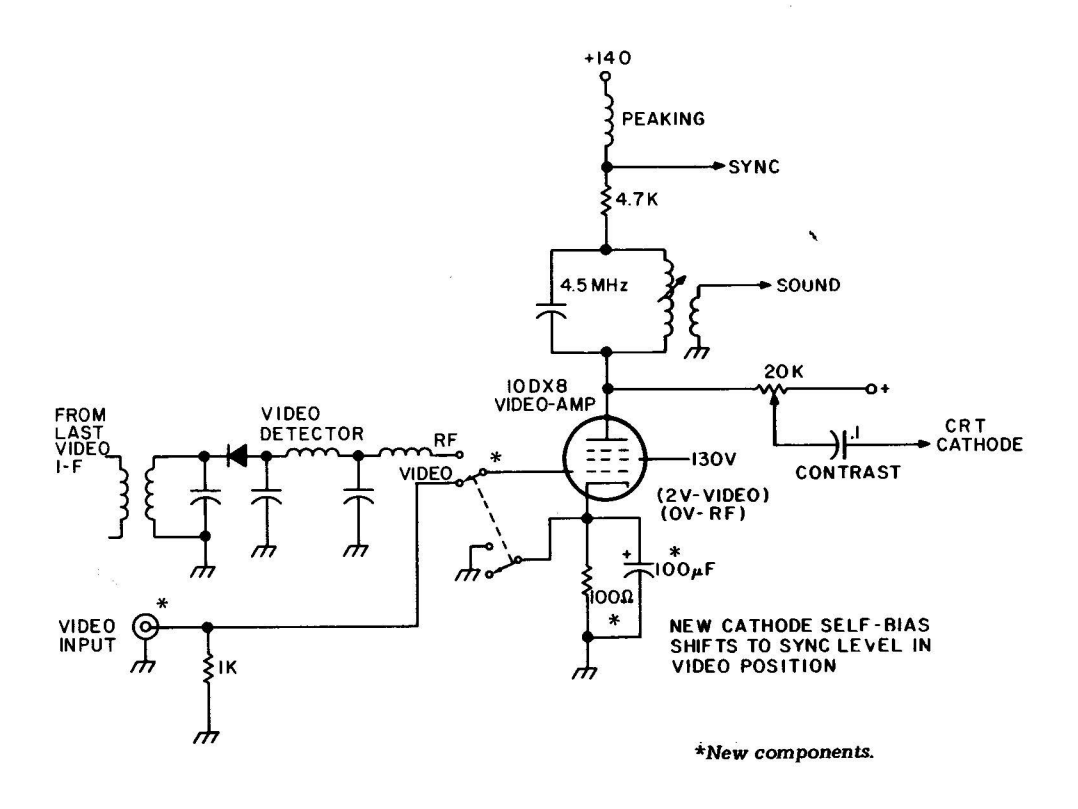

circuit, the white level is zero volts and the sync tip black level is minus two volts. If we can find a negative supply (scarce in tube type circuits), we could offset our video in the negative direction by two volts to meet these bias levels.

Instead of this, it is usually possible to self bias the video amplifier to a cathode voltage of +2 volts. This is done by breaking the cathode to ground connection and adding a small resistor (50 to 100 Ohms) between cathode and ground to get a cathode voltage of +2 volts. Once this value is found, a heavy electrolytic bypass of 100 microfarads or more is placed in parallel with the resistor. Switching then grounds the cathode in the normal rf mode and makes it +2 volts in the video entry mode.

In the direct video mode, a sync tip grounded input presents zero volts to the grid, which is self biased

minus two volts with respect to the cathode. A white level presents +2 volts to the grid, which equals zero volts grid to cathode.

Should there already be a self bias network on the cathode, it is increased in value as needed to get the black rather than white level bias in the direct video mode.

#### **Hot Chassis Problems**

There is usually no shock hazard when we use clip-on rf entry or when we use a direct video jack on a transformerpowered TV. A very severe shock hazard can exist if we use direct video entry with a TV set having one side of the power line connected to the chassis. Depending on which way the line cord is plugged in, there is a 50-50 chance of the hot side of the power line being connected directly to the chassis.

Hot chassis sets, particularly older, power hungry tube versions, should be avoided entirely for direct video entry. If one absolutely must be used, some of the suggestions of Fig. 8 may ease the hazard. These include using an isolation transformer, husky back-to-back filament transformers, three wire power systems, optical coupling of the video input,

and total package isolation. Far and away the best route is simply never to attempt direct video entry onto a hot chassis TV.

#### Making the Conversion

Fig. 9 sums up how we modify a TV for direct video entry. Always have a complete schematic on hand, and use a transformer style TV set if at all possible. Late models, small screen, medium to high quality solid state sets are often the best display choice. Avoid using junk sets, particularly very old ones. Direct coupling of video is far preferable to ac capacitor coupling. Either method has to maintain the black and white bias levels on the first video amplifier stage. A shift of the first stage quiescent bias from normally white to normally black is also a must. Use short, shielded leads between the video input jack and the rest of the circuit. If a changeover switch is used. keep it as close to the rest of the video circuitry as you possibly can.

#### **Extending Video and Display Bandwidth**

By using the direct video input route, we eliminate any bandwidth and response restrictions of an rf

modulator, the tuner, video i-f strip, and the video detector filter. Direct video entry should bring us to a 3 MHz bandwidth for a color set and perhaps 3.5 MHz for a black and white model, unless we are using an extremely bad set. The resultant 6 to 7 million dot per second rate is adequate for short character lines of  $32$ ,  $40$ , and possibly 48 characters per line. But the characters will smear and be illegible if we try to use longer line lengths and premium (lots of dots) character generators on an ordinary TV. Is there anything we can do to the set to extend the video bandwidth and display response for these longer line lengths?

In the case of a color TV. the answer is probably no. The video response of a color set is limited by an essential delay line and an essential 3.58 MHz trap. Even if we were willing to totally separate the chrominance and luminance channels, we'd still be faced with an absolute limit set by the number of holes per horizontal line in the shadow mask of the tube. This explains why video color displays are so expensive and so rare. Later on, we'll look at what's involved in adding color to the shorter line lengths.

With a black and white TV, there is often quite a bit

#### Fig. 8. Getting Around a Hot Chassis Problem.

Hot chassis problems can be avoided entirely by using only transformer-powered TV circuits or by using clip-on rf entry. If a hot chassis set must be used, here are some possible ways around the problem:

# 1. Add an isolation transformer.

A 110 volt to 110 volt isolation transformer whose wattage exceeds that of the set may be used. These are usually expensive, but a workable substitute can be made by placing two large surplus filament transformers back to back. For instance, a pair of 24 volt, 4 Amp transformers can handle around 100 Watts of set.

# 2. Use a three wire system with a solid ground.

Three prong plug wiring, properly polarized, will force the hot chassis connection to the cold side of the power line. This protection is useful only when three wire plugs are used in properly wired outlets. A severe shock hazard is reintroduced if a user elects to use an adaptor or plugs the system into an unknown or improperly wired outlet. The three wire system should NOT be used if anyone but yourself is ever to use the system.

# 3. Optically couple the input video.

Light emitting diode-photocell pairs are low in cost and can be used to optically couple direct video, completely isolating the video input from the hot chassis. Most of these optoelectronic couplers do not have enough bandwidth for direct video use; the Litronix IL-100 is one exception. Probably the simplest route is to use two separate opto-isolators, one for video and one for sync, and then recombine the signals inside the TV on the hot side of the circuit.

# 4. Use a totally packaged and sealed system.

If you are only interested in displaying messages and have no other input/output devices, you can run the entire circuit hot chassis, provided everything is sealed inside one case and has no chassis-to-people access. Interface to teletypes, cassettes. etc., cannot be done without additional isolation, and servicing the circuit presents the same shock hazards that servicing a hot chassis TV does.

we can do to present long lines of characters, depending on what set you start out with and how much you are willing to modify the set.

The best test signal you can use for bandwidth extension is the dot matrix data you actually want to display, for the frequency response, time delay, ringing, and overshoot all get into the act. What we want to end up with is a combination that gives us reasonably legible characters.

A good oscilloscope (15 MHz or better bandwidth) is very useful during bandwidth extension to show where the signal loses its response in the circuit. At any time during the modification process, there is usually one response bottleneck. This, of course, is what should be attacked first. Obviously the better a TV you start with, the easier will be the task. Tube type gutless wonders, particularly older ones, will be much more difficult to work with than with a modern, small screen, quality solid state portable.

Several of the things we can do are watching the control settings, getting rid of the sound trap, minimizing circuit strays, optimizing spot size, controlling peaking, and shifting to higher current operation. Let's take a look at these in turn.

# **Control Settings**

Always run a data display at the lowest possible contrast and using only as much brightness as you really need. In many circuits, low contrast means a lower video amplifier gain, and thus less of a gain-bandwidth restriction.

#### **Eliminate the Sound Trap**

The sound trap adds a notch at 4.5 MHz to the video response. If it is eliminated or switched out of the circuit, a wider video bandwidth automatically

- $1.$ Get an accurate and complete schematic of the set  $-$  either from the manufacturer's service data or a Photofact set. Do not try adding an input without this schematic!
- $2.$ Check the power supply to see if a power transformer is used. If it is, there will be no shock hazard, and the set is probably a good choice for direct video use. If the set has one side of the power line connected to the chassis, a severe shock hazard exists, and one of the techniques of Fig. 8 should be used. Avoid the use of hot chassis sets.
- $3<sub>l</sub>$ Find the input to the first video amplifier stage. Find out what the white level and sync level bias voltages are. The marked or quiescent voltage is usually the white level; sync is usually 2 volts less. A transistor TV will typically have a +3 volt white level and a +1 volt sync level. A tube type TV will typically have a zero volt white level and a -2 volt sync level.
- Add a changeover switch using minimum 4. possible lead lengths. Add an input connector, either a phono jack or the premium BNC type connector. Use shielded lead for interconnections exceeding three inches in length.
- 5. Select a circuit that couples the video and biases the first video amplifier stage so that the white and sync levels are preserved. For transistor sets, the direct coupled circuits of Fig. 5 may be used. For tube sets, the circuit of Fig. 7 is recommended. Avoid the use of ac coupled video inputs as they may introduce shading problems and changes of background as the screen is filled.
	- Check the operation. If problems with contrast or sync tearing crop up, recheck and adjust the white and sync input levels to match what the set uses during normal rf operation. Note that the first video stage must be biased to the white level during rf operation and to the sync level for direct video use. The white level is normally two volts more positive than the sync level.

6.

Fig. 10. Removing the sound trap can extend video banduridu-

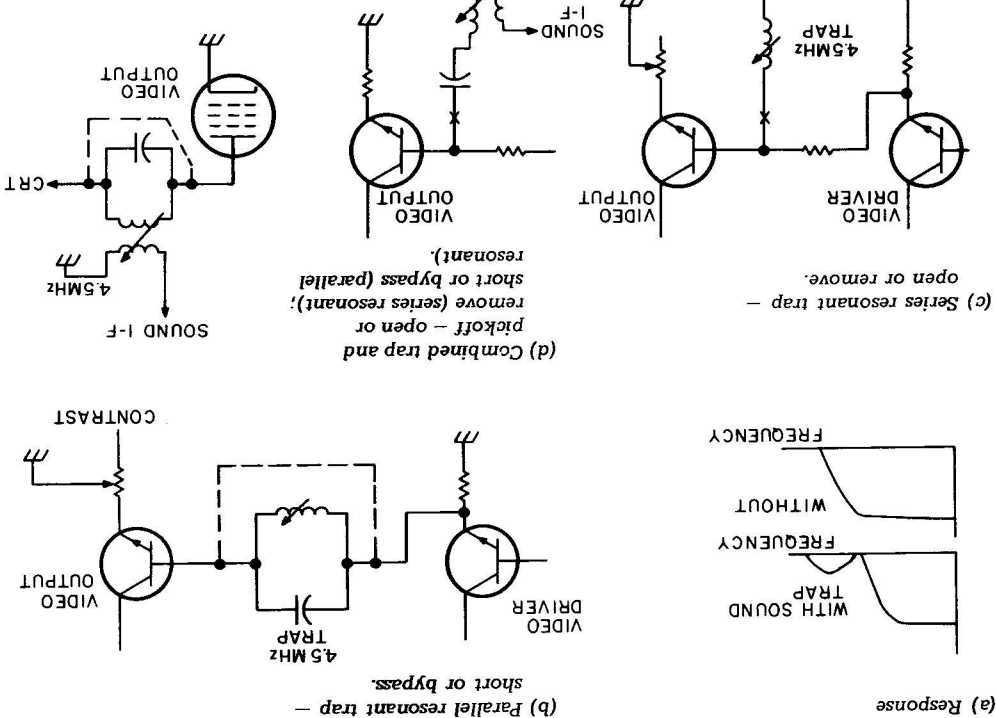

Additional Peaking

compensates for the vestigial stage and raises the circuit pue indino apipaiap or plate of the video output of these goes to the collector osbiv sh is a sesh to peaking networks. The first frequency ones. The second the amplitude of the higher Ow1 avsn atse VT 120M low frequency signals double

that makes sync and other effective gain for very high impedance and the the Isngie noizeimensu bnsdebie

Fig. 11. Adjusting the peaking coil can extend video response.

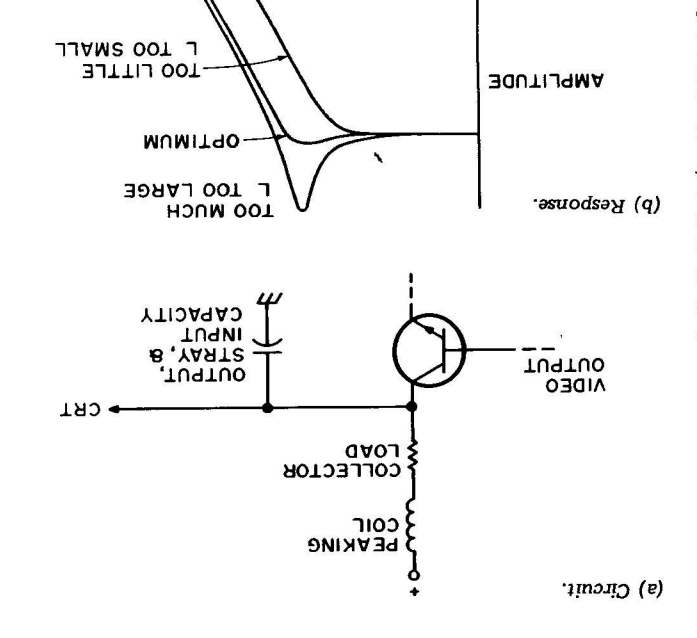

enough to be naetul. zgnidt svorgmi lliw tuo ysw the slug on the trap all the Sometimes simply backing ordinary program reception. set is ever again used for go back into the circuit if the elimination. The trap has to Jugitino to gnidotiwe bydasing daught between resonant traps are shorted or traps are obened and parallel Generally, series resonant geveral positions for this trap. out bns sagnardo sanoqean results. Fig. 10 shows us the

#### Priminizing Strays

interconnections?  $a \cup n \cup n \cup n$  $9qn1$ shorten the video output to bns yillqmie bns noitsool can you rearrange the control exclusively for data display, you are using the TV set be hurting the response. If long leads going to it, it may zad ji ti bna dtaq langie odt contrast control is directly in external circuitry. If the video output stage and in the capacitance both inside the vsnte odt zi dtbiwbnsd osbiv One of the limits of the

Sometimes increasing the Running Hot **Aslue.** ngiesb ati mont rotoubni asitse creasing or decreasing the Peaking is changed by inthe characters objectionably. to entinoq auoutions of dots together and shift the you fliw tud etop quark uoy avig lliw doum ood alidw , etob vill give you low contrast Generally, too little peaking tube's input .capacitance. capacitance and the picture the video amplifier output into the peaking, along with stray capacitance also enters much peaking. Note that the oof to slifil oof to atosha

peaking network and the Fig. 11 shows a typical to favor dot presentations.

can alter this second network frequencies. Sometimes you

papment and the match the current, the wider the by 1/3. Generally, the higher see if it increases bandundth load resistor in parallel, and times the plate or collector try adding a resistor three anything up. Usually, you can gninud tuontiw to bin the extra heat can be gotten gain-bandwidth peak, and IF already parked at its current, IF the stage isn't supply can handle the extra response, IF the power snitimil odi tast ni el sgsie  $\sin 4I - \sin 2\theta$  matrix output stage can increase the operating current of the video

*EREQUENCY* 

carefully any dissipation limits. Be sure to provide extra ventilation and additional heatsinking, and check the power supply for unhappiness as well. For major changes in operating current, the emitter resistors and other biasing components should also h e proportionately reduced in value.

#### **Spot Size**

Even with excellent video bandwidth, if you have an out-of-focus, blooming, or changing spot size, it can completely mask character sharpness. Spot size ends up the ultimate limit to resolution, regardless of video bandwidth.

Once again, brightness and contrast settings will have a profound effect, with too much of either blooming the spot. Most sets have a focus jumper in which ground or a positive voltage is selected. You can try intermediate values of voltage for maximum sharpness. Extra power supply filtering can sometimes minimize hum and noise modulation of the spot.

Anything that externally raises display contrast will let you run with a smaller beam current and a sharper spot. Using circularly polarized filters, graticule masks, or simple colored filters can

Fig. 12. Contrast Enhancing Filter Materials.

**Circularly polarized filters:** 

#### **Polaroid Corp.** Cambridge MA 02139

**Anti-reflection filters:** Panelgraphic Corp. 10 Henderson Dr. West Caldwell NJ 07006

Light control film: 3M Visual Products Div. **3M Center** St. Paul MN 55101

Acrylic plexiglas filter sheets: **Rohm and Haas** Philadelphia PA 19105

Fig. 13. Standard rf interface levels. Impedance =  $300\Omega$ . Carrier frequency per Fig. 14.

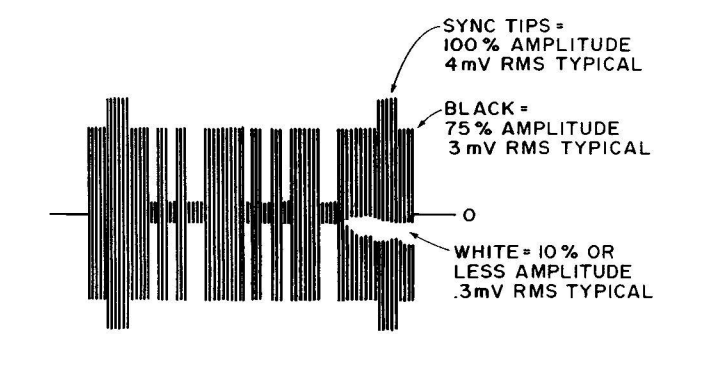

minimize display washout from ambient lighting. Fig. 12 lists several sources of material for contrast improvement. Much of this is rather expensive, with pricing from  $$10$  to  $$25$  per square foot being typical. Simply adding a hood and positioning the display away from room lighting will also help and is obviously much cheaper.

#### **Direct Rf Entry**

If we want the convenience of a "free" display, the freedom from hot chassis problems, and "use it anywhere" ability, direct rf entry is the obvious choice. Its two big limitations are the need for FCC type approval, and a limited video bandwidth that in turn limits the number of characters per line and the number of dots per character.

An rf interface standard is shown in Fig. 13. It consists of an amplitude modulated carrier of one of the standard television channel video frequencies of Fig. 14. Channel 2 is most often used

with a 55.250 MHz carrier frequency, except in areas where a local commercial Channel 2 broadcast is intolerably strong. Circuit cost, filtering problems, and stability problems tend to increase with increasing channel number.

The sync tips are the strongest part of the signal, representing 100% modulation, often something around 4 millivolts rms across a 300 Ohm line. The black level is 75% of the sync level, or about 3 millivolts for 4 millivolt sync tips. White level is less than 10% of maximum. Note that the signal is weakest when white and strongest when sync. This is the exact opposite of the video interface of Fig. 1.

Rf modulators suitable for clip-on rf entry TV typewriter use are called Class 1 TV Devices by the FCC. A Class 1 TV device is supposed to meet the rules and regulations summarized in Fig. 15.

Fig. 16 shows us a block diagram of the essential parts of a TV modulator. We start Fig. 14. Television Picture Carrier Frequencies.

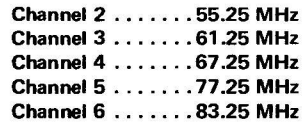

Fig. 15. FCC Regulations on Class 1 TV Devices. More complete information appears in subpart H of Part 15 and subpart F of Part 2 of the Federal Communications Commission Rules and Regulations. It is available at many large technical libraries.

A Class 1 TV device generates a video modulated rf carrier of a standard television channel frequency. It is directly connected to the antenna terminals of the TV set.

The maximum rms rf voltage must be less than 6 millivolts using a 300 Ohm output line.

The maximum rf voltage on any frequency more than 3 MHz away from the operating channel must be more than 30 dB below the peak in-channel output voltage.

An antenna disconnect switch of at least 60 dB attenuation must be provided.

No user adjustments are permitted that would exceed any of the above specifications.

Residual rf radiation from case, leads and cabinet must be less than 15 microvolts per meter. A Class 1 TV device must not

interfere with TV reception. Type approval of the circuit is

required. A filing fee of \$50 and an acceptance fee of \$250 is involved.

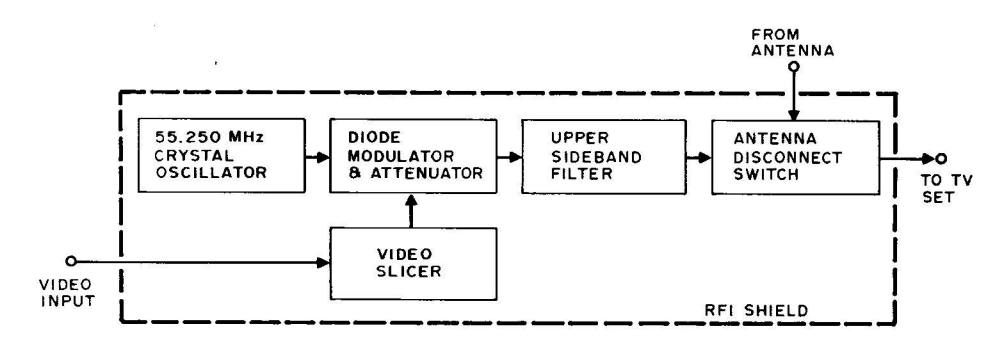

with a stable oscillator tuned to one of the Fig. 14 frequencies. A crystal oscillator is a good choice, and low cost modules are widely available. The output of this oscillator is then amplitude modulated. This can be done by changing the bias current through a silicon small signal diode. One milliampere of bias current makes the diode show an ac and rf impedance of 26 Ohms. Half a mil will look like 52 Ohms, and so on. The diode acts as a variable resistance attenuator in the rf circuit, whose bias is set and changed by the video circuit.

Since diode modulators are non-linear, we can't simply apply a standard video signal to them and get a standard rf signal out. A differential amplifier circuit called a video slicer may be used to compensate for this non-linearity. The video slicer provides three distinct currents to the diode modulator. One of these is almost zero for the white level, while the other two provide the black and sync levels. A contrast control that sets the slicing level lets you adjust the sync tip height with respect to the black level. The video slicer also minimizes of getting back into the video. An attenuator to reduce the size of the modulated signal usually follows the diode modulator.

An upper side band filter removes most of the lower sideband from the AM modulated output, giving us a vestigial sideband signal that stays inside the channel band limits. This same filter eliminates second harmonic effects and other spurious noise. The filter's output is usually routed to an antenna disconnect switch and the TV's antenna terminals. A special switch is needed to provide enough isolation.

Some of the actual circuitry involved is shown in Fig. 17. The video slicer consists of a pair of high gain, small signal NPN transistors, while the oscillator is a commercially available module.

Rf entry systems always must be direct coupled to the antenna terminals of the set and should never provide any more rf than is needed for a minimum snow-free picture. They should be permanently tuned to a single TV channel. Under no circumstances should an antenna or cable service hookup remain connected to the set during TVT use, nor should radiation rather than a direct rf cable connection ever be used.  $\ddot{\phantom{0}}$ 

#### **Color Techniques**

We can add a full color capability to a TV typewriter system fairly easily and cheaply  $-$  provided its usual black and white video dot rate is low enough in frequency to be attractively displayed on an ordinary color TV. Color may be used to emphasize portions of a message, to attract attention, as part of an electronic game, or as obvious added value to a graphics display. Color techniques work best on TV typewriter systems having a horizontal frequency very near 15,735 Hertz.

All we basically have to do is generate a subcarrier sine wave to add to the video

output. The phase of this subcarrier (or its time delay) is shifted with respect to what the phase was immediately after each horizontal sync pulse to generate the various colors.

Fig. 18 shows us the differences between normal color and black and white operation. Black and white baseband video is some 4 MHz wide and has a narrow 4.5 MHz sound subcarrier. The video is amplitude modulated, while the sound is narrow band frequency

Fig. 17. Channel two oscillator, modulator, video slicer and attenuator. R sets output level.

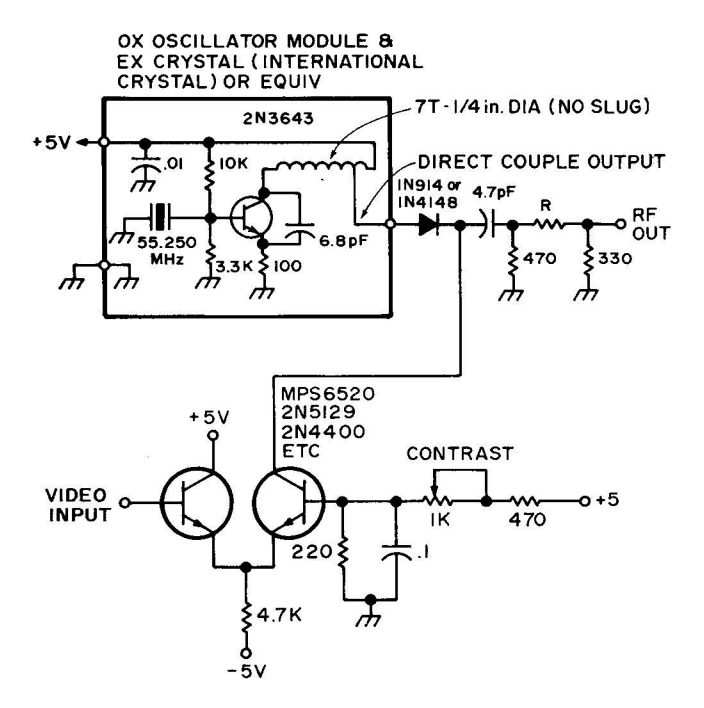

(a) Black and white - baseband video.

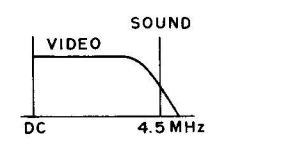

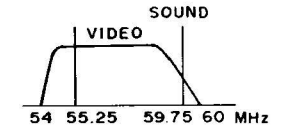

(b) Black and white  $-$  Channel two rf.

 $(c)$  Color  $-$  baseband video.

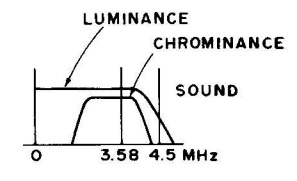

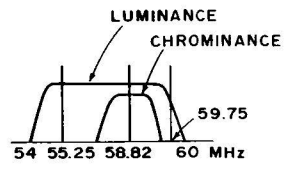

(d) Color - Channel two rf.

modulated. This translates up to a 6 MHz rf channel with a vestigial lower sideband as shown in Fig.  $18(b)$ .

To generate color, we add a new pilot or subcarrier at a magic frequency of 3.579545  $MHz - see Fig. 18(c)$ . What was the video is now called the luminance, and is the same as the brightness in a black and white system. The new subcarrier and its modulation is called the chrominance signal and determines what color gets displayed and how saturated the color is to be.

Since the black and white information is a sampled data system that is scanned at the vertical and horizontal rates, there are lots of discrete holes in the video spectrum that aren't used. The color subcarrier is designed to stuff itself into these holes (exactly in a NSTC color system, and pretty much in a TVT display). Both chrominance and luminance signals use the same spectral space, with the one being where the other one isn't, overlapping comb style.

The phase or relative delay of the chrominance signal with respect to a reference determines the instantaneous color, while the amplitude of this signal with respect to the luminance sets the saturation of the color. Low amplitudes generate white or pastel shades, while high amplitudes of the chrominance signal produce saturated and deep colors.

At least eight cycles of a reference or burst color phase are transmitted immediately following each horizontal sync pulse as a timing reference, as shown in Fig.

19. The burst is around 25% of maximum amplitude, or about the peak to peak height of a sync pulse.

The TV set has been trained at the factory to sort all this out. After video detection, the set splits out the chrominance channel with a bandpass amplifier and synchronously then demodulates it with respect to an internal 3.58 MHz reference. The phase of this demodulation sets the color and the amplitude sets the saturation by setting the ratios of electron beam currents on the picture tube's red, blue and green guns.

Meanwhile, the luminance channel gets amplified as brightness style video. It is delayed with a delay line to make up for the time delay involved in the narrower band color processing channel. It is then filtered with two traps the 4.5 MHz sound trap, and a new trap to get rid of any remaining 3.58 MHz color subcarrier that's left. The luminance output sets the overall brightness by modulating the cathodes of all three color guns simultaneously.

Just after each horizontal sync pulse, the set looks for the reference burst and uses this reference in a phase

Fig. 19 Adding a color reference burst to the back porch of the horizontal sync pulses.

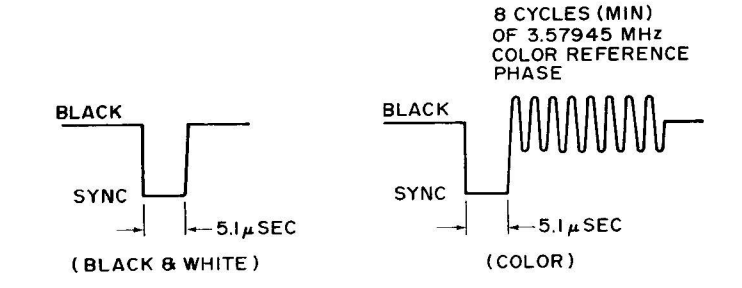

Fig. 20. Colors Are Generated by Delaying or Phase Shifting the Burst Frequency.

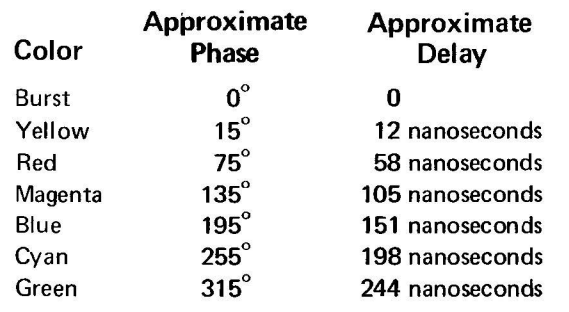

detector circuit to keep its own 3.58 MHz reference locked to the version being transmitted.

Fig. 20 shows us the phase angles related to each color with respect to the burst phase. It also shows us the equivalent amount of delay we need for a given phase angle. Since we usually want only a few discrete colors, it's far easier to digitally generate colors simply by delaying the reference through gates or buffers, rather than using complex and expensive analog phase shift methods.<br>Strictly speaking, we

Strictly speaking, we<br>ould control both the should control both chrominance phase and amplitude to be able to do both pastel and strongly saturated colors. But simply keeping the subcarrier amplitude at the value we used for the burst  $-$  around  $25%$  of video amplitude  $-$  is far simpler and will usually get us useful results.

A circuit to add color to a TV typewriter is shown in Fig. 21. A 3.579545 MHz crystal oscillator drives a string of CMOS buffers that make up a digital delay line. The output delays caused by the propagation delay times in each buffer can be used as

is, or can be trimmed to specific colors by varying the supply voltage.

The reference phase and the delayed color outputs go<br>to a one-of-eight data a one-of-eight data selector. The data selector picks either the reference or a selected color in response to a code presented digitally to the three select lines. The logic that is driving this selector must return to the

reference phase position truly dramatic color effects,<br>(000) immediately before, the amplitude and delay of during and for a minimum of a few microseconds after each horizontal sync pulse. This gives the set a chance to lock and hold onto the reference color burst.

The chrominance output from the data selector should be disabled for the duration of the sync pulses and any *Transactions on Consumer*<br>time a white screen display is *Electronics*. time a white screen display is

wanted. The output chrominance signal is RC filtered to make it somewhat sinusoidal. It's then cut down in amplitude to around one-quarter the maximum video white level and is capacitively coupled to the 100 Ohm video output of Fig. 2 or otherwise summed into the video or rf m o du lator circuitry. For the amplitude and delay of the chrominance signal can be changed in a more complex version of the same circuit.

More information useful in solving television interface appears in the Television Engineering Handbook, by Donald Fink, and in various issues of the IEEE

Fig. 21. Color subcarrier generator. Hex buffer used as delay line. Use supply voltage variation on 4050 to trim colors.

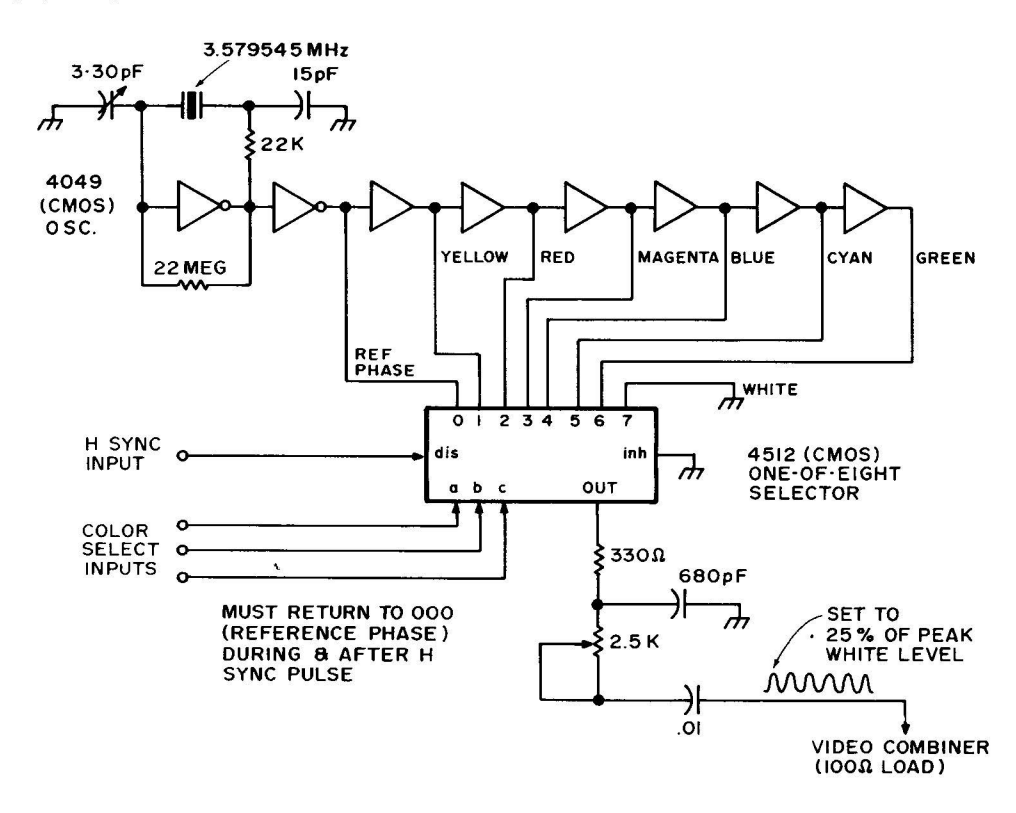

Rev. A
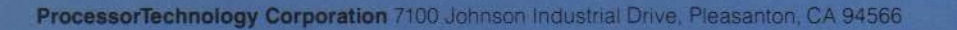

×

 $\subset$